# PROGRAM KSZTAŁCENIA MATEMATYKI

dla zajęć pozalekcyjnych w szkole ponadpodstawowej

Anna Tatarczak

## Spis treści

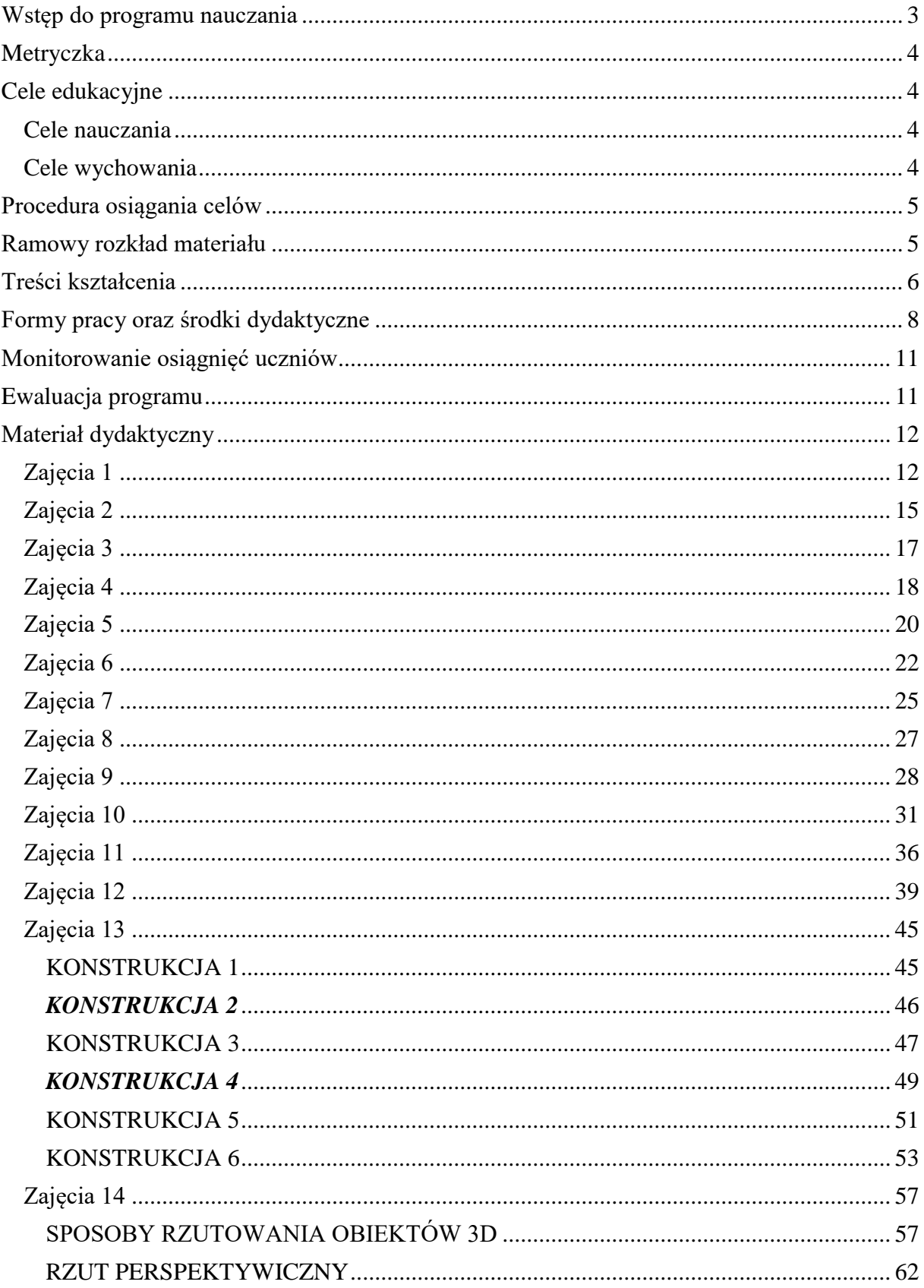

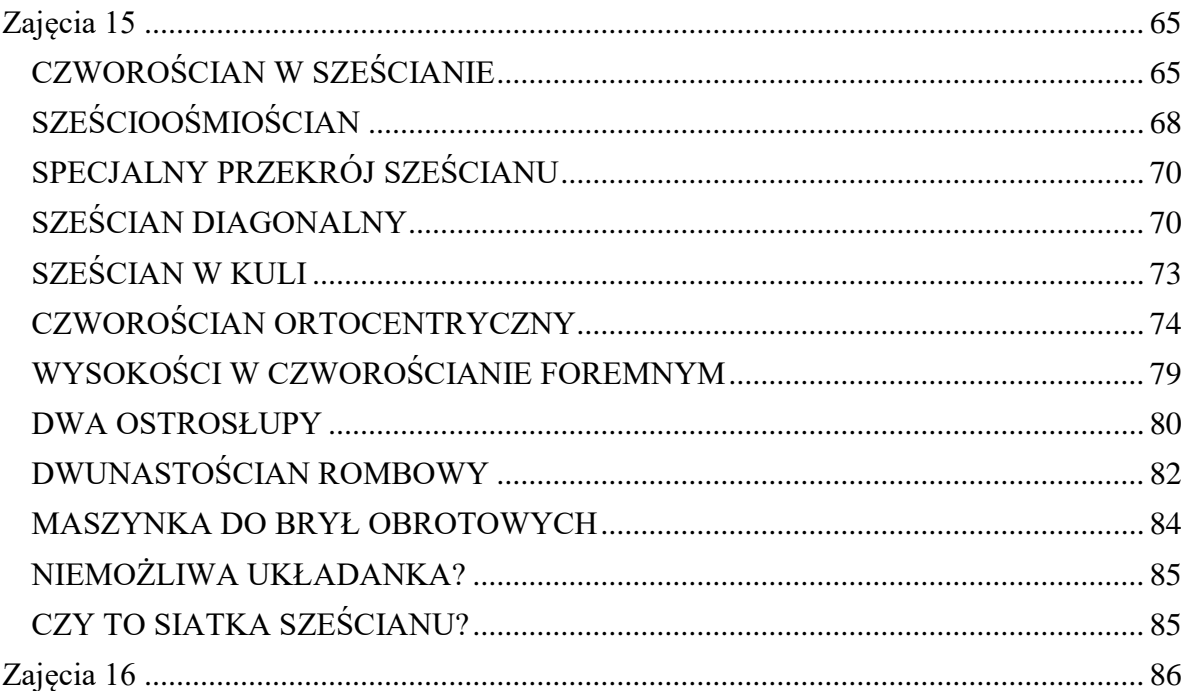

## <span id="page-3-0"></span>Wstęp do programu nauczania

Matematyka jest podstawą racjonalnego spoglądania na otaczającą nas rzeczywistość. Uczy logicznego myślenia i wnioskowania. Na lekcjach matematyki uczeń nabywa umiejętności precyzyjnego wysławiania się, co pomaga mu w komunikowaniu się z innymi. Przykłady zaczerpnięte z życia codziennego pozwolą uczniom dostrzec działanie matematyki w otaczającym nas świecie i wpłyną na rozwój praktycznych umiejętności.

Program przewiduje realizację części treści z podstawy programowej oraz zakłada rozwijanie dodatkowych umiejętności, co znajduje odzwierciedlenie w zapisach dotyczących wymagań szczegółowych i założonych osiągnięciach. Realizacja zaproponowanego programu umożliwia zdobycie wiadomości i umiejętności opisanych w podstawie programowej, w tym umiejętności:

- budowania modeli matematycznych zjawisk z różnych dziedzin życia i ich stosowania;
- wykorzystywania podstawowych narzędzi i technik matematycznych;

Program dotyczy nauczania matematyki w szkole ponadpodstawowej, w ramach zajęć dodatkowych. Obejmuje 26 jednostki lekcyjne z zakresu funkcji kwadratowej, planimetrii, stereometrii oraz rachunku różniczkowego.

Treści nauczania w programie są zapisane w postaci tabeli, która jednocześnie jest najprostszym przykładem rozkładu materiału. Program nauczania jest zbudowany, aby można było w nim łatwo odnaleźć potrzebne hasła i określić, jakie umiejętności powinni posiadać uczniowie. Pracujący z nim nauczyciel może dostosować go do potrzeb danej klasy oraz na jego bazie stworzyć własny program do indywidualnej pracy z uczniem o specyficznych bądź specjalnych potrzebach edukacyjnych.

## <span id="page-4-0"></span>Metryczka

Typ szkoły: szkoła ponadpodstawowa

Liczba jednostek lekcyjnych: 26h

Zagadnienia główne: funkcji kwadratowa, planimetria, stereometria oraz rachunek różniczkowy.

## <span id="page-4-1"></span>Cele edukacyjne

Osiąganie założonych celów edukacyjnych i wychowawczych jest możliwe dzięki stosowaniu na lekcjach różnorodnych form i metod nauczania. Ta różnorodność ma nie tylko sprawić że lekcje będą bardziej atrakcyjne, ale też zaktywizować uczniów w procesie uczenia się, zachęcić do rozwiązywania różnego rodzaju problemów, spowodować kształtowanie odpowiednich postaw.

#### <span id="page-4-2"></span>Cele nauczania

Nauczanie matematyki w sposób szczególny stymuluje rozwój intelektualny ucznia, m.in. wpływa na wykształcenie:

- opanowanie umiejętności uogólniania przykładów, formułowania hipotez i twierdzeń, przeprowadzania prostych rozumowań dedukcyjnych;
- opanowanie umiejętności podawania przykładów i kontrprzykładów, definiowania pojęć oraz posługiwania się definicją;
- wykształcenie umiejętności budowania modeli matematycznych różnorodnych sytuacji z życia codziennego oraz ich wykorzystania do rozwiązywania problemów z zastosowaniem funkcji kwadratowej;
- nauczenie wykrywania związków między liczbowymi parametrami zjawisk, szacowania wartości tych parametrów, opisywania związków pomiędzy nimi za pomocą równań i nierówności, wykrywania między nimi zależności funkcyjnych lub rekurencyjnych oraz analiza ich własności, wyznaczania stanów optymalnych i ekstremalnych;
- opanowanie umiejętności odczytywania własności związków opisanych wykresami;
- opanowanie umiejętności korzystania z opracowań podręcznikowych, pomocy naukowych, komputera, oprogramowania GeoGebra.

#### <span id="page-4-3"></span>Cele wychowania

Istotną część nauczania stanowi proces wychowania. W nauczaniu matematyki szczególnie eksponowane są cele wychowawcze:

- kształtowanie umiejętności rozpoznawania własnych potrzeb edukacyjnych;
- kształtowanie takich cech osobowości jak staranność, systematyczność, precyzja;
- kształcenie umiejętności: argumentowania, precyzyjnego formułowania i zapisywania myśli, wyciągania wniosków, zadawania pytań, dostrzegania problemów i ich

rozwiązywania, dobrej organizacji pracy, właściwego planowania nauki, współpracy przy rozwiązywaniu problemów;

- rozwijanie zainteresowań i uzdolnień ucznia;
- wyrabianie takich cech jak: koleżeńskość, życzliwość, zaufanie, odpowiedzialność i tolerancyjność w pracy zespołowej;
- kształtowanie umiejętności dialogu i kultury dyskusji;
- kształtowanie poczucia estetyki.

Cele dotyczące kształtowania postaw, należy realizować na każdej lekcji matematyki. Trzeba szczególnie wymagać od uczniów samodzielności w rozwiązywaniu problemów. Każdy uczeń powinien czuć się odpowiedzialny za powierzone mu zadania, ale jednocześnie powinien uczyć się współpracy z rówieśnikami.

## <span id="page-5-0"></span>Procedura osiągania celów

Do osiągnięcia zaprezentowanych celów kształcenia i wychowania najbardziej przydatne są następujące procedury:

- 1. Stworzenie odpowiedniego klimatu i bezpiecznej atmosfery na lekcji dodatkowej z matematyki.
- 2. Wykorzystanie dostępnych w szkole środków dydaktycznych takich jak komputery, oprogramowanie matematyczne.
- 3. Samodzielna praca z tekstem. Wykorzystanie podręcznika, Internetu, płyty CD dołączonej do podręcznika.
- 4. Rozwiązywanie ćwiczeń i zadań o rozmaitym stopniu trudności sprawdzających zrozumienie treści nauczania.
- 5. Rozwiązywanie zadań, których treść wprowadza praktyczne zastosowanie matematyki w życiu codziennym.
- 6. Stosowanie różnych form i metod pracy z uczniami.
- 7. Rozwiązywanie zadań różnymi sposobami wyrabiając przy tym umiejętność poszukiwania najprostszych rozwiązań.
- 8. Zachęcanie uczniów do uczestnictwa w konkursach i projektach matematycznych.
- 9. Stopniowanie trudności.
- 10. Stosowanie różnych metod pracy.
- 11. Informowanie o postępach ucznia.

## <span id="page-5-1"></span>Ramowy rozkład materiału

Przedstawiam poniżej propozycję podziału treści programowych na poszczególne zagadnienia poruszane na zajęciach dodatkowych oraz orientacyjną liczbę godzin potrzebną na ich realizację.

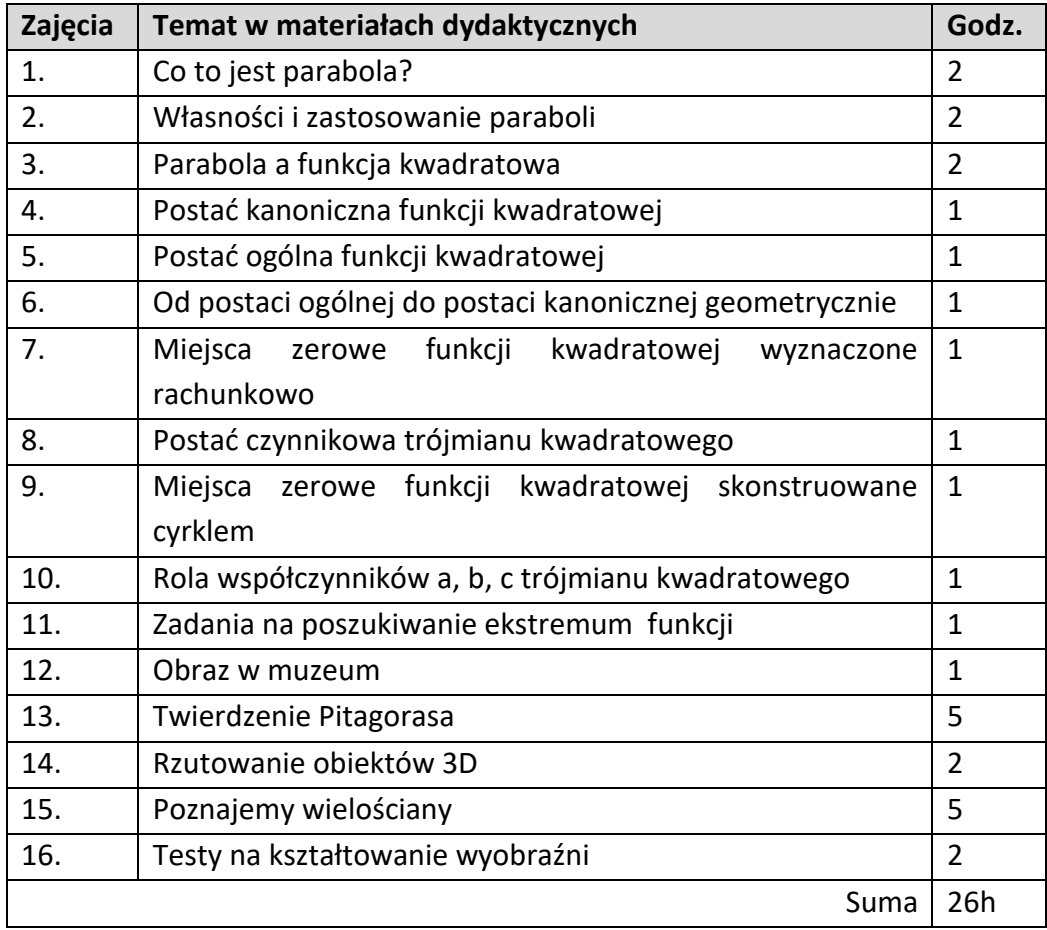

## <span id="page-6-0"></span>Treści kształcenia

Planując cykl lekcji poświęconych konkretnemu zagadnieniu warto przeznaczyć czas na powtórzenie i usystematyzowanie omówionego wcześniej materiału dotyczącego danego hasła programowego. Materiał ten można rozszerzyć o ciekawsze i trudniejsze zadania. Aby przybliżyć uczniom wprowadzane pojęcia matematyczne, warto zwrócić uwagę na ich powiązanie z życiem codziennym. Bardzo ważne jest, aby tematyka zadań ukazywała sposoby zastosowania matematyki w różnych dziedzinach życia.

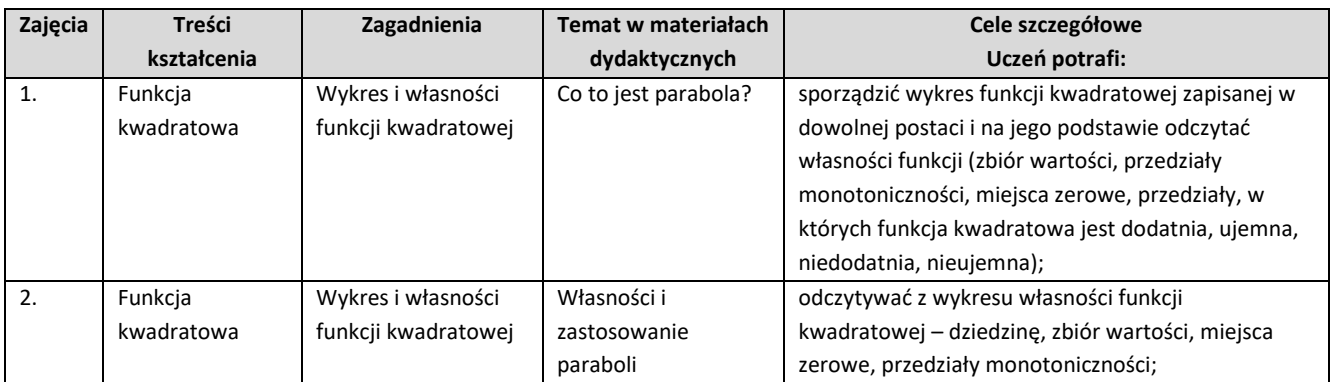

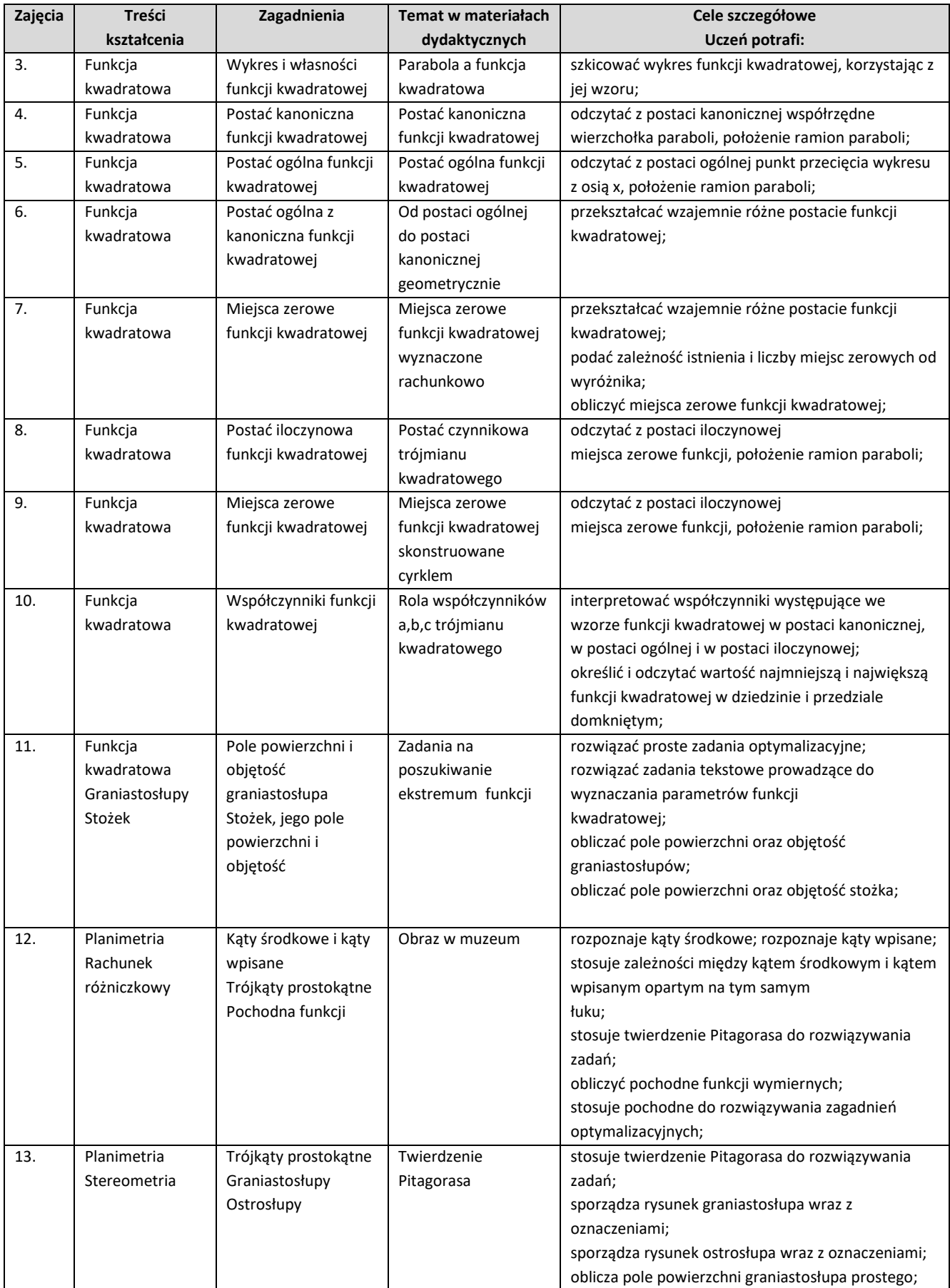

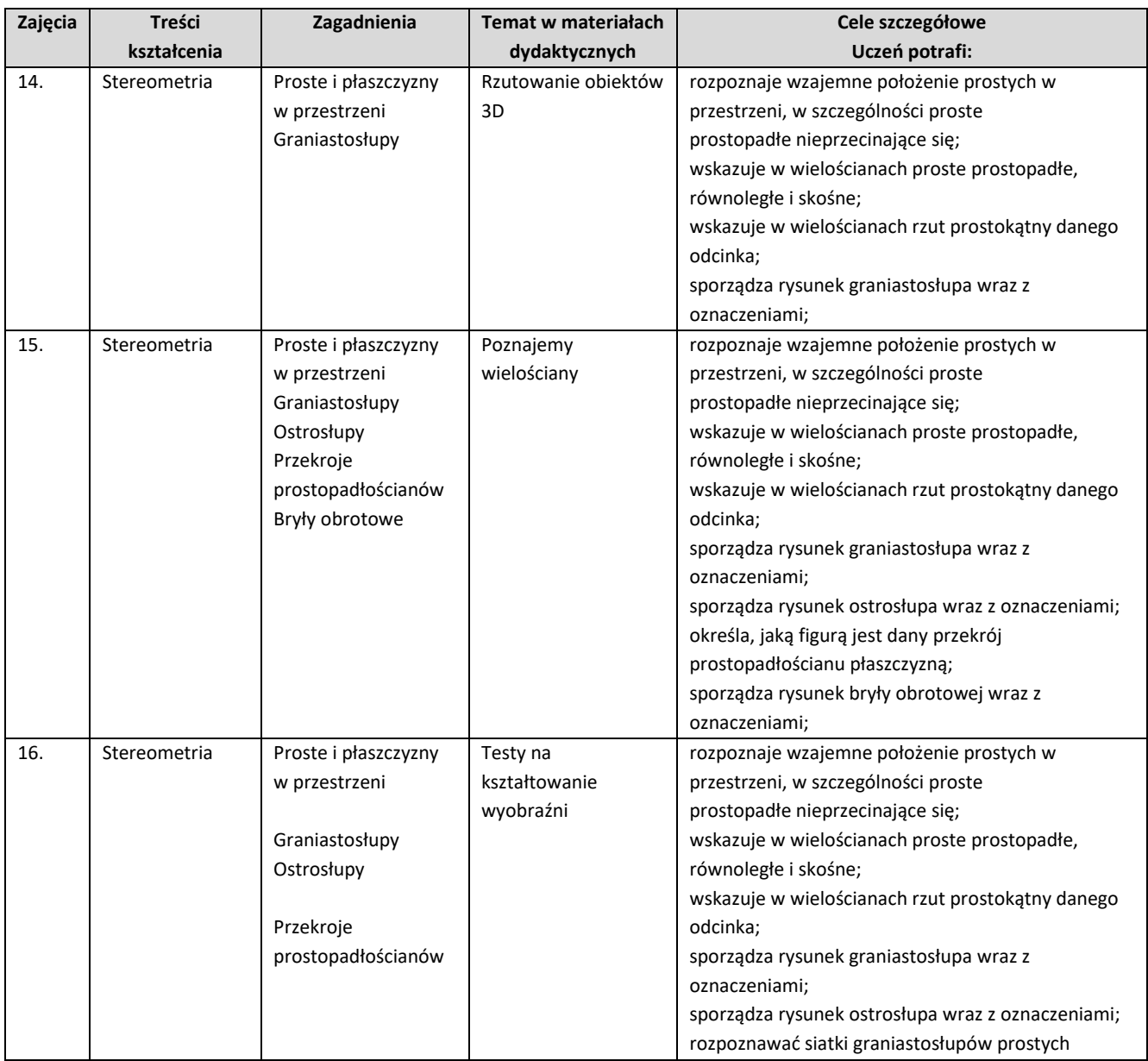

## <span id="page-8-0"></span>Formy pracy oraz środki dydaktyczne

Formy pracy:

- praca w grupach podział klasy na kilkuosobowe zespoły i przydzielenie im zadań do wykonania. Praca w grupach uczy organizacji pracy, podziału obowiązków pomiędzy członków grupy, odpowiedzialności, komunikacji i współpracy;
- indywidualną pracę uczniów każdy uczeń pracuje samodzielnie. Taka forma pracy wyrabia nawyk sumiennego wykonywania powierzonego zadania i odpowiedzialności za swoją pracę;
- praca z całą klasą zaangażowanie całej klasy w rozwiązywanie problemów sformułowanych przez nauczyciela;
- metody *Solving problem* z cała klasą;
- metody problemowe;

dyskusja.

Środki dydaktyczne:

- program GeoGebra (wersję 5.0) oraz SketchUp (wersję 15.0). Oba programy są darmowe i można je w każdej chwili pobrać z Internetu;
- $\bullet$  klocki reko rys.1, rys.2;
- komputer, projektor lub tablica interaktywna;
- wykonywanie siatek i modeli figur przestrzennych w ten sposób rozwijana jest wyobraźnia przestrzenna uczniów;

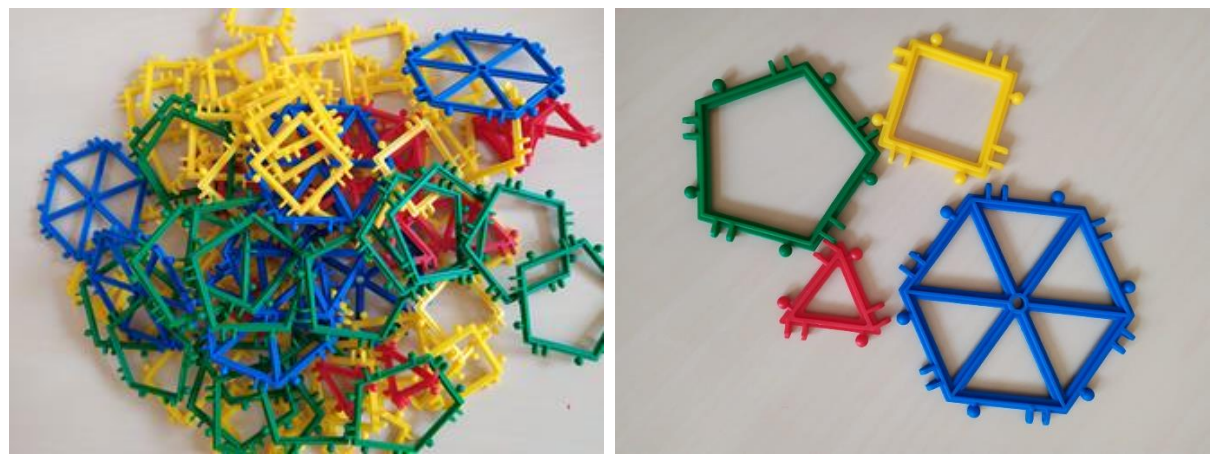

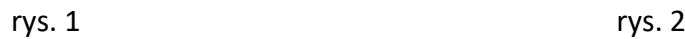

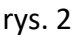

Do lekcji przygotowujemy komputer z projektorem i ekranem, lub posługujemy się tablica interaktywną. Wówczas możemy:

- kontrolować aktywność uczniów i skupienie ich uwagi nad problemem,
- poruszać się po klasie i rozmawiać w dowolnym momencie indywidualnie z dowolnym uczniem,
- jeden z uczniów obsługuje komputer poruszając na polecenie nauczyciela odpowiednimi elementami konstrukcji GeoGebry, a pozostali obserwują, co się dzieje, zmienia, porusza na ekranie i dyskutują wspólnie z nauczycielem.
- potem obsługę komputera przejmuje inny uczeń, by uaktywnić pozostałych uczniów a nauczyciel nadal kontynuuje to co nazywamy "problem solving".

Cele lekcji sugerują nauczycielowi zastosowanie odpowiedniej metod. Dobór metod do konkretnej lekcji powinien wynikać z tego jakie cele będą osiągane czy będzie to lekcja , na której nauczyciel wprowadza nowe treści, lekcja ćwiczeniowa, powtórzeniowa, czy też lekcja przeznaczona na sprawdzanie wiadomości i umiejętności uczniów. Niejednokrotnie na jednej lekcji wystąpią wszystkie te elementy, wówczas w każdej części nauczyciel może stosować różne metody nauczania. Warto pamiętać o tym, że każda metoda może zawierać elementy innej metody. Proponujemy zastosowanie metod nauczania matematyki zaproponowaną wg. W. Nowaka.

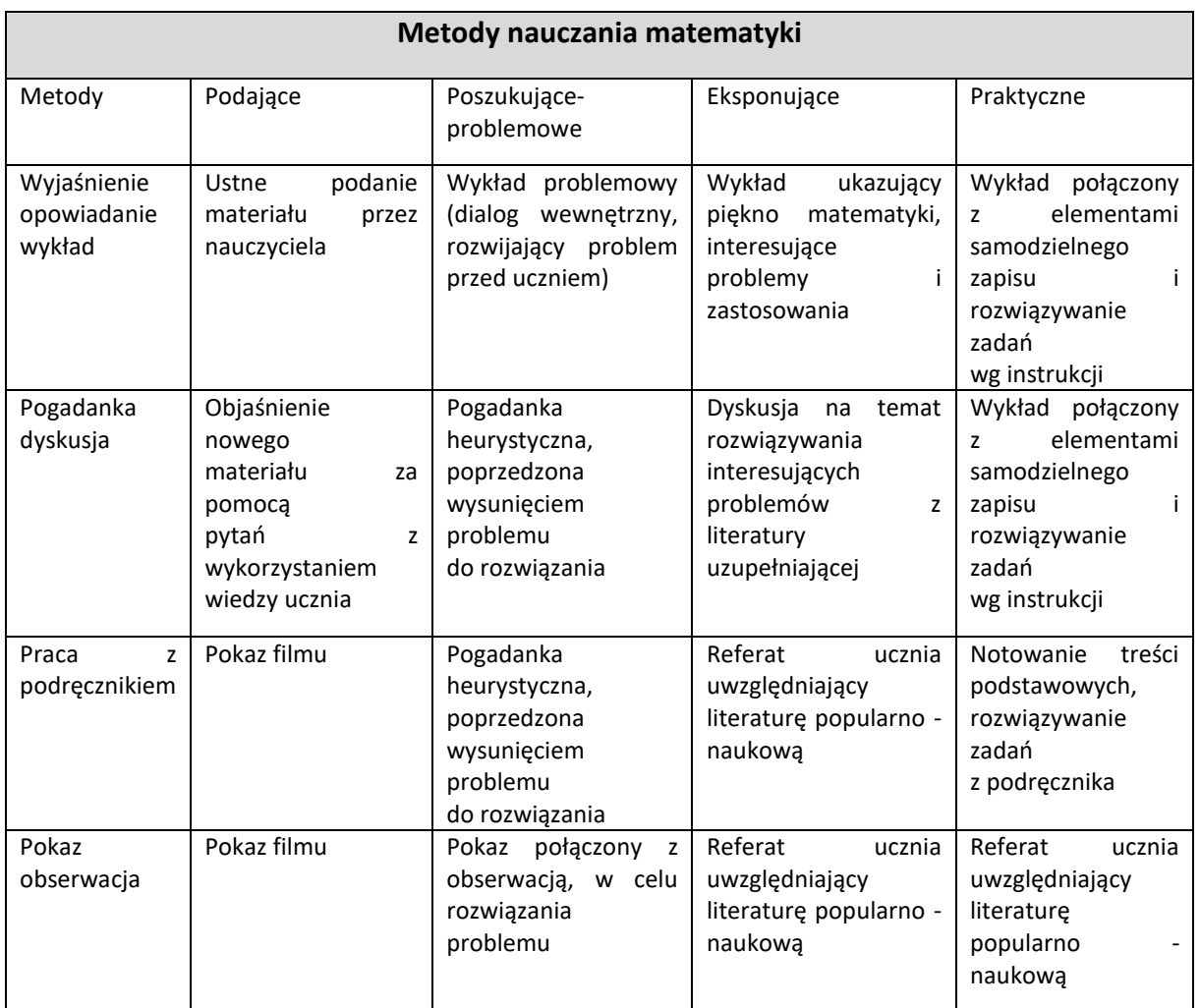

Wybór metod nauczania pozostawiamy nauczycielowi, niemniej jednak w realizacji tego programu proponujemy następujące metody:

- metoda eksponująca wykład ukazujący piękno matematyki, interesujące problemy i zastosowania;
- metoda podająca pokaz filmu;
- metoda poszukująca problemowa pokaz połączony z obserwacją, w celu rozwiązania problemu.

Dodatkowo rekomendujemy używanie GeoGebry – darmowego oprogramowania wspomagającego nauczanie matematyki. GeoGebrę można zastosować we wszystkich działach występujących w nauczaniu matematyki na poziomie szkoły średniej. Na uwagę zasługuje na przykład zastosowanie GeoGebry do: badania własności funkcji (w tym funkcji kwadratowej),), rozwiązywania zadań z geometrii przestrzennej. Zastosowanie GeoGebry odbywać się może na kilku poziomach:

- prezentacja za pomocą komputera i rzutnika nauczyciel prezentuje uczniom przygotowany wcześniej (statyczny) pokaz;
- prezentacja interaktywna nauczyciel prezentuje uczniom dynamiczny pokaz (interaktywne aplety);
- prezentacja interaktywna z udziałem uczniów nauczyciel prezentuje uczniom dynamiczny pokaz (interaktywne aplety) na tablicy (multimedialnej), w prezentacji biorą też udział wybrani uczniowie;
- zajęcia w pracowni komputerowej każdy uczeń pracuje indywidualnie przy komputerze.

## <span id="page-11-0"></span>Monitorowanie osiągnięć uczniów

Kontrolowanie i ocenianie uczniów powinno być spójne z tym, co było przedmiotem nauczania. Proponujemy następujący system oceniania:

- krótkie sprawdziany mogą być niezapowiedziane, z 2–3 ostatnich tematów, 6–8 sprawdzianów w trakcie semestru
- Prace klasowe oraz testy oceniane są w skali 1–6, wg skali procentowej.

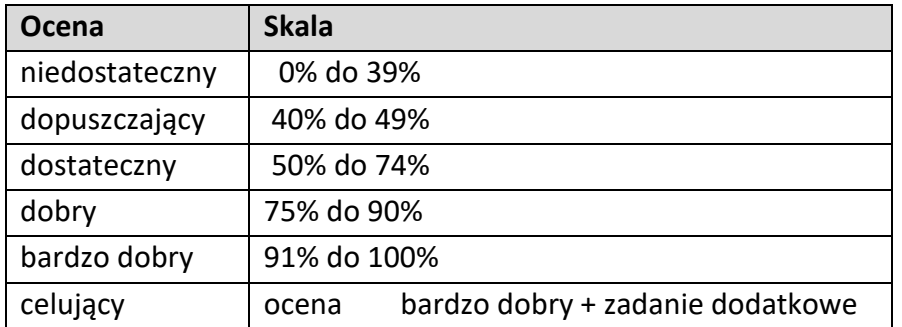

 W czasie semestru stawiane mogą być również plusy i minusy. Trzy plusy dają ocenę bardzo dobrą, trzy minusy – ocenę niedostateczną. Plusami i minusami oceniane mogą być: praca ucznia na lekcji, prace domowe, zadania dodatkowe.

## <span id="page-11-1"></span>Ewaluacja programu

Celem ewaluacji jest uzyskanie informacji zwrotnej od uczniów na temat:

- treści programu (o ile wzrosła wiedza o danym zagadnieniu; czy treści pomogły zrozumieć problem; czy zakres treści okazał się wystarczający);
- form pracy (ich atrakcyjności, wpływu na aktywność podczas zajęć);
- metod pracy (czy były atrakcyjne);

 postaw (czy program miał wpływ na postawy odbiorców, jaki był wpływ programu na postawy odbiorców).

Proponuje się, by ewaluacja została przeprowadzona w formie ankiety skierowanej do ucznia. Wnioski płynące z ankiety wykorzystane zostaną w toku dalszej pracy dydaktycznej.

## <span id="page-12-1"></span><span id="page-12-0"></span>Materiał dydaktyczny Zajęcia 1

#### *Temat: CO TO JEST PARABOLA?*

Uczniowie poznając funkcję kwadratową nie mają okazji spojrzeć na nią jak na obiekt geometryczny Sama funkcja nie stanowi takiego obiektu, ale jej wykres uczniowie nazywają parabolą i oczywistym jest fakt, że powinni dowiedzieć się czym jest parabola, skoro używają tego słowa. *Otwórzmy plik LO 01 parabola.ggb*

Zacznijmy lekcję od zadania konstrukcyjnego:

*Dane są prosta k i punkt F nie należący do tej prostej. Należy skonstruować co najmniej cztery punkty które są tak odległe od prostej k jak od punktu F*.

Czytelnika może dziwić wybór co najmniej czterech punktów spełniających warunki zadania. Dlaczego nie co najmniej trzy albo dwa punkty?

Odpowiedź jest prosta: bardziej sprytniejsi uczniowie mogą niemal natychmiast znaleźć trzy takie punkty które są tak samo odległe od prostej k jak od punktu *F*.

Pierwszym rzucającym się w oczy punktem jest środek odcinka łączącego punkt *F* z punktem, w którym prosta prostopadła do prostej k przechodząca przez punkt *F* przecina tę prostą k (rys. 1). Nazwijmy ten punkt jako *S*. Jest on na pewno tak samo odległy od *F* i od prostej *k*. Drugim i trzecim poszukiwanym punktem są wierzchołki dwóch kwadratów zbudowanych na odcinku *FS*. Jeden z nich jest skonstruowany w GeoGebrze w kierunku zgodnym z ruchem wskazówek zegara – wtedy wskazujemy *Wielokąt foremny* (narzędzie 4/2) wskazując najpierw punkt *F* a potem *S*, a drugi niezgodnie z ruchem wskazówek zegara – wówczas wskazujemy w GeoGebrze najpierw punkt *S* a potem *F* – rys 2).

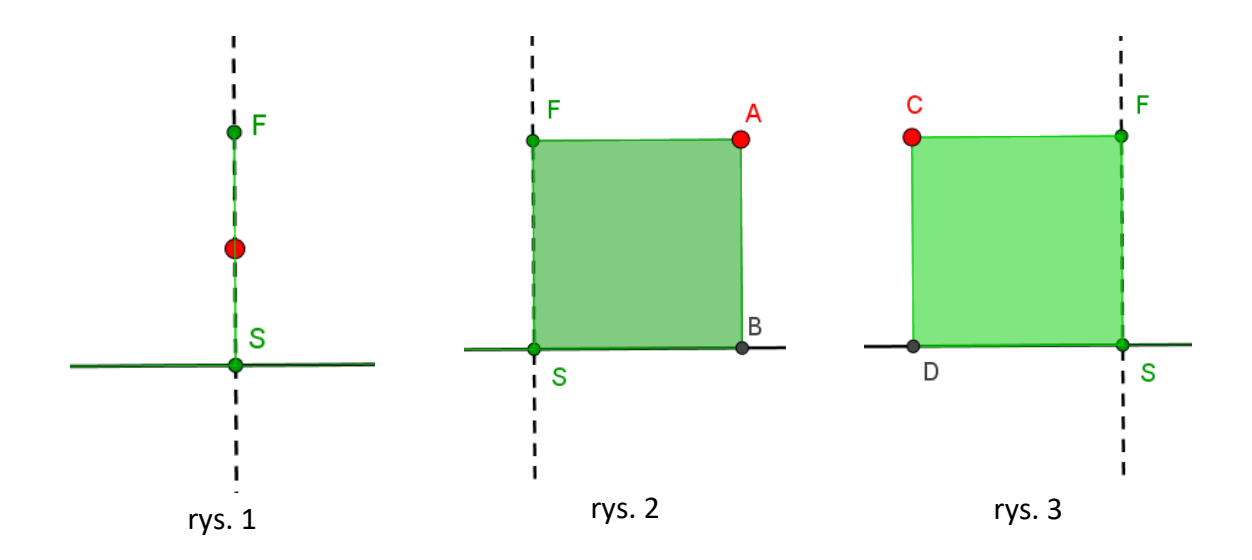

A jak znaleźć czwarty punkt równoodległy od *F* i *k*?

W takich problemach, w których jesteśmy bezradni, dokonujemy analizy zadania przy założeniu, że rozwiązanie już jest znane. Przypuśćmy więc, że poszukiwany czwarty punkt jest już skonstruowany. Nazwijmy go *P*.

Zobaczmy, co wynika z tego, ze jego położenie spełnia warunki zadania.

Najpierw znajdźmy jego odległość od prostej *k*. Musimy w tym celu poprowadzić przez P prostopadłą do prostej *k*. Przecięcie *P'* obu prostych wskazuje rzut prostokątny punktu *P* na prostą *k*, zaś *PP'* jest szukaną odległością.

Odległość punktu *P* od punktu *F* ma być taka sama jak odległość *PP'*:

$$
|FP| = |PP'|
$$

Oznacza to, że punkt *P* musi leżeć na symetralnej punktów *F* i *P'.*

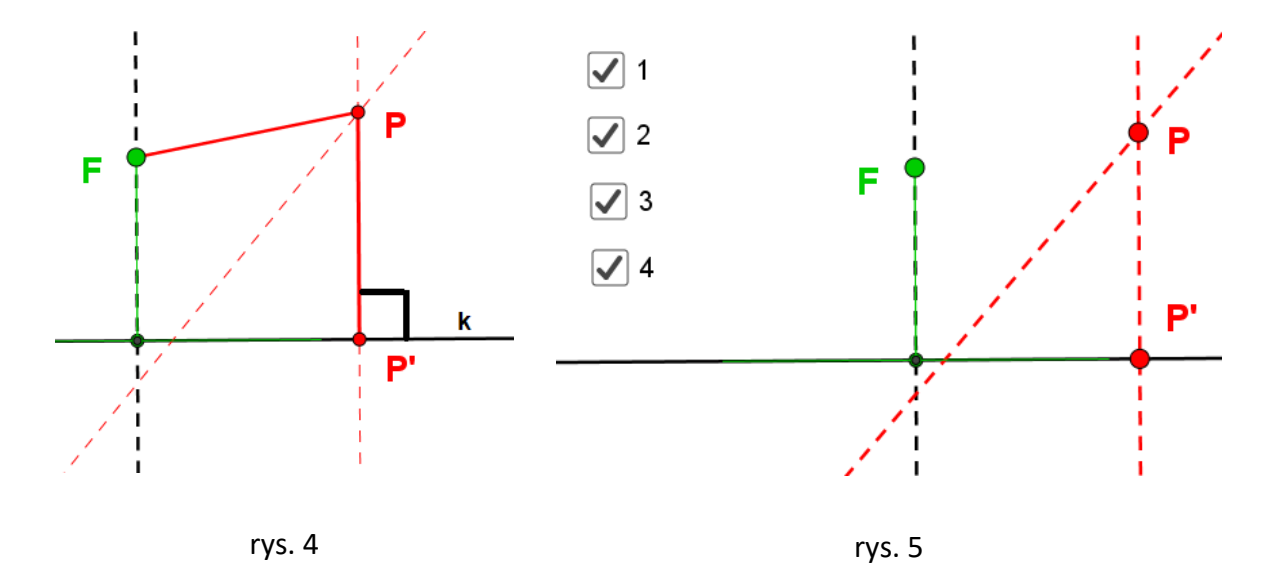

Ale nie mamy jeszcze punktu *P*, lecz go szukamy.

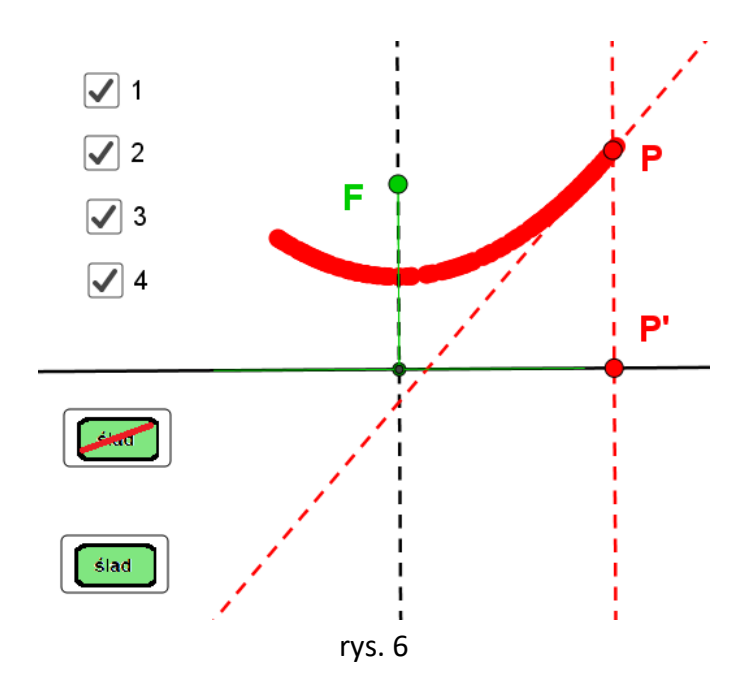

Konstrukcja poszukująca punktu *P* jest wykonana w konstrukcji GeoGebry w etapie 8 – rys. 5. Przyciski oznaczone symbolami (1), (2), (3), (4) włączają kolejno kroki konstrukcji:

- na prostej k obieramy punkt *P'* (przycisk1),
- wykreślmy z punk tu *P'* prostopadłą m do prostej k (przycisk 2), bo na niej leży poszukiwany punkt *P*,
- konstruujemy symetralną punktów *F* oraz *P'* (przycisk 3),
- w przecięciu symetralnej z prostą m otrzymujemy poszukiwany punkt P (przycisk 4).

Interesujący jest kształt krzywej, jaką wykreśla punkt *P* w trakcie poruszania punktu P' po prostej k. W tym celu włączamy ślad punktu P zielonym przyciskiem "ŚLAD". Możemy go wyłączyć drugim przyciskiem.

Krzywa jaką zakreśla punkt *P* to *parabola*. Punkt **F** nosi nazwę *ogniska tej paraboli* (focus) zaś prosta *k* to tzw. *kierownica paraboli*.

Zatem:

#### *Definicja*

*Parabola jest zbiorem punktów jednakowo odległych od pewnej prostej zwanej kierownicą i od punktu zwanego ogniskiem tej paraboli.* 

Na kolejnej lekcji przechodzimy do funkcji kwadratowej i jej wykresu. Uczniowie najpierw powinni poznać funkcję kwadratową zadaną wzorem *f(x) = ax2*

Gdy uczniowie już wiedzą, ze jej wykresem jest krzywa, którą nazywają parabolą, pokażemy im że faktycznie ma ona własności poznane na poprzedniej lekcji.

GeoGebra pozwala kreślić krzywe nie tylko jako ślad jakiegoś punktu ale również jako miejsca geometrycznego tego punktu tworzonego przez ruch innego punktu, który powoduje poruszanie się tego punktu.

Wykonajmy w tym celu powtórnie konstrukcje paraboli ale tak, by można było zmieniać położenie jej ogniska względem kierownicy.

Rysunek 6 ilustruje zbiór parabol w których odległość między ogniskiem *F* a kierownicą *k* zmniejszała się. Widać, że im ognisko *F* znajduje się bliżej prostej *k*, tym parabola przyjmuje węższy kształt. Mówimy , że gałęzie paraboli są węższe.

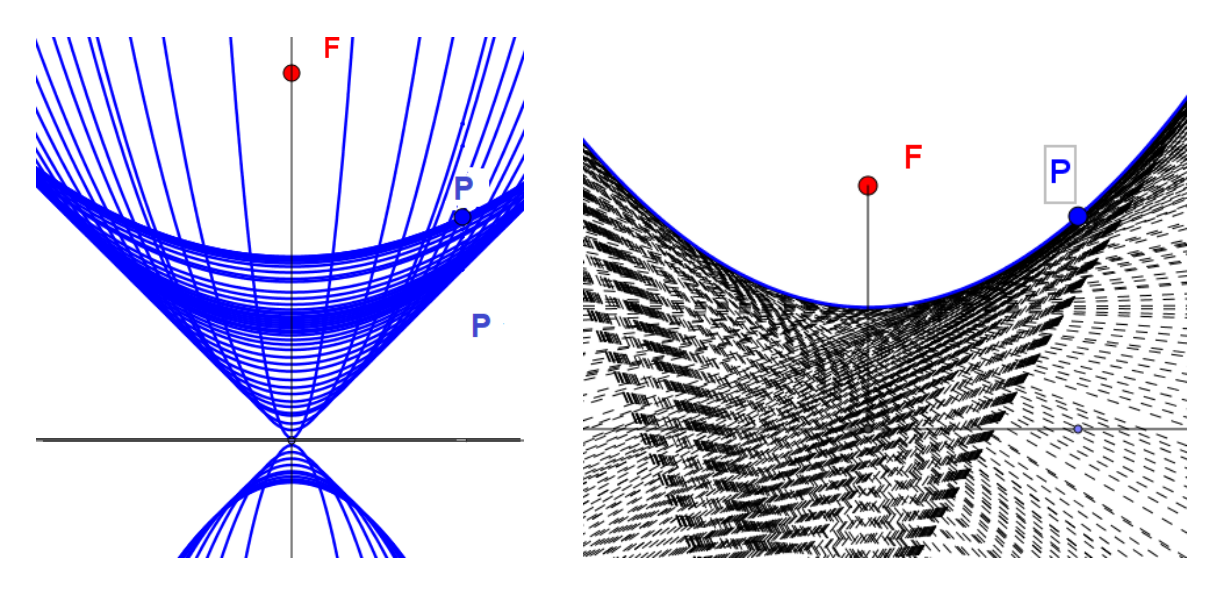

rys. 7 rys. 8

Warto jeszcze zauważyć, że proste rodziny wszystkich symetralnych dla punktów *F* i *P'* układają się tak, że każda z nich jest styczna do paraboli. Mówimy, że *obwiednią wszystkich* tych *symetralnych jest parabola*.

#### <span id="page-15-0"></span>Zajęcia 2

#### *Temat: WŁASNOŚCI I ZASTOSOWANIE PARABOLI*

#### *Otwórzmy plik LO 02 własności paraboli.ggb*

Parabola jest obiektem geometrycznym, który ma nietuzinkowe zastosowanie w technice radarowej, telewizyjnej i w optyce. I to wszystko dzięki jednej tylko własności paraboli. Odkryjmy ją.

Odbijmy ognisko *F* w symetrii względem normalnej do paraboli. Otrzymamy punkt *F'*.

Gdzie leży punkt *F'*? Poprowadźmy półprostą *PF'*. Utwórzmy półprostą *PF'*. Jaki kąt tworzy normalna z wektorem *FP* a jaki z półprostą *PF'* – rys. 8.

Okazuje się, że wiązka światła biegnąca z ogniska *F* odbijając się od paraboli w punkcie *P* biegnie dalej wzdłuż półprostej *PF'.* I na odwrót: światło biegnące równolegle do osi paraboli czyli od *F'* do *P* po odbiciu się od paraboli biegnie do jej ogniska.

Czyli cała energia światła padając równolegle na lustro paraboliczne skupia się w jej ognisku. Lustro paraboliczne to oczywiście obiekt trójwymiarowy powstały z obrotu paraboli wokół jej osi.

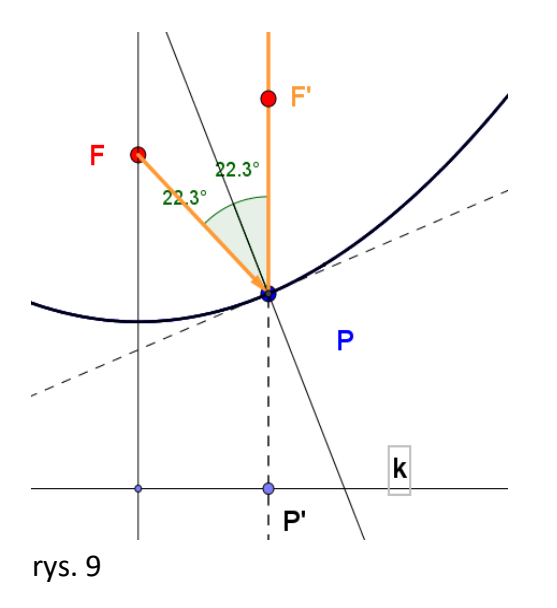

Dostrzeżone własności znali już matematycy Starożytności. Istnieje legenda, która głosi, że Archmedes dzięki tej własności broniąc Syrakuzy potrafił spalić okręty Marcellusa.

Było to paraboliczne lustro o dużej powierzchni bądź kilkanaście mniejszych luster, które odbijały promienie słoneczne i skupiały je na odległym o kilkadziesią[t metrów](https://pl.wikipedia.org/wiki/Metr) punkcie. Odbita [energia słoneczna](https://pl.wikipedia.org/wiki/Energetyka_s%C5%82oneczna) skupiona na kadłubach drewnianych statków, pod wpływem temperatury, powodowała ich zapłon

Do dziś środowiska naukowe są podzielone odnośnie kwestii prawdopodobieństwa podań o lustrze [Archimedesa](https://pl.wikipedia.org/wiki/Archimedes)

Sprawdzano lustro Archimedesa trzykrotnie. Trzeci raz na wniosek [Baracka Obamy](https://pl.wikipedia.org/wiki/Barack_Obama). Chociaż prowadzący zastosowali się do wielu sugestii i odtwarzali poczynania Rzymian w dokładny sposób, mit za każdym razem został obalany. [James Hyneman](https://pl.wikipedia.org/wiki/James_Hyneman) wysunął tezę, że Archimedes po prostu chciał oślepić wrogów, aby nie spostrzegli prawdziwych machin wojennych. Na tej samej zasadzie anteny satelitarne i radary skupiają odebrane sygnały i skupiają je w ognisku parabolicznych anten, gdzie montuje się odbiornik tych sygnałów.

#### <span id="page-17-0"></span>Zajęcia 3

#### *Temat: PARABOLA A FUNKCJA KWADRATOWA*

Parabolę poznajemy jeszcze na lekcjach algebry, spoglądając na nią od strony rachunkowej miejsca zerowe, maksima i minima, monotoniczność itd.

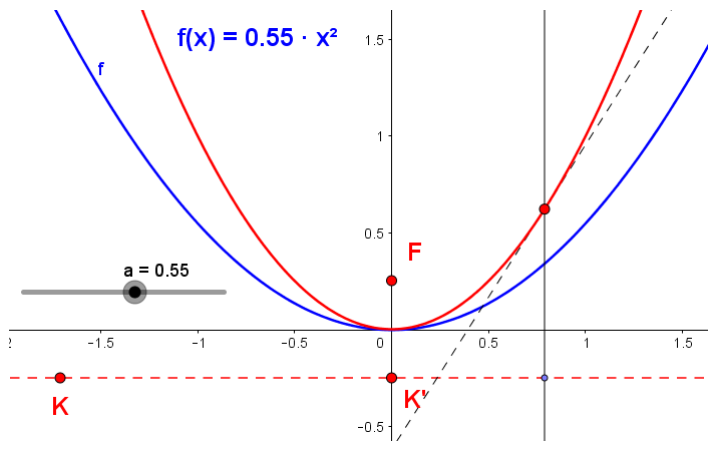

rys. 10

Sprawdźmy w jakiej relacji pozostaje poznana parabola do paraboli będącej wykresem funkcji kwadratowej.

Dzięki programowi GeoGebra możemy dokonać wykresu funkcji *f(x) = ax<sup>2</sup>* dla zmieniającego się współczynnika "a", który teraz będzie odgrywał rolę parametru.

#### *Otwórzmy plik LO 03 funkcja kwadrat.ggb*

Oto plan naszych badań:

- wykreślmy ponownie parabolę o kierownicy *k* i ogniskowej *F*,
- wprowadźmy układ współrzędnych kartezjańskich i dobierzmy tak położenie kierownicy, aby była ona równoległa do osi *OX* zaś ognisko leżało na osi *OY*.

Ustalmy stałą wartość współczynnika "**a**".

Zmieniajmy położenie kierownicy (punktem *K*) i ogniskowej *F*, aby czerwona parabola pokryła się z parabolą niebieską.

Zauważmy, że warunkiem na to, by czerwona parabola miała wierzchołek w początku układu współrzędnych, tak jak niebieska parabola g(x) jest, by rzędna ogniska *F* i punktu *K'* były liczbami przeciwnymi.

Ustawmy **a** = 0.5. Wówczas okazuje się, że ognisko ma współrzędne (0,1/2) zaś *K'* =(0, -1/2). Natomiast dla  $a = 1$  *F*=(0,1/4)

Niech *f* oznacza rzędną ogniska paraboli. Można zauważyć, że iloczyn *af* przyjmuje zawsze wartość 1/4. Dobrze byłoby sprawdzić to dla innych wartości współczynnika *a*.

Faktycznie odkryliśmy hipotezę:

#### *Parabola będąca wykresem funkcji f(x) = ax² ma ognisko w punkcie*

$$
F = \left(0, \frac{1}{4 \cdot a}\right)
$$

Pomijamy dowód tego faktu, gdyż przekracza on wymagania podstawy programowej.

#### Zadanie:

Wyznaczmy położenie ogniska paraboli o równaniu  $h(x)$  = 7x<sup>2</sup>. Jakie jest równanie kierownicy tej paraboli?

#### <span id="page-18-0"></span>Zajęcia 4

#### *Temat: POSTAĆ KANONICZNA FUNKCJI KWADRATOWEJ*

Wiemy już, że wykresem funkcji kwadratowej postaci *y= -ax<sup>2</sup>* jest parabola,. Wiemy też, gdzie ma ognisko i kierownicę. Wierzchołek wykresu tej funkcji znajduje się zawsze w początku układu współrzędnych.

Co zrobić, by narysować ją w innym miejscu. Jaki wzór będzie miała wówczas ta funkcja?

Wykonamy kilka eksperymentów i odkryjemy reguły na których opiera się kreślenie dowolnej funkcii kwadratowei.

Zauważmy to, co już wiemy z wcześniejszych badań: kształt paraboli zależy od odległości *f* jej ogniska *F* od kierownicy k.

To przekłada się na funkcję kwadratową o równaniu *y =ax<sup>2</sup>* w taki sposób, że skoro iloczyn *af = ¼* , czyli jest zawsze stały , to ze wzrostem *f* wartość *a* maleje i na odwrót. Ale gdy *f* wzrastało, parabola rozszerzała swoje gałęzie, natomiast współczynnik *a* wtedy malał. Możemy to jeszcze raz sprawdzić obserwując tym razem tylko współczynnik *a* funkcji kwadratowej i kształt paraboli.

#### Otwórzmy plik *LO 04postać kanoniczna.ggb*

Suwak o nazwie *a* zmienia się w zakresie *[-5,5]*. Zmieniając jego wartości możemy obserwować kształt paraboli. To mała powtórka i utrwalenie poznanej wiedzę. Rysunek 11 ilustruje całą rodzinę wykresów funkcji dla *a* zmieniającego się w zakresie *[-5,5]*.

Zauważamy ponadto, że współczynnik "*a*" ma wpływ nie tylko na kształt paraboli która jest wykresem tej funkcji, ale ponadto decyduje o tym, czy gałęzie są skierowane w górę czy w dół. Gdy *a>0*, wówczas gałęzie paraboli są skierowane w górę, gdy zaś *a<0*, wówczas gałęzie są skierowane w dół.

To wynika również z samych rachunków. Ponieważ wartość *x <sup>2</sup>* przyjmuje zawsze wartości dodatnie, więc na ujemne może je tylko zmienić wartość współczynnika **a**.

Gdy natomiast *a=0*, wykres funkcji kwadratowej przyjmuje postać *y=0* i staje się prostą - osią OX.

Ogniska parabol leżących w II i IV ćwiartce znajdują się na ujemnej półosi *OY*, a kierownica ma wówczas równanie *y = - f*

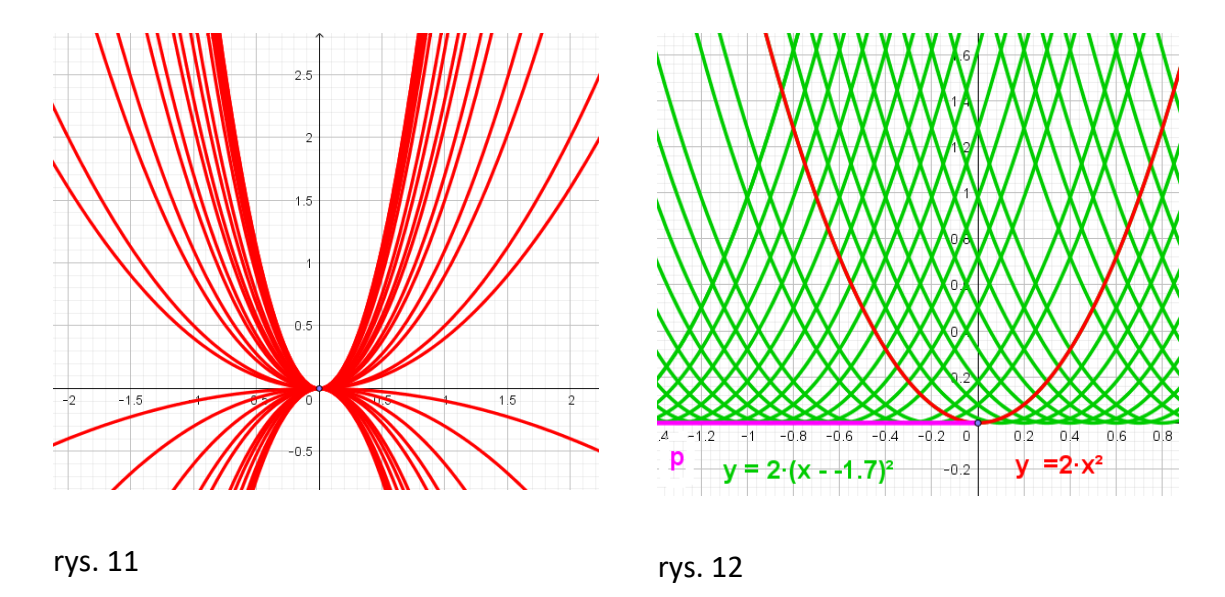

Wykonajmy kolejny eksperyment polegający na kreśleniu funkcji typu *y = a·(x - p)²* przy stałej wartości "*a*" ale zmieniającej się wartości "*p*" i obserwujmy, co się wówczas dzieje z wykresem tej funkcji.

Wprowadźmy w tym celu suwak "*p*" i wpiszmy w polu wprowadzania danych w GeoGebrze wzór *y = a·(x-p)²*.

#### Ustalmy wartość *a=2*.

Otrzymany nowy wykres wyróżnijmy kolorem zielonym. Rysunek. 12 ilustruje całą rodzinę takich wykresów dla zmieniających się wartości *p*.

Co dzieje się z wykresem gdy *p<0*, co, gdy *p>0*, a co gdy *p=0*? Zaznaczmy wektor który pokazuje skąd i dokąd nastąpiło przesunięcie.

Kolejnym krokiem naszego eksperymentu jest przesunięcie wykresu funkcji *y=a(x-p)²* w górę lub w dół. Aby wykres podniósł się w górę, czyli wartości funkcji, którą reprezentuje zwiększyły się, musimy do każdej wartości funkcji dodać jakąś liczbę.

Niech nią będzie liczba "*q*". Wprowadzimy ją podobnie jak "*p*" poprzez suwak "*q*" (niebieski). Wówczas wzór funkcji przyjmie postać *y = a · (x - p)² + q* Wpiszmy w polu wprowadzania GeoGebry taki wzór funkcji i obejrzyjmy jej wykres. Zaznaczmy też wektor przesunięcia "*q*".

Postać *y = a · (x - p)² +q* funkcji kwadratowej nazywamy *postacią kanoniczną funkcji kwadratowej*. Nazwa pochodzi od słowa "kanon = reguła" gdyż postać ta informuje nas, jaka regułę zastosować, by otrzymać wykres funkcji po jej przesuniecie do punktu *(p,q).*

Jest oczywistym, że wierzchołek paraboli która jest wykresem funkcji w postaci *y = a · (x - p)² +q*

jest punkt o współrzędnych **(p,q).**

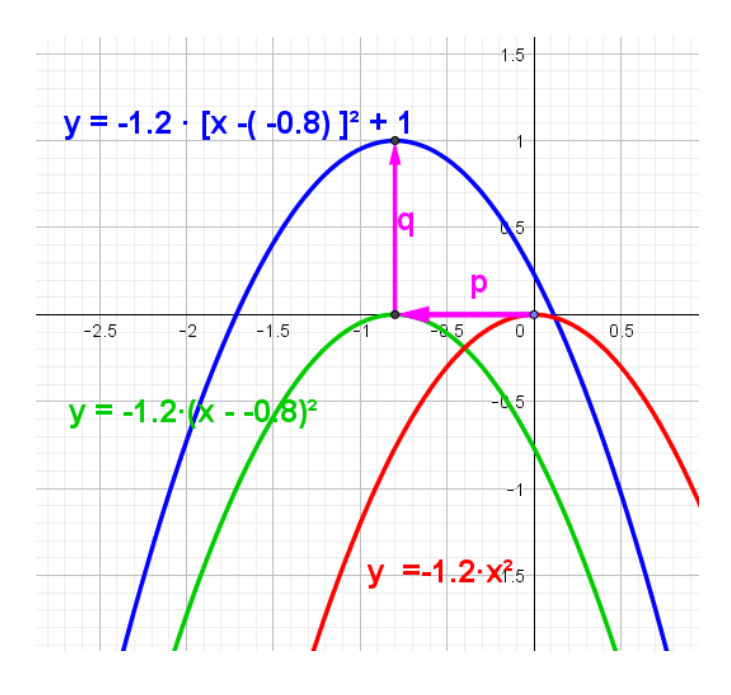

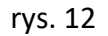

Podsumowując ostatnie 3 lekcje potrafimy wykreślić każdą funkcję w jej postaci kanonicznej: *y = a · (x - p)² +q*

#### <span id="page-20-0"></span>Zajęcia 5

#### *Temat: POSTAĆ OGÓLNA FUNKCJI KWADRATOWEJ*

Wyrażenie *y = a · (x - p)² +q* możemy po kilku przekształceniach sprowadzić do jednego wyrażenia algebraicznego i uporządkować je do najprostszej postaci:

$$
y = a \cdot (x - p)^2 + q = a \cdot (x - p)^2 + q = a \cdot (x^2 - 2px + p^2) + q = ax^2 - 2apx + ap^2 + q
$$

Oznaczając:

$$
\bullet \quad -2ap = b
$$

*ap<sup>2</sup> + q= c*

ostatnie nasze wyrażeni przyjmuje postać:

#### $y = ax^2 + bx + c$

którą z uwagi na występujące trzy jednomiany nazwiemy *trójmianem kwadratowym* albo ogólna postacią funkcji kwadratowej.

Taką funkcję możemy jednym ruchem naszkicować w GeoGebrze wpisując w jej polu wprowadzania konkretny wzór funkcji, np. *y = x<sup>2</sup> - 3x +1*. Ale to nie o to chodzi, by komputer za nas rysował wykres, tylko musimy tak zaplanować pracę, by ten wykres naszkicować na kartce papieru lub tablicy.

#### Otwórzmy plik *LO 05 sprow do postaci kanon.ggb.*

Postać ogólna funkcji kwadratowej nie pozwala narysować bezpośrednio wykresu tej funkcji, gdyż znamy tylko współczynniki *a*, *b*, i *c* tej funkcji, a nie znamy *p* i *q*.

Ależ ona powstała z funkcji w postaci kanonicznej, więc postarajmy się wyznaczyć współczynniki *p* i *q* przesunięcia mając dane liczby *a*, *b*, i *c*. Umiejętność tę nazywać będziemy *sprowadzaniem trójmianu kwadratowego do postaci kanonicznej.* 

Jak ją osiągnąć? Zauważmy, że wprowadzając zmienne *b* i *c* możemy z nich wyznaczyć *p* i *q*.

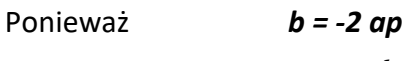

Więc

$$
p = -\frac{b}{2a}
$$

Podobnie ponieważ *c = ap<sup>2</sup> + q* Więc

$$
q = c - ap2 = c - a \left(\frac{-b}{2a}\right)^{2} = c - \frac{ab^{2}}{4a^{2}} = c - \frac{b^{2}}{4a} = \frac{4ac - b^{2}}{4a} = \frac{-\left(b^{2} - 4ac\right)}{4a} = \frac{-\Delta}{4a}
$$

Gdzie symbolem ⊿ oznaczamy dla wygody wyrażenie **b<sup>2</sup> − 4ac** I nazwiemy je wyróżnikiem trójmianu kwadratowego.

Zatem dla danych **a***, b*, *c*, wielkości przesunięcia są równe:

$$
p = -b / (2a)
$$
  $q = -\Delta/(4a)$ 

Wobec tego stosując te dwa wzory dla *p* i *q* możemy wykreślić każdą funkcję kwadratową

#### *y – ax<sup>2</sup> + bx + c*

Dla przykładu: Aby sporządzić wykres funkcji  $y = x^2 - 4x + 5$  obliczamy:

> $p = 4/2 = 2$  $q = -\Delta/4a = -(16-20)/4 = -(-4)/4 = 1$

czyli współrzędne wierzchołka wykresu tej funkcji są (2,1)

Zatem postać kanoniczna funkcji y =  $x^2$  - 4x +5 to funkcja y = 1 (x-2)<sup>2</sup> +1, którą już potrafimy wykreślić w układzie współrzędnych.

#### <span id="page-22-0"></span>Zajęcia 6

#### *Temat: OD POSTACI OGÓLNEJ DO KANONICZNEJ GEOMETRYCZNIE*

Przejście od formy trójmianu kwadratowego do postaci kanonicznej można dokonać w *sposób geometryczny*. W dalszej części widoczny jest wieloetapowy dowód "bez słów" w którym obraz zastępuje wszystko.

$$
ax^{2} + bx + c
$$
\n
$$
ax
$$
\n
$$
b
$$
\n
$$
c
$$

 $\mathbf{r}$ 

$$
a\left(x^2 + \frac{b}{a}x + \frac{c}{a}\right)
$$

$$
a\left(\frac{a}{a}x\right) \frac{x}{\frac{b}{a}} \frac{c}{a}
$$
)

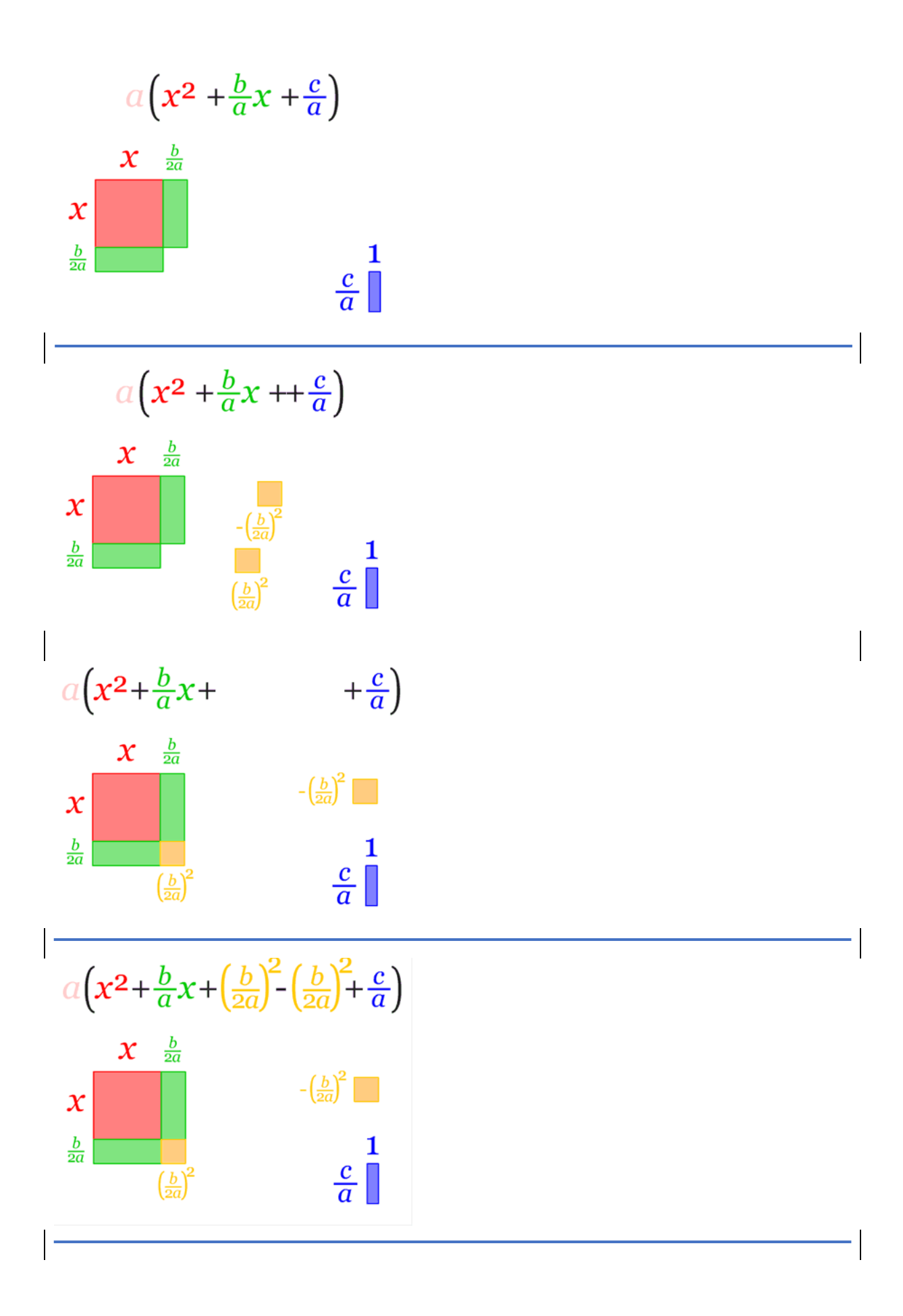

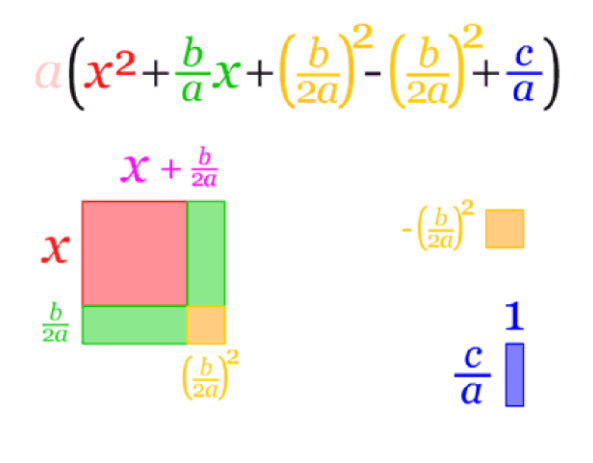

$$
\frac{a\left(x^2 + \frac{b}{a}x + \left(\frac{b}{2a}\right)^2 - \left(\frac{b}{2a}\right)^2 + \frac{c}{a}\right)}{\left(x + \frac{b}{2a}\right)^2 - \left(\frac{b}{2a}\right)^2}
$$

$$
a\left(\left(x+\frac{b}{2a}\right)^2 - \left(\frac{b}{2a}\right)^2 + \frac{c}{a}\right)
$$

$$
a\left(x+\frac{b}{2a}\right)^2 - a\frac{b^2}{4a^2} + \frac{a}{a}c
$$

$$
a\left(x+\frac{b}{2a}\right)^{2} + c - \frac{b^{2}}{4a}
$$
\n
$$
a\left(x+\frac{b}{2a}\right)^{2} + \frac{4ac}{4a} - \frac{b^{2}}{4a}
$$
\n
$$
a\left(x-\frac{b}{2a}\right)^{2} - \left(\frac{b^{2}-4ac}{4a}\right)
$$
\n
$$
a\left(x-p\right)^{2} + \frac{-\left(b^{2}-4ac\right)}{4a}
$$
\n
$$
a\left(x-p\right)^{2} + \frac{-\Delta}{4a}
$$
\n
$$
a\left(x-p\right)^{2} + q
$$

rys. 13

#### <span id="page-25-0"></span>Zajęcia 7

#### *Temat: MIEJSCA ZEROWE FUNKCJI KWDRATOWEJ WYZNACZONE RACHUNKOWO*

Miejsca zerowe funkcji kwadratowej to podstawa algebry i wielu problemów związanych z równaniami, wielomianami i funkcjami wymiernymi, które uczniowie poznają w dalszym etapie kształcenia matematycznego.

Wyprowadzimy wzory na miejsca zerowe i przedyskutujemy ich liczbę w zależności od współczynników *a*, *b* i *c*.

Stawiamy więc problem: Dla jakich wartości *x* trójmian kwadratowy przyjmuje wartość 0?

Wyjdziemy od postaci ogólnej trójmianu kwadratowego, którą z uwagi na poszukiwanie je miejsc zerowych przyrównamy do 0. Następnie zamienimy ją do postaci kanonicznej i wstawimy w miejsce *p* i *q* wyprowadzone wcześniej wzory. Mamy więc kolejno:

$$
y = ax^2 + bx + c = 0
$$

$$
y = a(x - p)^2 + q = 0
$$
  
\n
$$
y = a\left(x - \left(\frac{-b}{2a}\right)\right)^2 + \frac{-\Delta}{4a} = 0
$$
  
\n
$$
y = a\left(x + \frac{b}{2a}\right)^2 - \frac{\Delta}{4a} = 0
$$
  
\n
$$
y = a\left(x + \frac{b}{2a}\right)^2 - \frac{\Delta \cdot a}{4a \cdot a} = 0
$$
  
\n
$$
y = a\left(x + \frac{b}{2a}\right)^2 - \frac{\Delta \cdot a}{4a \cdot a} = 0
$$
  
\n
$$
y = a\left[\left(x + \frac{b}{2a}\right)^2 - \frac{\Delta}{4a^2}\right] = 0
$$
  
\n
$$
y = a\left[\left(x + \frac{b}{2a}\right)^2 - \frac{\Delta}{4a^2}\right] = 0
$$
  
\n
$$
y = a\left[\left(x + \frac{b}{2a}\right)^2 - \left(\frac{\sqrt{\Delta}}{2a}\right)^2\right] = 0
$$
  
\n
$$
y = a\left[\left(x + \frac{b}{2a}\right)^2 - \left(\frac{\sqrt{\Delta}}{2a}\right)^2\right] = 0
$$
  
\n
$$
x = a\left[\left(x + \frac{b}{2a}\right)^2 + \left(\frac{\sqrt{\Delta}}{2a}\right)^2\right] = 0
$$
  
\n
$$
x = a\left[\left(x + \frac{b}{2a}\right) + \left(\frac{\sqrt{\Delta}}{2a}\right)\right] \left[x + \frac{b}{2a}\right] - \left(\frac{\sqrt{\Delta}}{2a}\right)\right] = 0
$$
  
\n
$$
x = 0 \text{ [to } \left(x + \frac{b}{2a}\right) + \left(\frac{\sqrt{\Delta}}{2a}\right) = 0 \text{ [to } \left(x + \frac{b}{2a}\right) - \left(\frac{\sqrt{\Delta}}{2a}\right) = 0
$$
  
\n
$$
x = 0 \text{ [to } \left(x + \frac{b}{2a}\right) + \left(\frac{\sqrt{\Delta}}{2a}\right) = 0 \text{ [to } \left(x + \frac{b}{2a}\right) - \left(\frac{\sqrt{\Delta}}{2a}\right) = 0
$$
  
\n
$$
x = 0 \text{ [to } \left(x + \frac
$$

Drugi składnik pomnożymy i podzielimy przez *a*

$$
y = a \left( x + \frac{b}{2a} \right)^2 - \frac{\Delta \cdot a}{4a \cdot a} = 0
$$

Wyciągamy *a* przed wyrażenie w nawiasie kwadratowym :

$$
y = a \left[ \left( x + \frac{b}{2a} \right)^2 - \frac{\Delta}{4a^2} \right] = 0
$$

Drugi składnik w nawiasie kwadratowym zastępujemy kwadratem innego wyrażenia:

$$
y = a \left[ \left( x + \frac{b}{2a} \right)^2 - \left( \frac{\sqrt{\Delta}}{2a} \right)^2 \right] = 0
$$

Różnicę kwadratów w nawiasie kwadratowym możemy zastąpić iloczynem sumy dwóch wyrażeń przez ich różnicę (stosując wzór skróconego mnożenia):

$$
y = a \left[ \left( x + \frac{b}{2a} \right) + \left( \frac{\sqrt{\Delta}}{2a} \right) \right] \left[ \left( x + \frac{b}{2a} \right) - \left( \frac{\sqrt{\Delta}}{2a} \right) \right] = 0
$$

Wyrażenie po lewej stronie przyjmie wartość zero wtedy, gdy:

$$
a = 0 \text{ lub } \left(x + \frac{b}{2a}\right) + \left(\frac{\sqrt{\Delta}}{2a}\right) = 0 \text{ lub } \left(x + \frac{b}{2a}\right) - \left(\frac{\sqrt{\Delta}}{2a}\right) = 0
$$

Jeśli funkcja ma być kwadratowa, to $\;\;\; a \neq 0\;$ 

Zatem

albo:

$$
\left(x + \frac{b}{2a}\right) + \left(\frac{\sqrt{\Delta}}{2a}\right) = 0
$$
\n
$$
x + \frac{b}{2a} + \frac{\sqrt{\Delta}}{2a} = 0 \quad \text{czyli} \qquad x = \frac{-b - \sqrt{\Delta}}{2a} = 0
$$

albo:

$$
\left(x + \frac{b}{2a}\right) - \left(\frac{\sqrt{\Delta}}{2a}\right) = 0
$$
  
<sub>skąd</sub>  $x + \frac{b}{2a} - \frac{\sqrt{\Delta}}{2a} = 0$  <sub>czyli</sub>  $x = \frac{-b + \sqrt{\Delta}}{2a} = 0$ 

sk

Ponieważ otrzymaliśmy dwie wartości x dla której funkcja przyjmuje wartość 0, więc dla ich odróżnienia oznaczymy te wartości jako **x<sup>1</sup>** i *x2*. Otrzymaliśmy więc miejsca zerowe funkcji:

$$
x_1 = \frac{-b - \sqrt{\Delta}}{2a} \quad \text{or} \quad x_2 = \frac{-b + \sqrt{\Delta}}{2a}
$$

<span id="page-27-0"></span>Zajęcia 8

#### *Temat: POSTAĆ CZYNNIKOWA TRÓJMIANU KWADRATOWEGO*

Ostatni wzór pozwala doprowadzić trójmian kwadratowy do postaci, która umożliwia rozwiązywanie nierówności kwadratowych metodą rachunkową. Wychodzimy od znanego już wcześniej wzoru:

$$
y = a \left[ \left( x + \frac{b}{2a} \right) + \left( \frac{\sqrt{\Delta}}{2a} \right) \right] \left[ \left( x + \frac{b}{2a} \right) - \left( \frac{\sqrt{\Delta}}{2a} \right) \right]
$$

Po przedstawieniu go w równoważnej formie:

$$
y = a \left[ x + \frac{b + \sqrt{\Delta}}{2a} \right] \left[ x + \frac{b - \sqrt{\Delta}}{2a} \right]
$$

$$
y = a \left[ x - \frac{-b - \sqrt{\Delta}}{2a} \right] \left[ x - \frac{-b + \sqrt{\Delta}}{2a} \right]
$$

I zastosowania wzorów na miejsca zerowe otrzymamy postać:

$$
y = a[x - x_1][x - x_2]
$$

Zwaną postacią czynnikową trójmianu kwadratowego.

#### <span id="page-28-0"></span>Zajęcia 9

#### *Temat: MIEJSCA ZEROWE FUNKCJI KWADRATWOEJ SKONSTRUOWANE CYRKLEM*

Aż trudno uwierzyć, że poszukiwanie miejsc zerowych trójmianu kwadratowego od wielu lat metodą rachunkową można wykonać za pomocą konstrukcji geometrycznej w układzie współrzędnych kartezjańskich przy użyciu jedynie cyrkla.

Wykonajmy w tym celu pewien eksperyment.

- Włączmy plik GeoGebry *LO 09 Okręgi\_Carlylea.ggb*".
- Na ekranie zobaczymy dynamiczny wykres trójmianu kwadratowego o współczynnikach *a*, *b* i *c*, które możemy zmieniać za pomocą suwaków *a*, *b* i *c* o wartościach z przedziału [-5,5] i skoku 0.01.
- Poruszając suwakami możemy obserwować zmiany kształtu i położenia wykresów tego trójmianu w układzie współrzędnych.
- Widzimy wyraźnie, kiedy funkcja posiada miejsca zerowe i widzimy też co ma na to wpływ.
- Zaznaczmy teraz dwa punkty  $A = (0,1)$ ) oraz l J  $\left(\frac{-b}{\cdot}, \frac{c}{\cdot}\right)$ L  $=\left(\frac{-b}{a}, \frac{c}{a}\right)$ *c a*  $B = \left(\frac{-b}{b}, \frac{c}{c}\right).$
- Skonstruujmy jego środek *S.*
- Potraktujmy ten odcinek jako średnicę pewnego okręgu.
- Skonstrujmy ten okrąg.
- Zmieniając położenie suwaków *a*, *b* i *c* dostrzeżmy związek wykreślonego okręgu z wykresem funkcji kwadratowej.

Wnioski z obserwacji wykonanych eksperymentów:

Obserwując dynamiczne zmiany suwaków i ich wartości możemy dostrzec, że niezależnie od wartości współczynników *a*, *b* i *c* okrąg przecina oś *OX* w punktach, które są miejscami zerowymi trójmianu kwadratowego.

Odkrywamy więc **twierdzenie:**

Jeśli trójmian kwadratowy  $f(x)$  =  $ax^2 + bx + c$   $\,$  ma miejsca zerowe, wówczas okrąg, którego *średnica ma końce w punktach A* (0,1) *) oraz*   $\overline{\phantom{a}}$ J  $\left(\frac{-b}{c}, \frac{c}{c}\right)$ l  $=\left(\frac{-b}{a}, \frac{c}{a}\right)$ *c a*  $B = \left( \frac{-b}{-}, \frac{c}{-} \right)$  przecina oś OX w miejscach

#### *zerowych tego trójmianu.*

Konstrukcja ta pokazuje, jak za pomocą cyrkla znaleźć miejsca zerowe funkcji kwadratowej. Odkrył ją szkocki historyk Thomas Carlyle.

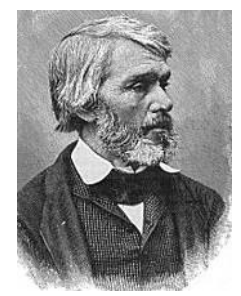

Teraz wystarczy odczytać współrzędne punktó przwcięcia się okręgu z osią OX i mamy "cyfrowe" wartości miejsc zerowych trójmianu kwadratowego z dokładnością do 15 miejsc po przecinku.

**Thomas Carlyle (1795 – 1881)**

Jak udowodnić poprawność tej konstrukcji?

Zauważmy, że środek *S* tego okręgu jako punkt równoodległy od miejsc zerowych tej funkcji musi leżeć na symetralnej odcinka *X1X2*,

gdzie

 $X_1 = (x_1, 0)$  oraz  $X_2 = (x_2, 0)$ 

Zatem odcięta tego środka przyjmuje wartość odciętej wierzchołka paraboli, będącej wykresem naszej funkcji.

Oznaczmy ją tradycyjnie symbolem **p**. Przyjmuje ona wartość  $p = \frac{1}{2a}$ *b p* 2  $\overline{a}$  $=\frac{v}{2a}$ .

Skoro odcięta końca *A* średnicy *AB* okręgu jest równa *0*, więc znając odciętą środka *S* możemy wyznaczyć odciętą drugiego końca średnicy okręgu - punktu *B*.

$$
x_S = \frac{x_A + x_B}{2} \quad \Leftrightarrow \quad \frac{-b}{2a} = \frac{0 + x_B}{2}.
$$

Stąd można wyznaczyć  $x_B = \frac{a}{a}$ *b*  $x_{B} = \frac{-b}{m}$ , co potwierdza pierwszą część tezy twierdzenia.

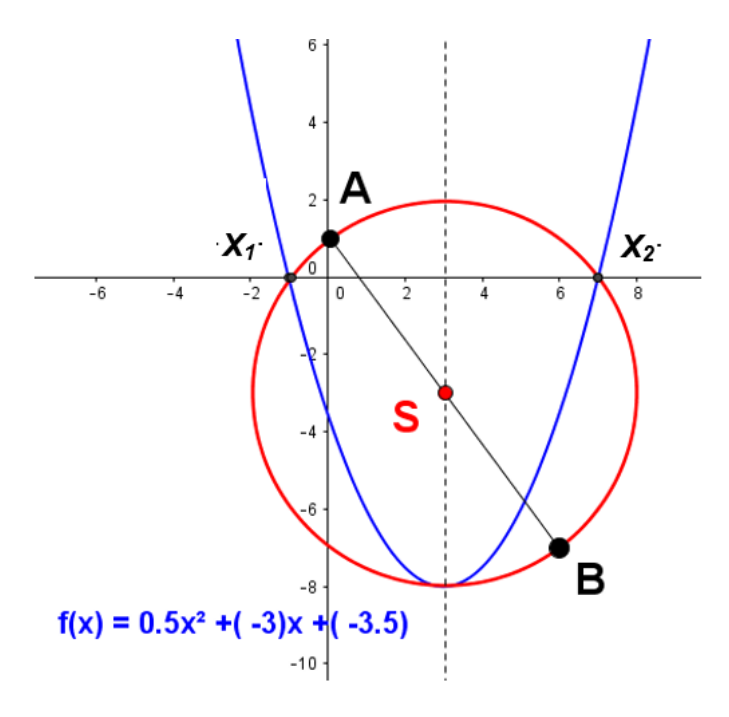

rys. 14

Niech *X<sup>1</sup>* oraz *X<sup>2</sup>* będą punktami przecięcia wykresu trójmianu kwadratowego z osią *OX*. Rzędną *B y* punktu *B* wyznaczymy wykorzystując informację, że *|SA| = |SX1|* - rys. 14

Wiemy, że:

$$
A = (0,1), \quad S = \left(\frac{-b}{2a}, y_s\right), \quad X_1 = \left(\frac{-b - \sqrt{\Delta}}{2a}, 0\right)
$$

Wobec tego:

$$
\sqrt{\left(\frac{-b}{2a} - \frac{-b - \sqrt{\Delta}}{2a}\right)^2 + y_s^2} = \sqrt{\left(\frac{-b}{2a}\right)^2 + (y_s - 1)^2}
$$
podnosimy obie strony do kwadratu  
\n
$$
\left(\frac{\sqrt{\Delta}}{2a}\right)^2 + y_s^2 = \frac{b^2}{4a^2} + y_s^2 - 2y_s + 1
$$
\n
$$
\frac{\Delta}{4a^2} + y_s^2 = \frac{b^2}{4a^2} + y_s^2 - 2y_s + 1
$$
\n
$$
\frac{b^2 - 4ac}{4a^2} - \frac{b^2}{4a^2} = -y_s + 1
$$
\n
$$
2y_s = 1 + \frac{c}{a}
$$
\n
$$
y_s = \frac{a + c}{2a}
$$

Ponieważ *S* jest środkiem odcinka *AB*, więc

$$
y_S = \frac{1 + y_B}{2}
$$
, skąd  $y_B = 2y_S - 1$ 

Wstawiając:

$$
y_s = \frac{a+c}{2a}
$$

Otrzymujemy:

$$
y_B = 2y_S - 1 = \frac{a+c}{a} - \frac{a}{a} = \frac{c}{a}
$$

Fakt wyznaczenia miejsc zerowych funkcji kwadratowej przy użyciu cyrkla powinna być zaprezentowana uczniom jako alternatywna metoda do tradycyjnej metody przy użyciu " $\Delta$ ". Dowód poprawności tej konstrukcji może przerosnąć przeciętnego ucznia, ale warto, by go poznali uczniowie zdolniejsi. Może to być dla nich mała etiuda matematyczna.

#### <span id="page-31-0"></span>Zajęcia 10

#### *Temat: ROLA WSPOŁCZYNNIKÓW a, b, c TRÓJMIANU KWADRATOWEGO*

W szkole średniej uczniowie wiedzą, że współczynnik *a* funkcji kwadratowej jest odpowiedzialny za kształt gałęzi paraboli, będącej wykresem trójmianu kwadratowego. Ale co się dzieje z wykresem funkcji kwadratowej w sytuacji, gdy współczynnik *a* zmienia swoją wartość.

Przygotujmy plik GeoGebry który wskaże nam odpowiedź na to pytanie. Otwórzmy plik *LO10 a tr kwadr.ggb*

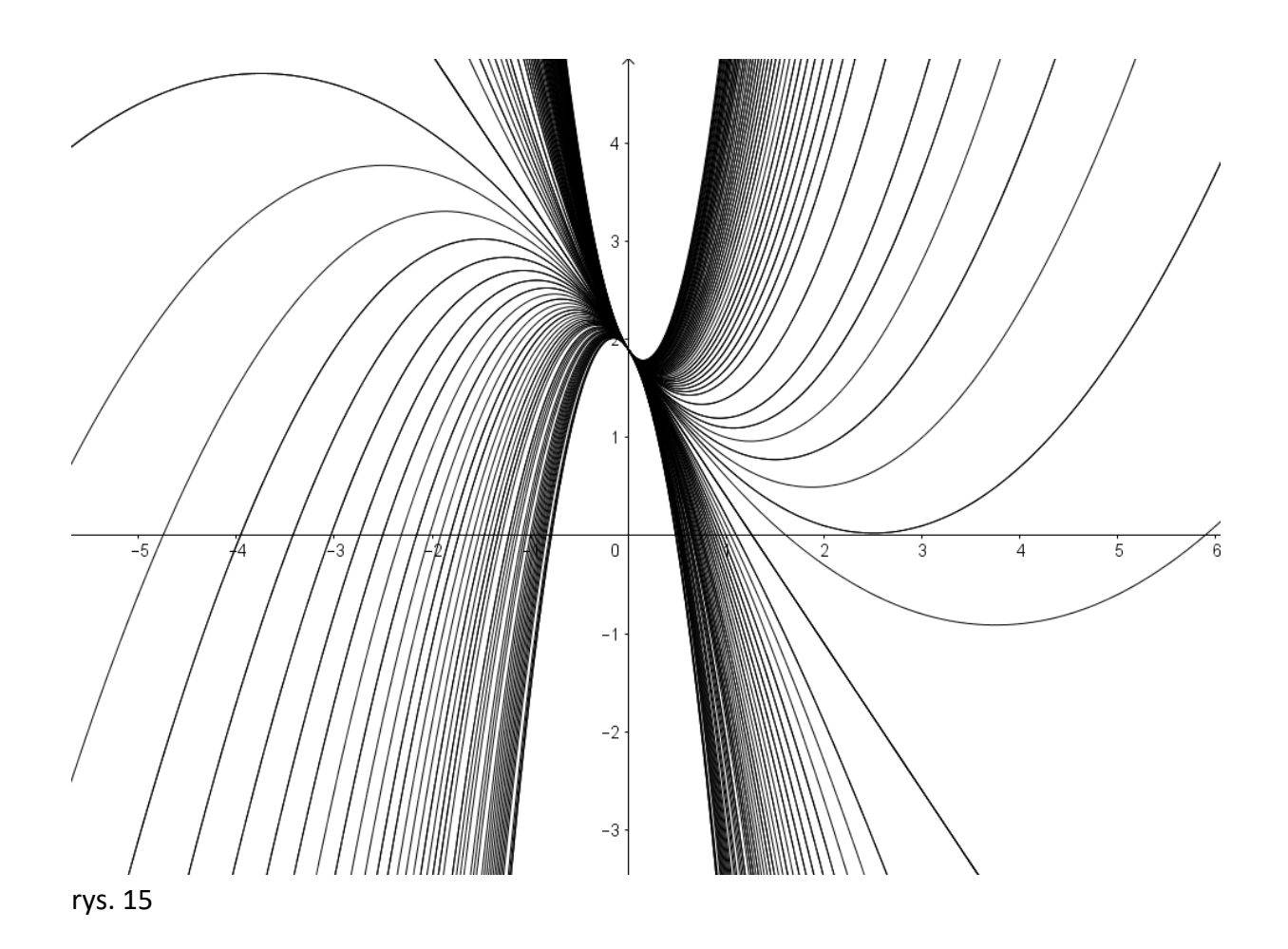

Wygląda na to, że wierzchołki wszystkich wykreślonych parabol układają się na pewnej prostej. Zanim postawimy taką hipotezę, zbadajmy to przy użyciu śladu tych wierzchołków.

![](_page_32_Figure_2.jpeg)

rys. 16

Faktycznie – wygląda na to że wierzchołki układają się dokładnie na prostej. Co to za prosta?

Jakie jest jej równanie?

Wykreślmy w przybliżeniu tę prostą i odczytajmy jej równanie w GeoGebrze. Dla b= -3 oraz c=2 prosta ta przyjmuje równanie f(x) = -2 +2 - rys

![](_page_33_Figure_2.jpeg)

rys. 17

Zastanówmy się nad równaniem tej prostej. Wykreślają ją wierzchołki paraboli, czyli punkty o współrzędnych (*p,q*).

Wyliczmy zatem, jaka zależność zachodzi miedzy wartością rzędnej *q* wierzchołka każdej paraboli jako jego odciętej *p*.

$$
q = \frac{-\Delta}{4a} = \frac{-(b^2 - 4ac)}{4a}
$$

$$
q = \frac{-b \cdot b}{4a} + c = \frac{-b \cdot b}{2 \cdot 2 \cdot a} + c
$$

$$
q = \left(\frac{-b}{2a}\right) \frac{b}{2} + c = \frac{b}{2}p + c
$$

$$
y = \frac{-b}{2} \cdot x + c
$$

Zatem udowodniliśmy:

#### *Twierdzenie:*

*Jeśli w rodzinie funkcji kwadratowych y =a x² + bx + c zmienia się współczynnik "a" to wierzchołki wykresów wszystkich funkcji układają się na prostej*

#### *y = (b/2) x + c*

Podobne pytanie można odnieść do współczynnika *b*.

Współczynnik *b* trójmianu kwadratowego nie objawia się szczególnymi własnościami wykresu i nie od razu widać, jaki ma wpływ na wykres funkcji kwadratowej.

Ale spróbujmy go podobnie jak w poprzednim przykładzie zmieniać i obserwować zachowanie się całej rodziny takich wykresów.

#### Otwórzmy plik *LO10 b tr kwadr.ggb*

Poruszajmy suwakiem "b" i obserwujemy zachowanie się wykresu.

![](_page_34_Picture_6.jpeg)

![](_page_34_Figure_7.jpeg)

Sprawne oko dojrzy na podobieństwo poprzedniego przykładu zachowanie się wierzchołków rodziny wykreślanych parabol. Wierzchołki te układają się na pewnej krzywej. Włączmy ślad tych wierzchołków i zbadajmy dokładniej tę krzywą.

![](_page_35_Figure_0.jpeg)

Wygląda na to, że ślad tych wierzchołków kreśli pewna parabolę. Znowu wprawne oko dostrzeże być może, że ta parabola jest odwróconą parabolą każdej z parabol kreślonej rodziny o zmiennym współczynniku b.

Czy tak jest faktycznie? Spróbujmy udowodnić tę hipotezę. Obliczamy ponownie wartość rzędnej wierzchołka paraboli jako funkcję jego odciętej.

$$
q = \frac{-\Delta}{4a} = \frac{-(b^2 - 4ac)}{4a}
$$

$$
q = \frac{-b^2}{4a} + c = \frac{-b^2a}{4 \cdot a^2} + c
$$

$$
q = -a\left(\frac{b^2}{4a^2}\right) + c = -a\left(\frac{-b}{2a}\right)^2 + c
$$

$$
y = -a \cdot p^2 + c
$$

A ten ostatni zapis oznacza, że otrzymana parabola ma postać *y = -ax<sup>2</sup> +c*, co kończy dowód. Mamy zatem kolejne twierdzenie:

#### *Twierdzenie*

*Jeśli w rodzinie funkcji kwadratowych y =a x² + bx + c zmienia się współczynnik "b" to wierzchołki wykresów wszystkich funkcji układają się na paraboli*
# $y = -a x^2 + c$

# Zajęcia 11

# *Temat: ZADANIA NA POSZUKIWANIE EKSTREMUM FUNKCJI*

Program GeoGebra świetnie nadaje się do rozwiązywania zadań, w których poszukujemy wartości ekstremalnych – minimum i maksimum funkcji wyrażających własności geometryczne obiektów w tym również przestrzennych. Jest to okazja do wizualizacji rozwiązań w dynamicznej konstrukcji wiążącej wykres funkcji z realnie zmieniającą się sytuacją na obiekcie.

### *Zadanie 1*

*Z prostokątnej kartki kartonu o wymiarach 6 cm x 4 cm wycięto w rogach kwadraty i zagięto karton budując z niego kartonowe pudełko. Dla jakiej wartości długości boku wyciętego kwadratu objętość tego pudełka jest największa lub najmniejsza?* 

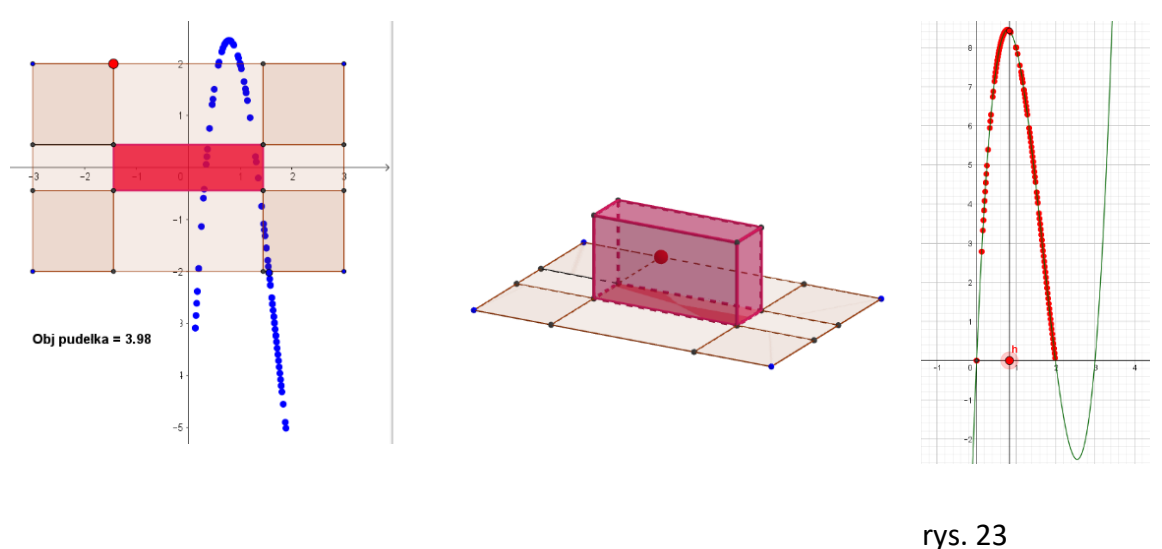

#### rys. 22

Otwórzmy plik *LO 12 ekstremum 01 .ggb.*

Wysokość pudełka to długość *h* boku wyciętego kwadratu. Podstawa pudełka ma wymiary *6- 2h* oraz *4-2h*. Z tych warunków zadania widać, że objętość tego pudełka jest równa *V=(6-2h)(4- 2h)h*

Poruszając czerwonym punktem zmieniamy wymiary pudełka odczytując równocześnie jego objętość. Objętość jest funkcją trzeciego stopnia. Uczniom wydaje się, że wykres tej funkcji jest parabolą. Czasem więc wizualizacja może przeszkodzić rozsądnemu myśleniu. Jednak, gdy wykonamy osobno wykres funkcji *V(h)* to zauważymy, że to nie jest parabola – rys. 23.

Wykres sporządzony na osobnym rysunku pokazuje wyraźnie, że należy zwrócić uwagę na dziedzinę tej funkcji, dla której objętość jest dodatnia. To przedział [0,2], gdyż 2 jest połową szerokości kartki papieru.

Używając dopiero rachunku różniczkowego możemy znaleźć szybko wartość ekstremalna *h* i *V*.

Pochodna *V'(h)* jest funkcją kwadratową, której jedno z miejsc zerowych można odczytać. To wartość *hmax0,7657* – rys. 24b. Można też odczytać z ekranu GeoGebry, że dla niej objętość  $V_{max} \approx 8,48 - \text{rys}.$  24 a.

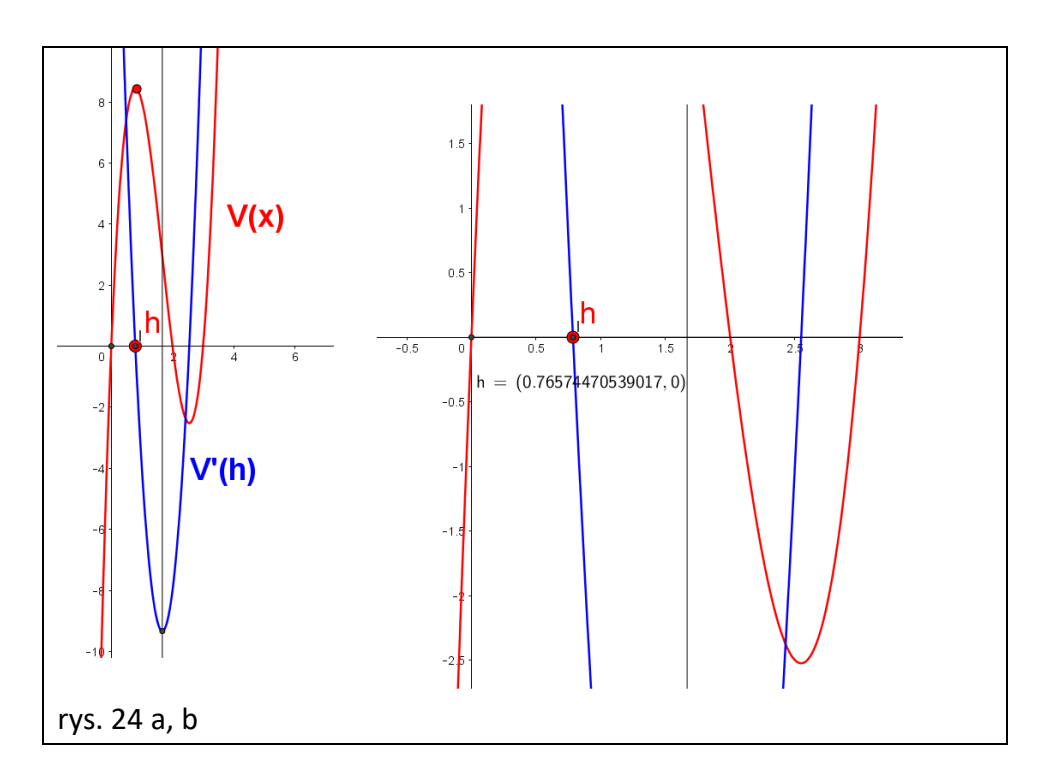

# *Zadanie 2*

*Kawałek drewnianej belki o długości 16 metrów rozcięto na cztery kawałki parami równej długości i zbudowano z tego ramię okna. Jak dobrać długości tych kawałków, by przez tak skonstruowane okno wpadało najwięcej światła.*

# Otwórzmy *plik LO 12 ekstremum okno.ggb.*

To zadanie rachunkowo jest łatwiejsze i nie wymaga znajomości rachunku różniczkowego, tylko funkcji kwadratowej.

Obliczmy:

Wymiary okna to *a = x* i *b= 8-x* . Pole koła = *S=x(8-x).* Miejsca zerowe tej funkcji to *x1=0* i *x<sup>2</sup> =8.* Zatem odcięta wierzchołka paraboli przyjmuje wartość *x=4.* Zatem okno o maksymalnym polu powinno mieć wymiary kwadratu o boku *4 m.*

To właśnie możemy odczytać również z wykresu*.*

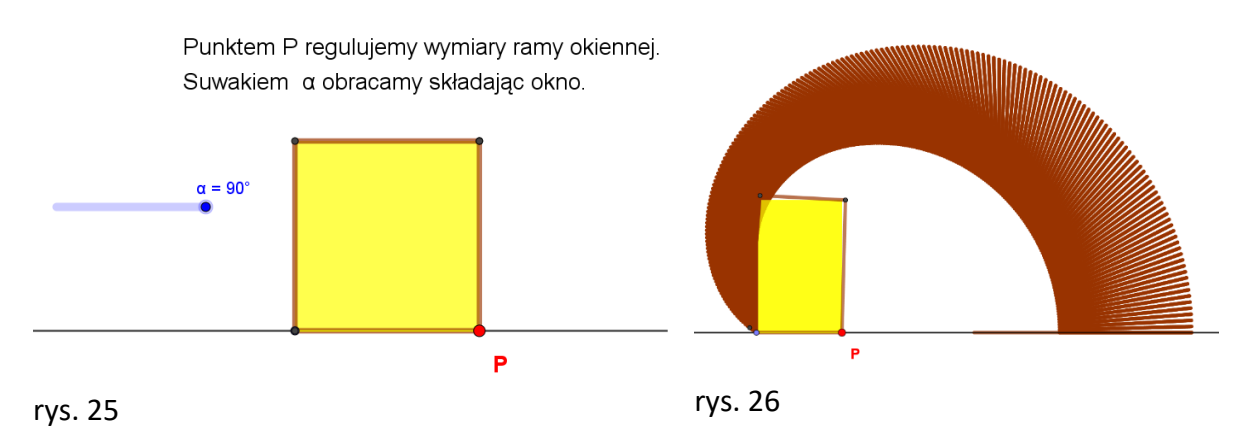

Ciekawe efekty daje pozostawienie śladu ostatniego kawałka belki w trakcie obracania rys. 26.

# *Zadanie 3*

*Na kuli o promieniu 3 cm opisano stożek styczny do podstawy kuli i pobocznicy stożka. Jak się zachowuje objętość stożka w zależności od jego wysokości?*

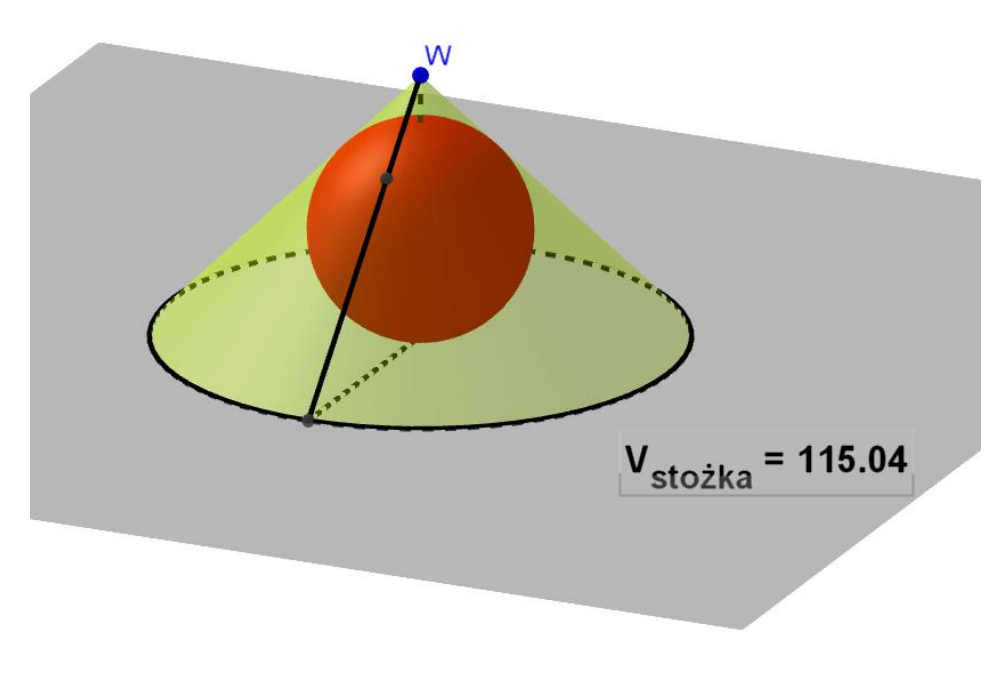

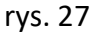

# *LO 12 ekstremum stożek.ggb.*

Uczniowie samodzielnie odczytają i pewnie również samodzielnie rozwiążą to zadanie. Zadanie można też rozwiązać na płaszczyźnie, gdyż stożek będzie miał objętość najmniejszą wtedy, gdy trójkąt opisany na okręgu będący przekrojem kuli będzie miał najmniejsze pole. Objętość stożka jest objętością wszystkich trójkątów obracających się wokół osi stożka.

## Zajęcia 12

#### *Temat: OBRAZ W MUZEUM*

Problem opisany w tej lekcji jest zadaniem na poszukiwanie ekstremum, ale bez użycia narzędzi algebry i analizy matematycznej, natomiast z wykorzystaniem klasycznej geometrii. Oglądanie obrazów w muzeum zawiera w sobie ciekawy aspekt matematyczny. Jeśli jakiś obraz lub inny obiekt zawieszony jest w muzeum na ścianie dość wysoko (wyżej niż poziom oczu odwiedzających muzeum), to nasuwa się pytanie: z jakiej odległości widzimy ten obraz optymalnie, czyli jako największy.

Matematyk zapytałby po prostu: *kiedy kąt widzenia wysoko zawieszonego obrazu jest największy?*

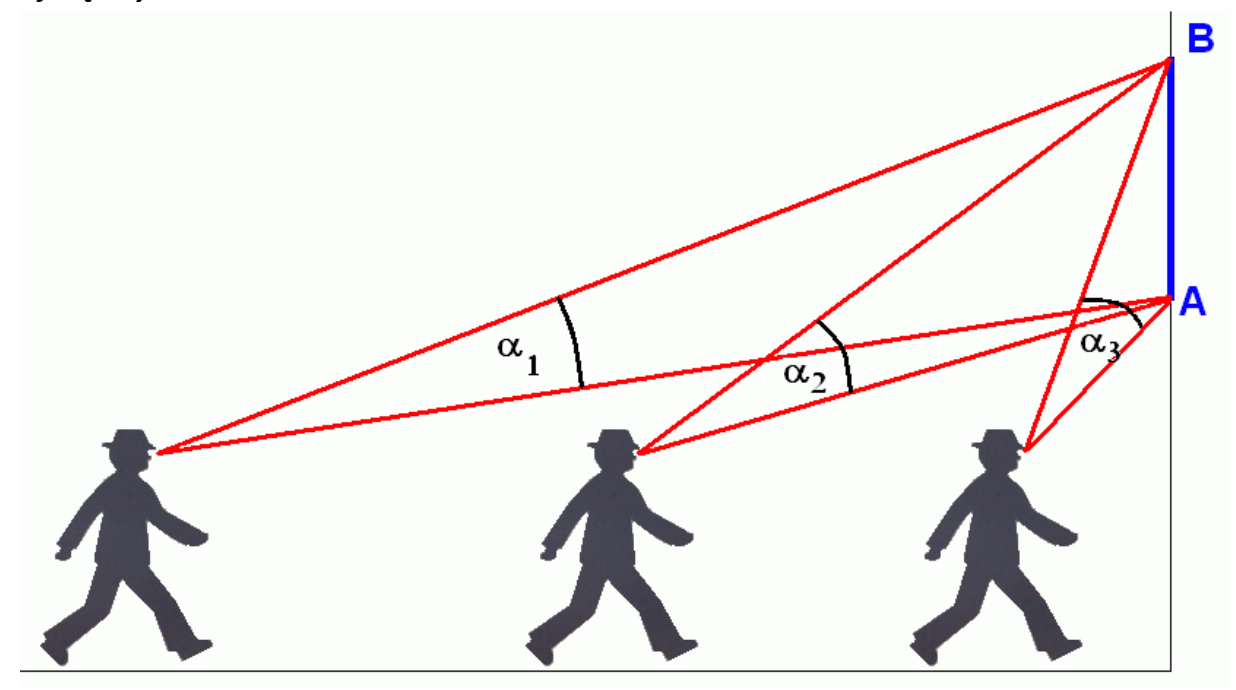

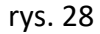

Tym razem nie ma przygotowanego pliku GeoGebry. Do poniższego opisu proszę skonstruować samodzielnie plik GG.

Popatrzmy na rysunek 28. Łatwo zauważyć, że stojąc blisko ściany na której zawieszony jest obraz, kąt jego widzenia jest mały (kąt  $\alpha_{_3}$ ). Podobnie, gdy staniemy daleko od ściany – kąt  $\alpha_{_1}$ . Można więc przypuszczać, że "po drodze" jest takie miejsce z którego kąt widzenia będzie największy – kąt  $\alpha_{2}$ . Jak je znaleźć?

Można wykonać komputerową symulację opisanego zdarzenia w programie GeoGebra 3D, wykonując obok dynamicznej konstrukcji przesuwającego się obserwatora wykres zależności miary kąta widzenia od położenia tego obserwatora względem obrazu – rys. 29.

Możemy sobie pomóc programem geometrii dynamicznej typu Cabri czy GeoGebra, które świetnie nadaje się do ilustrowania i analizowania problemów tego typu. Do rozwiązania naszego problemu posłużymy się dwoma twierdzeniami:

#### *Twierdzenie*

*Wszystkie kąty wpisane oparte na tym samym łuku okręgu są równe*,

### *Twierdzenie*

# *Kąt wpisany jest dwa razy mniejszy od kąta środkowego opartego na tym samym łuku okręgu*.

Niech odcinek *AB* będzie odpowiednikiem zawieszonego na ścianie obrazu. Człowiek oglądający obraz może stanąć bliżej lub dalej od niego. Jego oczy przesuwają się po prostej, którą nazwiemy poziomem oczu. Aby znaleźć miejsce z którego oglądamy obraz przy największym kącie widzenia wykorzystamy wyżej wspomniane twierdzenie o kątach wpisanych.

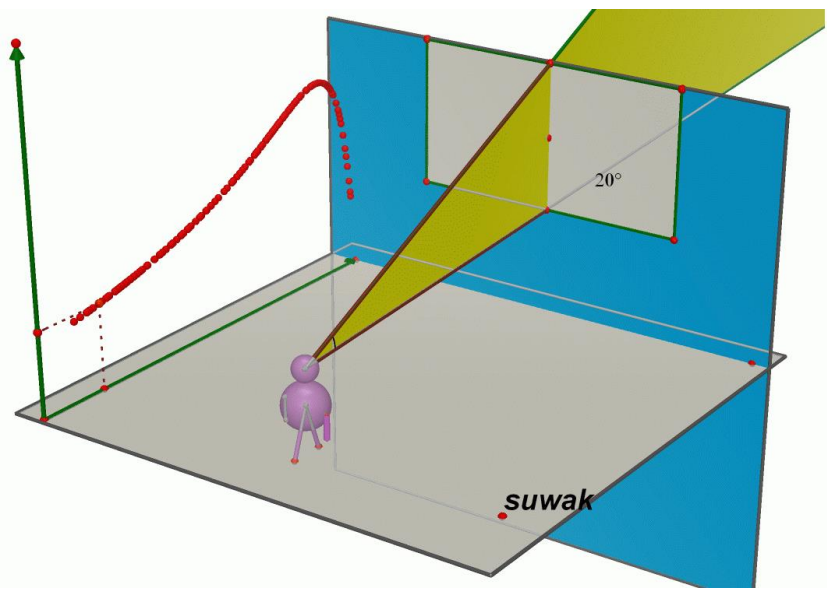

rys. 29

# *Wcześniej jednak poznajmy tzw. Łuki* Talesa.

Łuk okręgu przechodzącego przez punkty końcowe odcinka AB jest **miejscem geometrycznym**  wszystkich punktów, z których ten odcinek widać pod tym samym kątem. Łatwo zauważyć, że im większy promień tego łuku tym kąt jest mniejszy.

Łuk ten nosi nazwę *łuku Talesa*. Z każdego innego punktu nie leżącego na tym łuku odcinek będzie widoczny pod kątem albo mniejszym (gdy punkt leży poza kołem – punkt *R*), albo większym (gdy punkt leży wewnątrz odcinka koła ograniczonego tym łukiem i odcinkiem – punkt *Q*) – rys. 30.

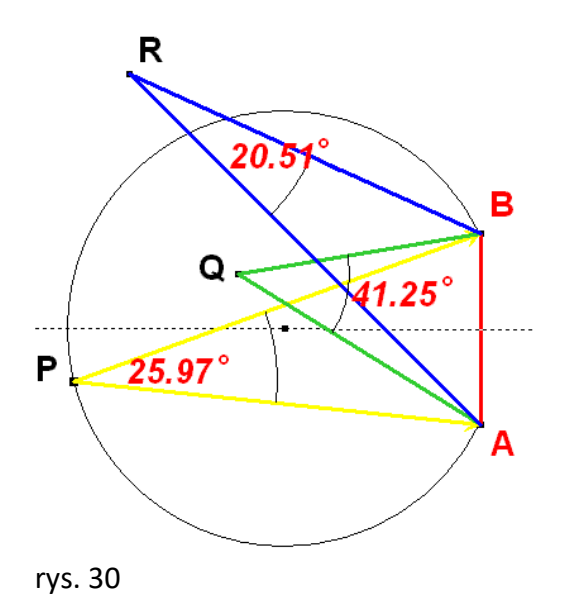

Ustalmy punktem *M* położenie widza, oglądającego obraz – rys. 31. Skonstruujmy łuk Talesa który będzie przechodził przez wierzchołek *W* kąta widzenia obrazu przez widza w muzeum. Jego środek musi leżeć w przecięciu symetralnej odcinka *AB* (wszak łuk przechodzi przez punkty *A* i *B*) oraz symetralnej odcinka *WA* (lub *WB*), gdyż przechodzi przez punkt *W*.

Na podstawie poprzednich rozważań kąt widzenia jest największy, gdy łuk Talesa jest najmniejszy. To uzyskujemy wtedy, gdy ten łuk jest styczny do prostej poziomu oczu (rys. 32).

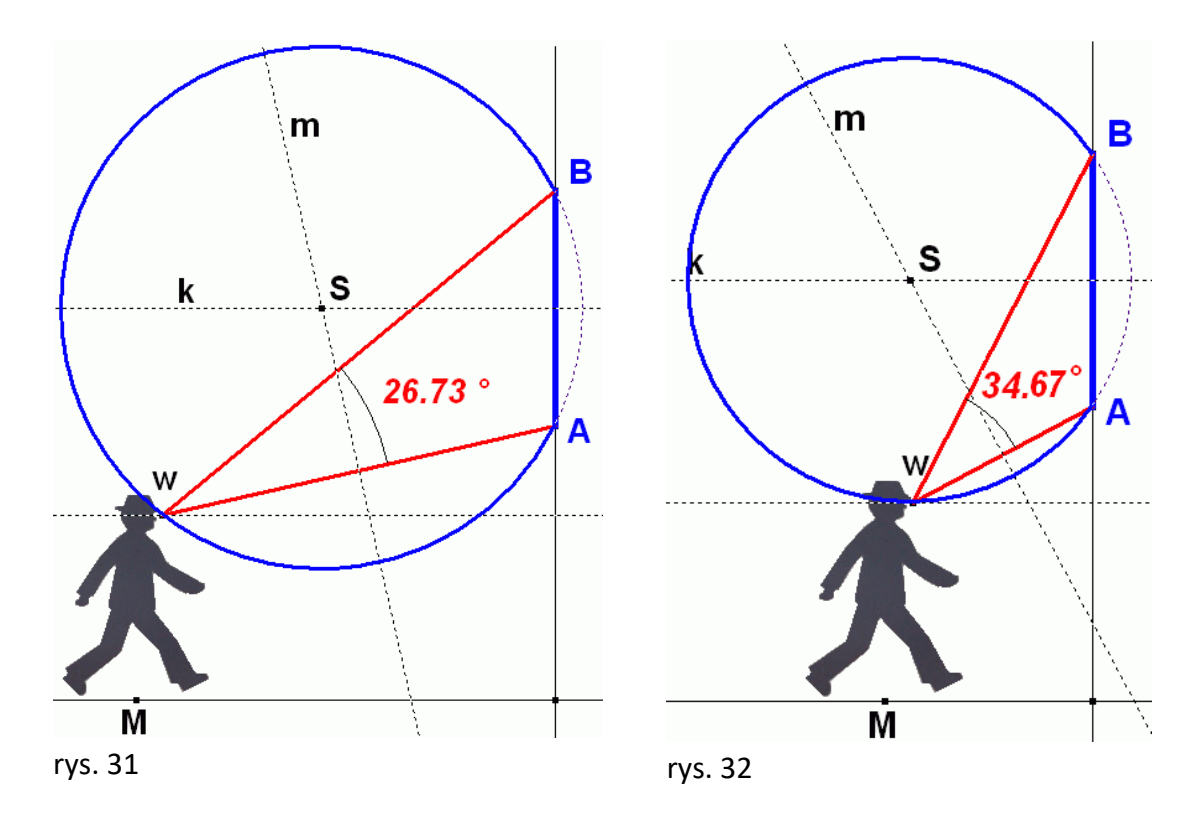

Tak więc rozwiązaniem zadania jest taka sytuacja, w której odcinek *SW* jest prostopadły do osi widzenia. Konstrukcja punktu *W* jest bardzo prosta.

41

Oznaczmy wysokość obrazu *AB* przez *H,* a odległość punktu *A* od poziomu oczu przez *h.* Popatrzmy na rysunek 33.

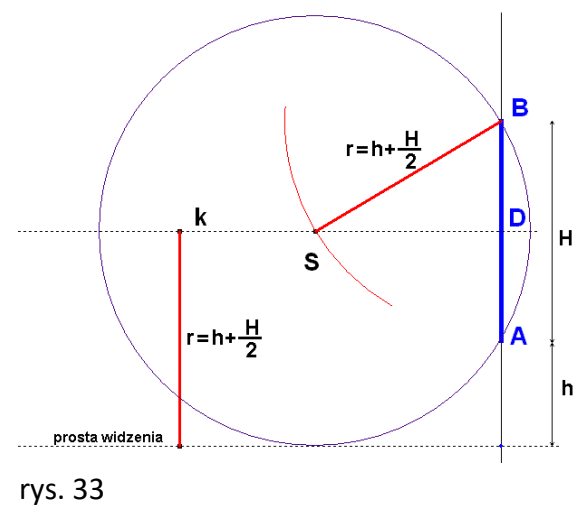

Widać na nim, że skoro okrąg ma przechodzić przez punkty *A* i *B*, to jego środek leży na symetralnej *k* odcinka *AB*.

A ponieważ ma on być styczny do prostej poziomu oczu, więc wystarczy z punktu *A* lub *B* wykreślić cyrklem okrąg o promieniu będącym odległością tej symetralnej *k* od osi widzenia, czyli

$$
r = h + \frac{H}{2}
$$

Spróbujmy wyznaczyć rachunkowo położenie tego punktu. To znaczy, że będziemy chcieli wyznaczyć odległość punktu *W* (oko) lub środka *S* okręgu od pionowej prostej, na której "zawieszony" jest obraz. Przyjmijmy oznaczenia jak na rysunku poniżej.

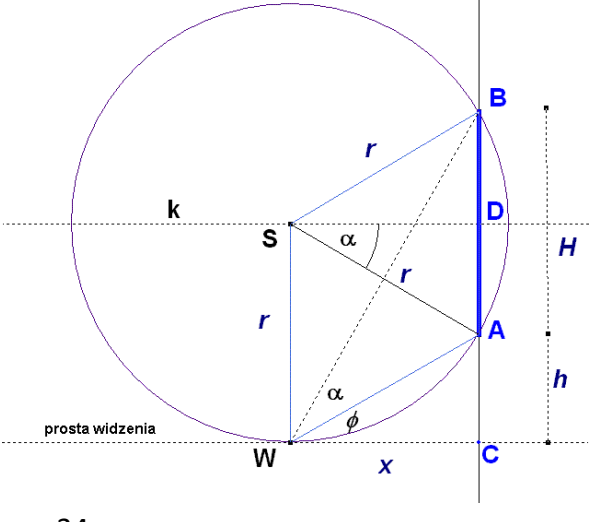

rys. 34

Kąt *ASD* jest przystający do kąta widzenia  $\alpha$  (dlaczego?) Wyznaczmy kolejno:

$$
tg\alpha = \frac{\frac{H}{2}}{x} \qquad tg\varphi = \frac{h}{x}
$$

A teraz:

$$
tg(\alpha + \varphi) = \frac{H + h}{x} = \frac{tg\alpha + tg\varphi}{1 - tg\alpha \cdot tg\varphi} = \frac{\left(\frac{H}{2}\right)}{1 - \left(\frac{H}{2}\right)} \cdot \frac{h}{x}
$$

Stąd więc:

$$
\frac{H+h}{x} = \frac{\frac{H}{2} + h}{\frac{x^2 - \frac{1}{2} \cdot H \cdot h}{x^2}}
$$

Co po uproszczeniu daje równanie:

$$
H + h = \frac{\frac{1}{2}(H + 2h)}{\frac{1}{2} \left(\frac{2x^2 - H \cdot h}{x^2}\right)}
$$
  
Po skróceniu przez  $\frac{1}{2}$  i przekształceniu otrzymamy

$$
x = \sqrt{(H+h)\cdot h}
$$

Uczniom, którzy nie znają trygonometrii, lub stronią od niej można zaproponować inne rozwiązanie:

Stosując tezę twierdzenia Pitagorasa dla trójkąta **ADS** (rys. 34) mamy:

$$
x^2 + \left(\frac{H}{2}\right)^2 = r^2
$$

Skąd

$$
x = \sqrt{r^2 - \left(\frac{H}{2}\right)^2} = \sqrt{\left(h + \frac{H}{2}\right)^2 - \left(\frac{H}{2}\right)^2} = \sqrt{\left(h + \frac{H}{2} - \frac{H}{2}\right) \cdot \left(h + \frac{H}{2} + \frac{H}{2}\right)} = \sqrt{h \cdot (h + H)}
$$

A teraz spróbujmy zadanie rozwiązać metodą "z wyższej półki".

Wyznaczmy

$$
tg\alpha = tg[\alpha + \varphi) - \varphi] = \frac{tg(\alpha + \varphi) - tg\varphi}{1 + tg(\alpha + \varphi) \cdot tg\varphi} = \frac{\frac{H + h}{x} - \frac{h}{x}}{1 + \left(\frac{H + h}{x}\right) \cdot \left(\frac{h}{x}\right)} = \frac{H \cdot x}{x^2 + h \cdot (H + h)}
$$

Z faktu, że *t* $g\alpha$  *<code>jest</code> dla*  $\alpha$  $\in$  *[* $0^0,$ *9* $0^0$ *) <code>jest</code> funkcją rosnącą i z faktu, że w naszej sytuacji miara* kąta  $\alpha$  wzrasta do pewnej wartości  $\alpha_{\max} < 90^{\rm o}$ , a potem maleje, wynika, że miara kąta  $\alpha$ przyjmie wartość maksymalną dla takiego *x*, dla którego również *tg* przyjmie wartość maksymalną.

Problem sprowadza się więc do znalezienia maksimum funkcji:

$$
f(x) = \frac{H \cdot x}{x^2 + h \cdot (H + h)}
$$

Przyrównując jej pochodną

$$
f'(x) = \frac{H \cdot x^2 + H \cdot h \cdot (H + h) - 2 \cdot H \cdot x^2}{\left[x^2 + h \cdot (H + h)\right]^2}
$$

do zera (zgodnie z wcześniejszym założeniem, że  $H \neq 0$ ) otrzymamy równanie:  $H \cdot h(H + h) - H \cdot x^2 = 0$ 

Skąd otrzymujemy takie samo rozwiązanie jak poprzednio:

$$
x = \sqrt{h \cdot (H + h)}
$$

Równość  $x = \sqrt{h \cdot (H + h)}$  przypomina nam, że wyznaczona wartość x jest **średnią** *geometryczną* wielkości *h* oraz *H+h*, czyli długości odcinków *AC* i *BC*.

Ta uwaga naprowadza nas na kolejne, czwarte już z kolei rozwiązanie zadania.

- narysujmy punkt *A'* symetryczny do *A* względem prostej poziomu oczu,
- znajdźmy środek *M* odcinka *A'B,*
- wykreślmy półokrąg o środku *M* i promieniu *MB* (rys. 34).
- Przecięcie tego półokręgu z prostą poziomu oczu daje nam szukany punkt *W*.

Pozostawiamy czytelnikowi wykazanie poprawności tej konstrukcji

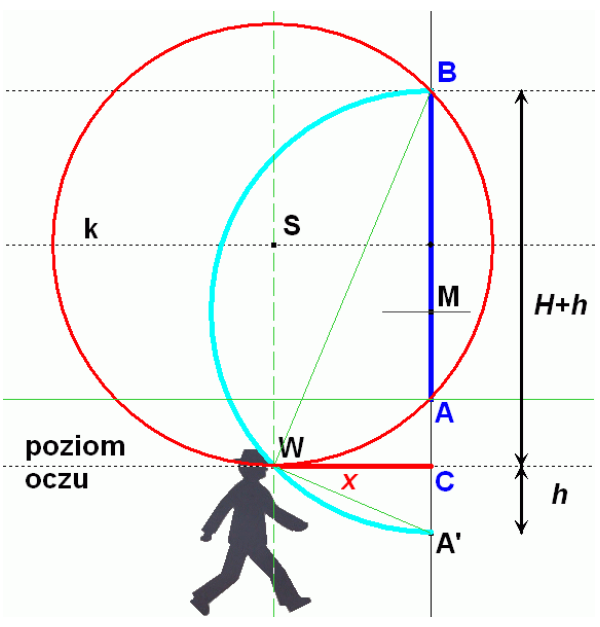

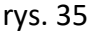

Problem ten ukazuje, jak matematyka wkrada się w różne miejsca naszego życia, tam, gdzie nie spodziewalibyśmy się tego.

Jest to jeszcze jeden przykład tego, co matematycy – humaniści nazywają *KULTURĄ MATEMATYCZNĄ* a matematycy praktycy – *MATEMATYKĄ STOSOWANĄ.*

# Zajęcia 13

# *Temat: TWIERDZENIE PITAGORASA*

#### KONSTRUKCJA 1

Celem konstrukcji *LO14 pitagoras01.ggb* jest wykazanie tezy twierdzenia Pitagorasa.

W kwadracie umieszczamy trójkąt prostokątny o przyprostokątnych *a* i *b* i przeciwprostokątnej o boku *c*. (czerwony trójkąt na rys. 36). Podobnie konstruujemy trzy przystające do niego trójkąty i za pomocą suwaków zmieniamy konfigurację do ostatniej fazy, w której widzimy, że "białe pole" które stanowiło obszar kwadratu o boku *c*, zamieniło się teraz na dwa kwadraty o bokach *a* i *c*. Zatem jeżeli tylko trójkąt jest prostokątny, to  $c^2 = a^2 + b^2$ 

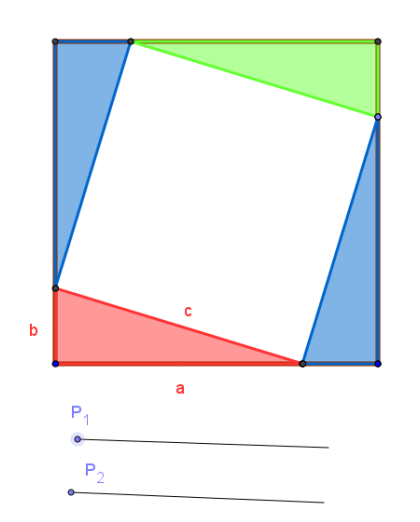

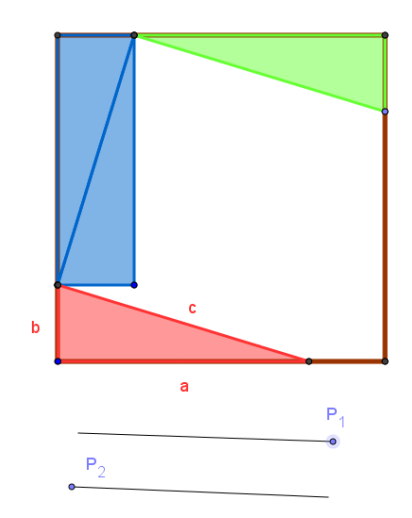

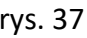

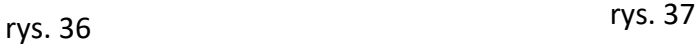

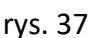

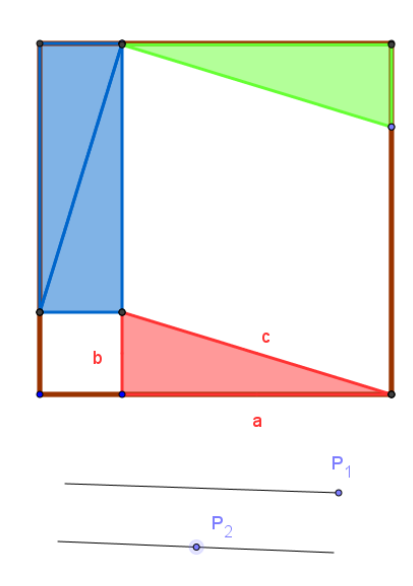

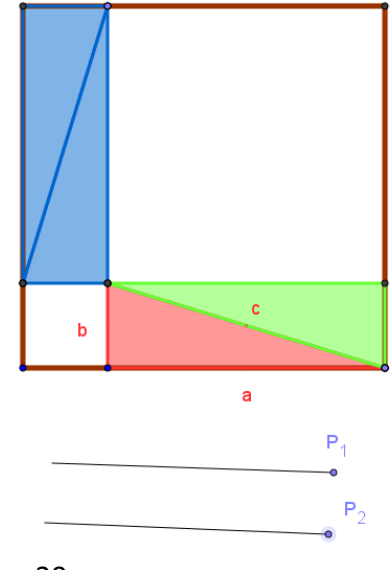

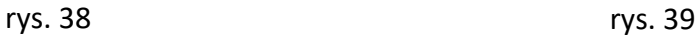

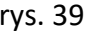

# *KONSTRUKCJA 2*

# Otwórzmy plik *LO14 -pitagoras02.ggb*

Ta konstrukcja jest niejako powtórzeniem poprzedniego dowodu twierdzenia Pitagorasa, lecz trójkąty obracają się a nie przesuwają.

Dowód nie wymaga chyba żadnych komentarzy. Ciekawe, czy uczniowie poznają ideę dowodu?

Ale zobaczmy co jeszcze nam się udało pokazać.

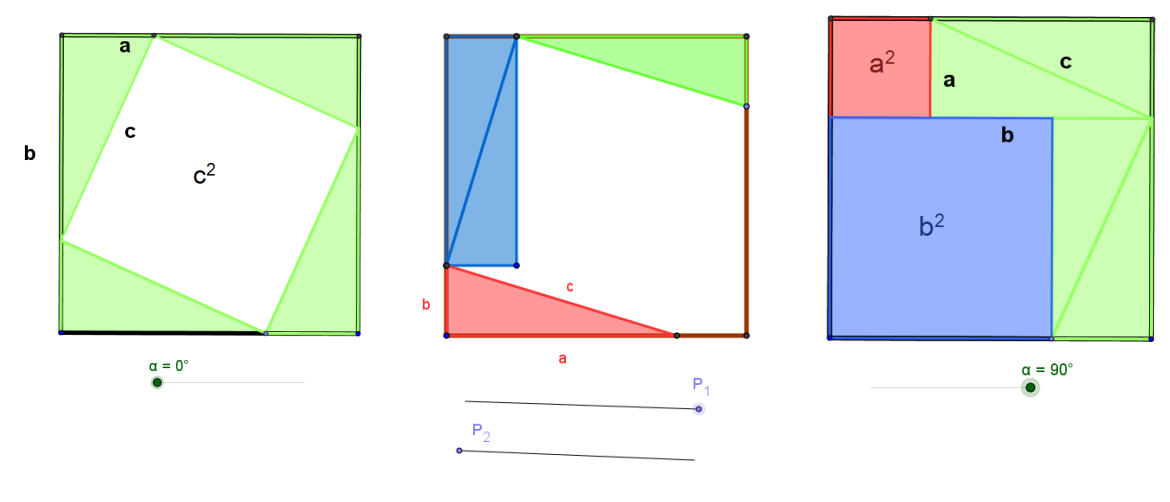

rys. 40

Gdy suwaki *P*,*Q* i *R* znajdują się w położeniu "do lewej strony", wówczas pole kwadratu o długości boku *a+b* wynosi *(a+b)<sup>2</sup>* .

Składa się na niego pole kwadratu o boku długości *c* oraz pola dwóch prostokątów o wymiarach *a´b*.

Po przesunięciu suwaków w położenie "do prawej" widzimy, że ten sam kwadrat składa się z czterech figur: dwóch kwadratów o bokach o długości odpowiednio *a* i *b*, oraz dwóch przystających prostokątów o wymiarach *a´b*.

Widać więc, że

$$
(a+b)^2 = a^2 + 2ab + b^2
$$

Co daje nam znany wzór skróconego mnożenia Autorem tego dowodu jest podobno sam mistrz Pitagoras.

# KONSTRUKCJA 3

Teraz poznamy kilka twierdzeń których szczególnym tylko przypadkiem jest twierdzenie Pitagorasa.

# *Otwórzmy plik LO14 pitagoras03.ggb*

Na bokach latawca(czworokąt o prostopadłych przekątnych) skonstruowano kwadraty.

- Odczytaj ich pola.
- Oblicz: **poleA + poleB**, oraz *PoleC + poleD*.
- Co zauważyłeś?
- Przesuń wierzchołek latawca do punktu *S*.
- Czy potrafisz sformułować odkrytą własność trójkąta, który powstał z latawca?
- Przesuń teraz punkt *N* do punktu *S*=*M*.
- Otrzymałeś trójkąt prostokątny.
- Jaki związek zachodzi teraz pomiędzy polami widocznych kwadratów?

Wykonując opisane polecenia dostrzegamy, że:

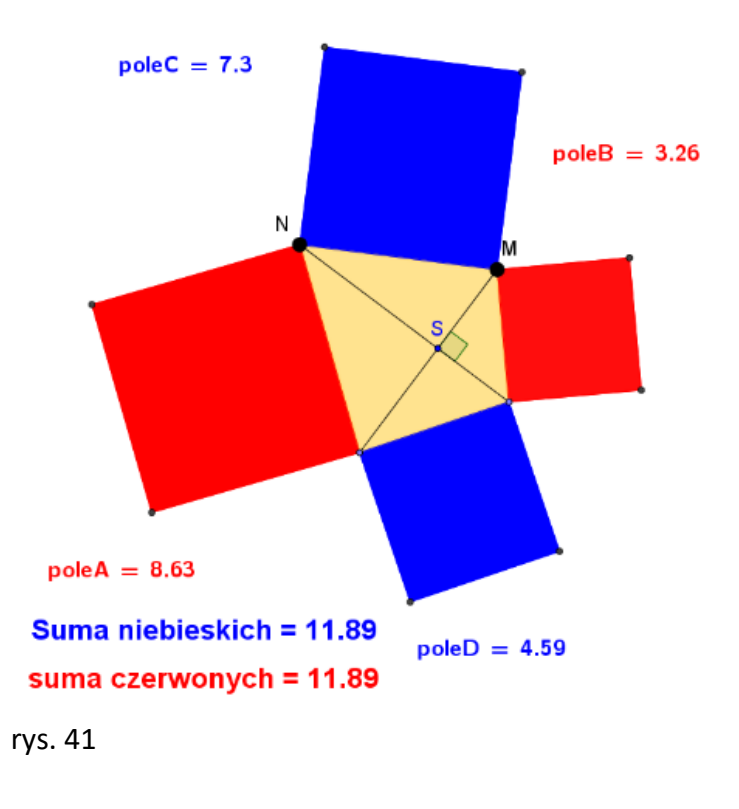

## *Twierdzenie*

*Jeżeli przekątne czworokąta są do sobie prostopadłe, wówczas suma pól kwadratów zbudowanych na przeciwległych bokach tego czworokąta jest taka sama.*

Gdy przesuniemy wierzchołek latawca do punktu *S,* wówczas .uzyskujemy kolejną hipotezę:

#### *Twierdzenie*

*W dowolnym trójkącie suma kwadratów zbudowanych na jednym z jego krótszych boków i na rzucie prostokątnym drugiego boku na najdłuższy bok jest taka sama dla obu krótszych boków.*

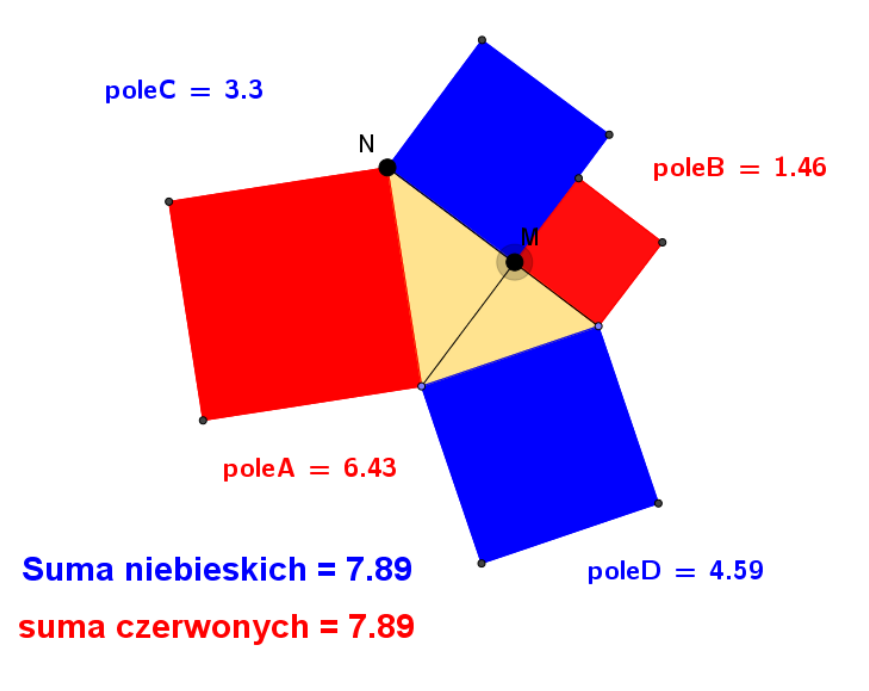

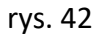

Inaczej mówiąc znowu suma pól kwadratów czerwonych i niebieskich jest taka sama – rys 42.

Gdy zaś przesuniemy punkt *N* do punktów *S=M*, otrzymujemy tradycyjne twierdzenie Pitagorasa, gdyż kąt przy wierzchołu *S* ma miarę 90.

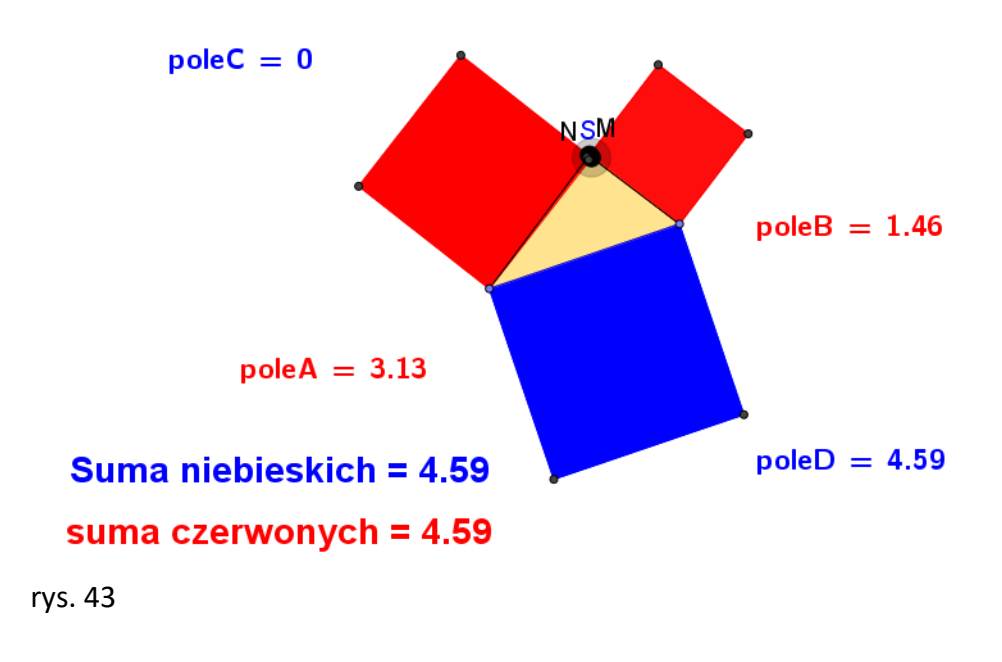

#### *KONSTRUKCJA 4*

Otwórzmy plik *GeoGebry LO14 pitagoras04.ggb*

Tym razem spróbujemy uczniów liceum "wkręcić" i zaskoczyć ich mimo dobrej znajomości twierdzenia Pitagorasa.

Na bokach trójkąta prostokątnego skonstruowane są prostokąty, ale uczniowie nie wiedzą, w jaki sposób je konstruujemy.

Program wyznacza pole tych prostokątów i można je odczytać. Nie dosyć tego, program wyznacza sumę pól mniejszych kwadratów i pole największego, czerwonego prostokąta i okazuje się, że suma pól mniejszych prostokątów jest równa polu największego.

Jak to się stało? Czy twierdzenie Pitagorasa jest prawdziwe również dla prostokątów?

Z boku ekranu GeoGebry widoczny jest suwak, którego zmiana powoduje zmianę wielkości tych prostokątów.

Jak zmieniają się te prostokąty w trakcie przesuwania suwaka?

Tajemnica tkwi w tym, że trójkąty te są podobne w takiej skali jaką wyznacza w danym momencie suwak. Czy uczniowie są tego świadomi, czy dojdą do tego sami?

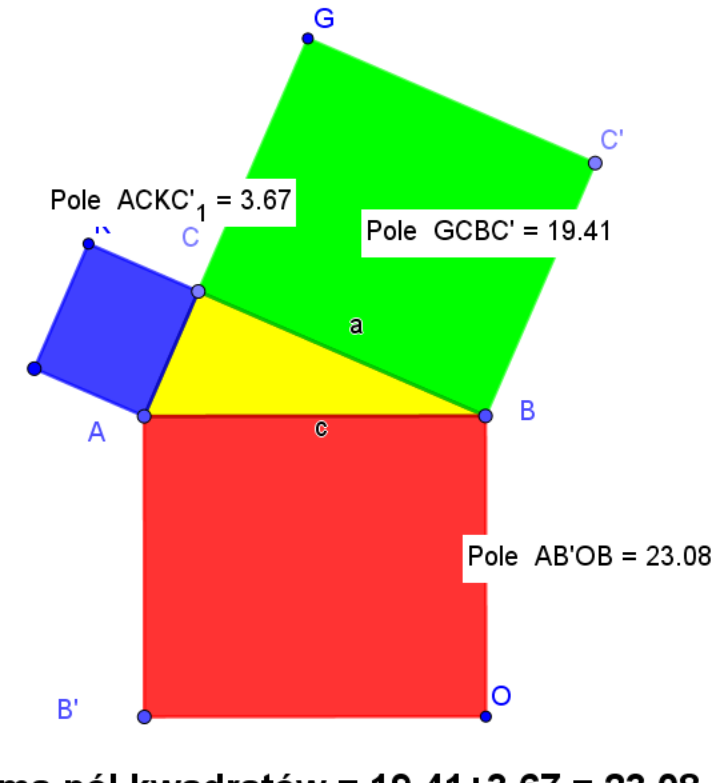

suma pól kwadratów = 19.41+3.67 = 23.08 pole czerwonego kwadratu = 23.08

Przy pewnym ułożeniu suwaka uczniowie mogą zauważyć, że prostokąty przechodzą w kwadraty. Wartość suwaka wówczas jest równa 1.

Zmiana suwaka *k* powoduje, że szerokość prostokątów zmniejsza się (gdy *k<1*) a zwiększa, gdy *k>1*.

To powinno dać każdemu do myślenia, że prostokąty są podobne.

Zauważ, że jeżeli związek zwany tezą twierdzenia Pitagorasa:

# *a <sup>2</sup>+ b<sup>2</sup> = c<sup>2</sup> (\*)*

podzielimy stronami przez liczbę *k* różną od zera, to otrzymamy związek:

# *a·ka +b·kb = c·kc*

który oznacza, że suma pól prostokątów o bokach *a,ka* oraz *b,bk* zbudowanych na krótszych bokach *a* i *b* trójkąta prostokątnego jest równy polu prostokąta *c,ck*, zbudowanego na najdłuższym jego boku.

Podobnie można budować inne figury podobne na bokach trójkąta prostokątnego. Jeśli będą to na przykład półkola wówczas równość (\*) należy pomnożyć przez *π/8.*

Autorem tego dowodu ale tylko dla kwadratów zbudowanych na bokach trójkąta prostokątnego jest Nissir-ed-Dina (1594 r.)

# KONSTRUKCJA 5

Spróbujmy odkryć twierdzenie, dla którego twierdzenia Pitagorasa jest szczególnym przypadkiem. Wykonajmy konstrukcję GeoGebry o nazwie *LO14 pitagoras5.ggb* 

- Utwórzmy dowolny trójkąt ostrokątny *ABC.*
- Na jego najdłuższym boku utwórzmy kwadrat *ABKL.*
- Na boku *AC* budujemy niebieski kwadrat o boku długości *b.*
- Na boku *BC* konstruujemy zielony równoległobok o bokach długości *a* i *b*.
- Na boku niebieskiego kwadratu przeciwległym do *AC* dobudowano również zielony równoległobok o bokach długości *b* i *a*.
- Oba zielone równoległoboki są przystające.
- Do równoległoboku rozpiętym na boku *BC* dobudowany jest żółty kwadrat o boku długości *a*.

Poruszając wierzchołkiem *C* możemy doprowadzić do sytuacji, w której wszystkie kolorowe figury mieszczą się w kwadracie o boku *AB* długości *c*. Wówczas suma pól tych figur wynosi **c 2** .

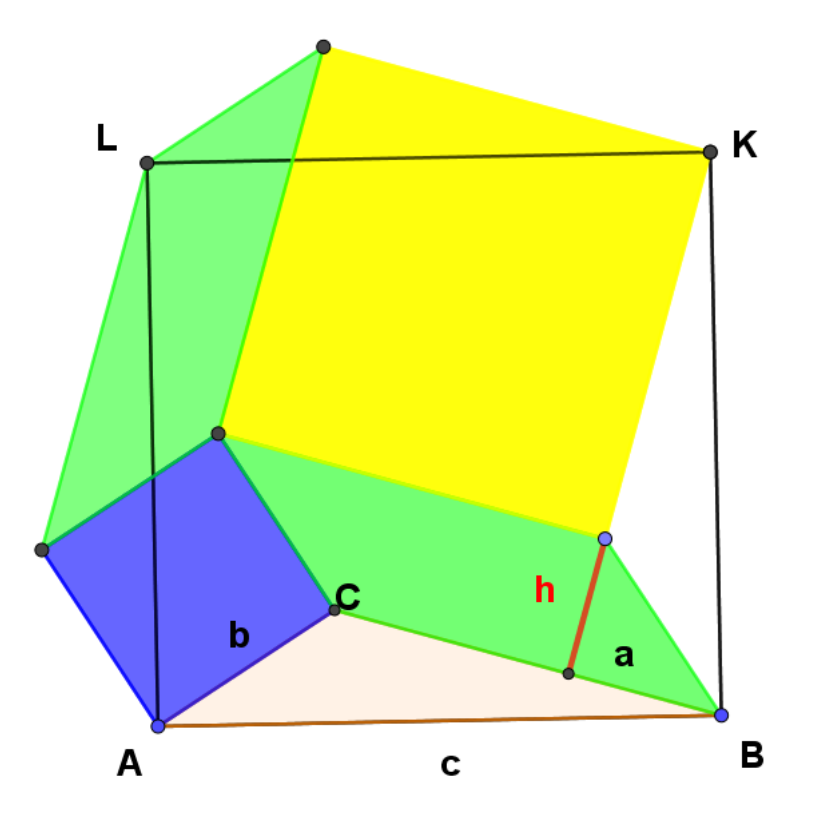

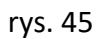

Poruszając punktem *C* tak, by trójkąt *ABC* był ostrokątny zmieniamy wprawdzie kształt równoległoboków, ale nie zmieniamy sumy pól wszystkich czterech czworokątów. Zawsze wynosi ona **c 2** . Za każdym razem tyle zabieramy obszaru z kwadratu *ABKL*, ile do niego dodajemy.

Obliczmy sumę pół czterech czworokątów inaczej. Wynosi ona:

# *a <sup>2</sup>+ b<sup>2</sup>+ 2·pole równol.*

Obliczmy pole równoległoboku zbudowanego na boku *CB* trójkąta *ABC***.** wynosi ono: *b·h*

Ale *h/a = cos (BCC') = cos (180<sup>o</sup> - |ACB|) = - cos (ACB),* co oznacza, że pole tego równoległoboku jest równe *- a·b·cos (ACB).*

*Uwaga - znak minus we wzorze na pole nie oznacza wcale, że pole to jest ujemne, gdyż cos(ACB) jest liczbą ujemną.*

Zatem *h = - a cos (ACB)*

Stąd:

*c <sup>2</sup>= a<sup>2</sup>+ b<sup>2</sup>+2·b·h = a <sup>2</sup> + b<sup>2</sup> - 2·a·b·cos (ACB)*

Wzór ten odkrył francuski fizyk I matematyk *Lazare Nicolas Marquerite Carnot (1753-1823).* Pozwala on wyznaczyć w dowolnym trójkącie trzeci bok trójkąta, w którym znamy długości dwóch pozostałych boków.

# KONSTRUKCJA 6

Twierdzenie Pitagorasa znane jest na ogół jako twierdzenie planimetrii. Spróbujmy odnaleźć jego przestrzenny odpowiednik.

Trzeba zbudować w przestrzeni coś, co odpowiadałoby trójkątowi prostokątnemu. Odpowiednikiem przestrzennym trójkąta jest czworościan, więc spróbujmy zbudować czworościan prostokątny, to znaczy taki, w którym trzy ściany są trójkątami prostokątnymi. Najlepiej zbudować go na bazie sześcianu, gdyż mamy wówczas zapewnione istnienie trójkątów prostokątnych. Wytnijmy go więc z sześcianu - taki fragment sześcianu nazywamy *rożkiem sześcianu*.

## Otwórzmy plik *LO 14 pitagoras 06 a.ggb* w GeoGebrze 3D.

Poniższy rysunek przedstawia zrzut ekranu ostrosłupa trójprostokątnego w którym odczytane są pola trzech mniejszych ścian i suma ich kwadratów oraz pole czwartej ściany i jej kwadratu. 2

**TWIERDZENIE PITAGORASA W 3D** 

Etap 3 z 4  $\rightarrow$  $\lceil \cdot \rceil$ 

Wyznaczmy sumę kwadratów pól trzech trójkątów prostokątnych oraz kwadrat pola największego trójkąta.

$$
P_{\triangle BCD} = 9
$$
  

$$
P_{\triangle CAD} = 15
$$
  

$$
P_{\triangle ABC} = 7.5
$$

suma kwadratów pól = 362.25

kwadrat pola największego = 362.25

 $P_{\triangle$ ARD</sub> = 19.03

rys. 46

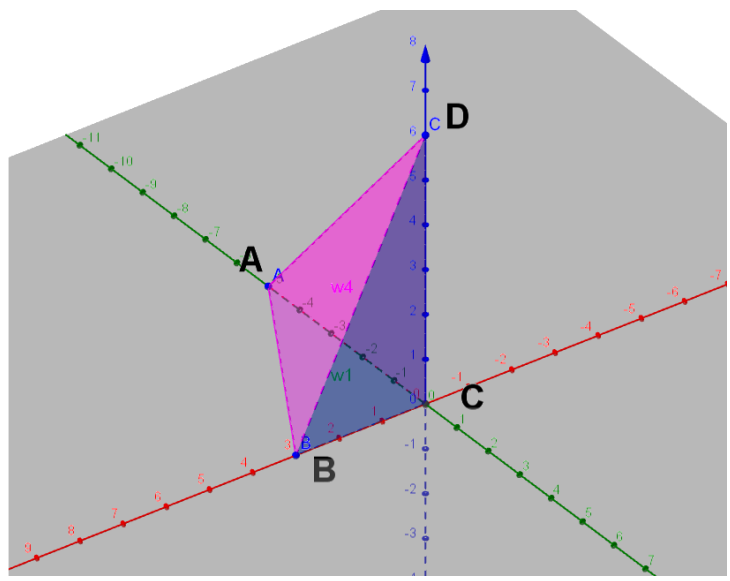

Jeżeli odczytamy pola ścian tego czworościanu trójprostokątnego i podniesiemy je do kwadratu to okazuje się, że suma kwadratów pól ścian będących trójkątami prostokątnymi jest równa kwadratowi pola tej czwartej ściany która jest trójkątem równobocznym.

Eksperymenty z GeoGebrą wskazują na to, że tak się dzieje dla ostrosłupa umieszczonego w sześcianie, prostopadłościanie o kwadratowej podstawie i prostopadłościanie o prostokątnej ścianie.

Rozważmy więc wszystkie trzy przypadki. Przypadek 1 - *LO 14 pitagoras 06 a.ggb*

Gdy ostrosłup zbudowany jest w sześcianie.

Pole każdej mniejszej ściany jest równe  $\frac{a^2}{2}$  $\frac{1}{2}$ , a kwadrat każdego z tych pól $\frac{a^4}{4}$  $\frac{1}{4}$ .

Zatem suma kwadratów pól trzech ścian jest równa $\frac{3a^4}{4}$  $\frac{a}{4}$ .

Czwarta ściana jest trójkątem równobocznym o krawędzi  $a\sqrt{2}$ .

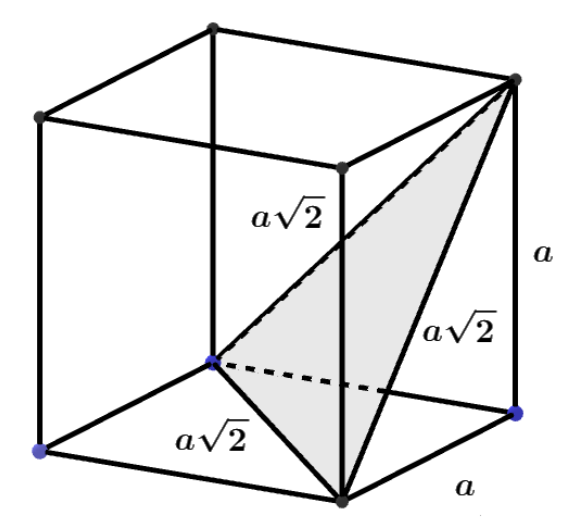

$$
rys.\;47
$$

Jej pole jest więc równe  $\frac{\left(a\sqrt{2}\right)^2\sqrt{3}}{4}$  $\frac{2y + 8}{4}$ .

Kwadrat tego pola wynosi więc $\frac{3a^4}{4}$  $\frac{a}{4}$ , co potwierdza naszą hipotezę.

 $\frac{u}{4}$ .

# Przypadek 2. *LO 14 pitagoras 06 b.ggb*

W przypadku ostrosłupa umieszczonego w prostopadłościanie o podstawie kwadratowej o boku *a* i wysokości *b* problem trochę się komplikuje.

pola ścian bocznych to liczby  $\frac{ab}{2}$ ,  $\frac{ab}{2}$  $rac{ab}{2}$ ,  $rac{aa}{2}$  $\frac{1}{2}$ 

a ich kwadraty  $\frac{a^2b^2}{4}$  $rac{a^2b^2}{4}$ ,  $rac{a^2b^2}{4}$  $rac{a^2b^2}{4}$ ,  $rac{a^2a^2}{4}$ 

Suma kwadratów tych pól to wartość  $\frac{2a^2b^2 + a^4}{4}$ 

4

Wyznaczmy jeszcze pole trzeciej ściany i jej kwadrat.

Ściana ta jest trójkątem równoramiennym (rys. 49) o bokach:

$$
\sqrt{a^2 + b^2} , a\sqrt{2} , \sqrt{a^2 + b^2}
$$

Aby wyznaczyć kwadrat pola tej ściany zwróćmy uwagę, że kwadrat jej podstawy to wartość *2a* zaś kwadrat wysokości jest równy

54

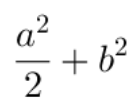

Stąd pole tej czwartej ściany ma tę samą wartość co suma pól trzech pozostałych ścian – proponuję to sprawdzić.

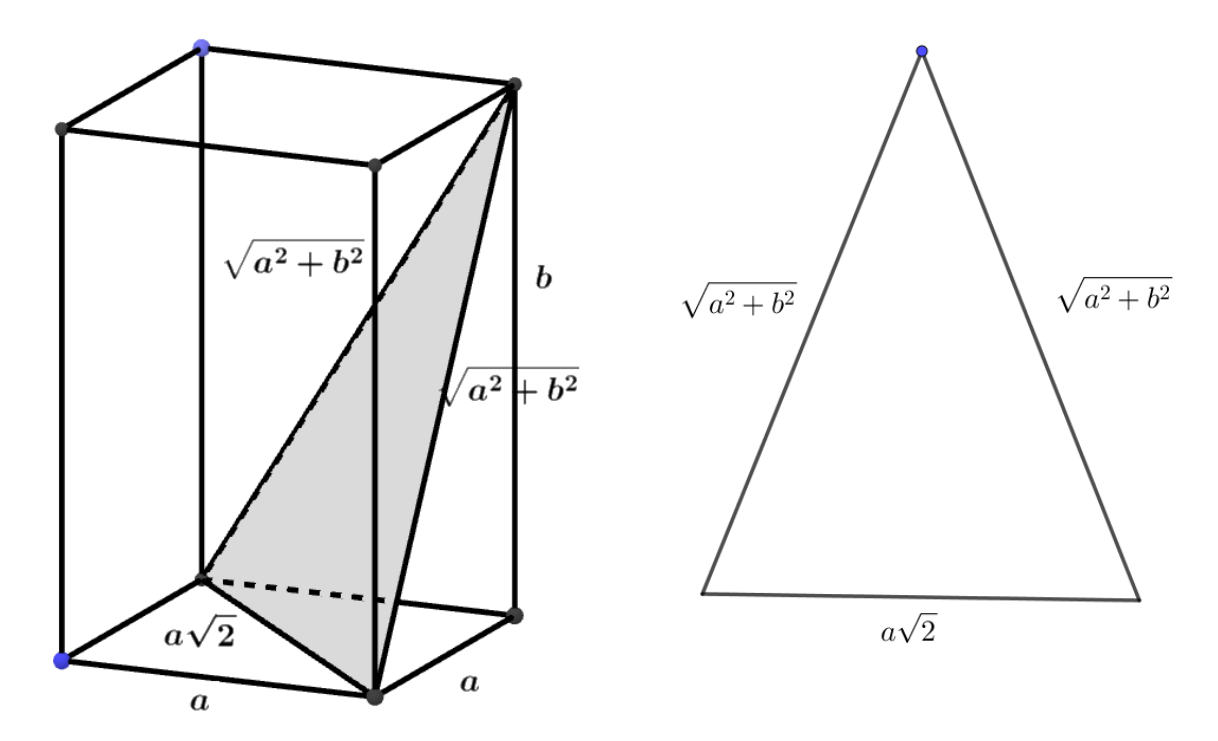

rys. 48 rys. 49

# Przypadek 3

Tu problem jest całkiem skomplikowany – rys. 50.

Trzecia ściana tego ostrosłupa ma wymiary:

$$
\sqrt{a^2+b^2} \ , \ \sqrt{b^2+c} \ , \sqrt{a^2+c^2}
$$

Dla wygody w obliczeniach przyjmijmy oznaczenia:

$$
k = \sqrt{a^2 + b^2}
$$

$$
l = \sqrt{b^2 + c}
$$

$$
m = \sqrt{a^2 + c^2}
$$

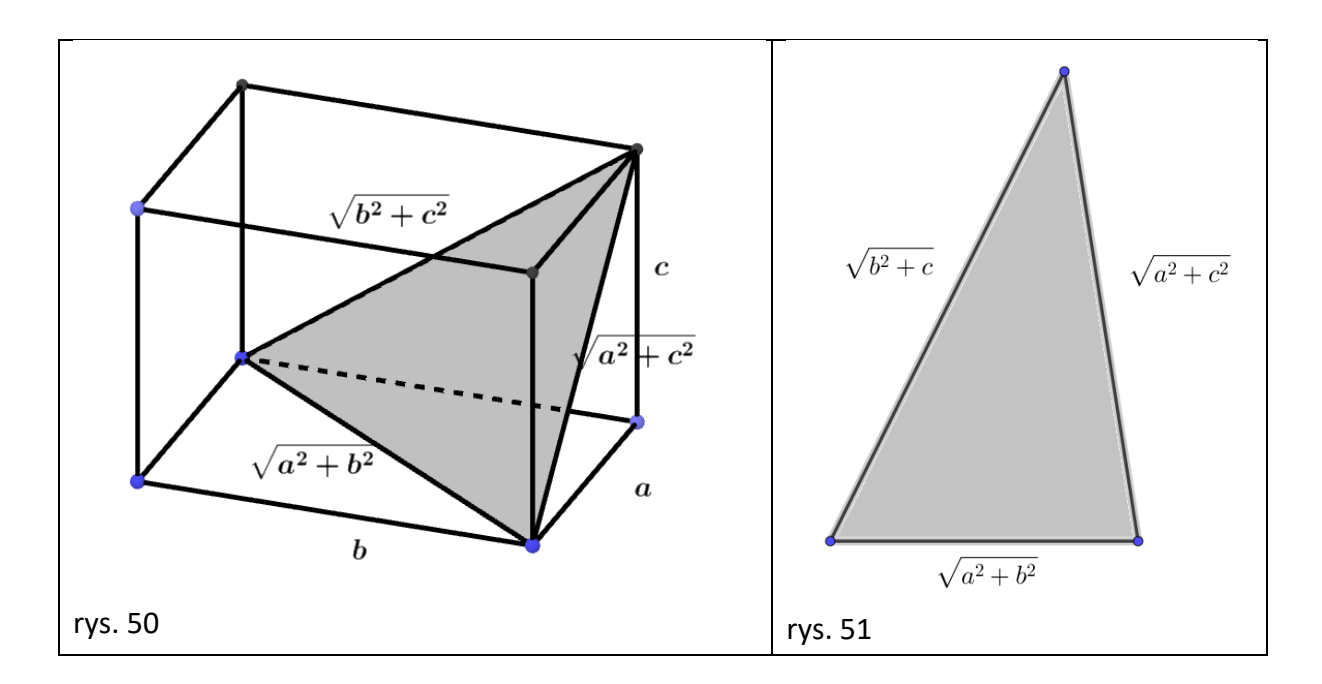

Łatwo obliczyć sumę kwadratów trzech ścian będących trójkątami prostokątnymi. Wynosi ona:

$$
\frac{a^2b^2 + b^2c^2 + a^2c^2}{4}
$$

Pole czwartej ściany wyznaczymy przy użyciu wzora Herona na pole dowolnego trójkąta w którym znamy długości boków.

Ponieważ zgodnie z wprowadzonym oznaczeniem boki naszego trójkąta mają długości *k, l***,** *m*, więc pole tego trójkąta przyjmuje wartość:

$$
S=\sqrt{p(p-k)(p-l)(p-m)}
$$

gdzie

$$
p = \frac{k+l+m}{2} \qquad (*)
$$

Stąd kwadrat pola tego trójkąta różnobocznego jest równe:

$$
S^2 = p(p-k)(p-l)(p-m)
$$

Po podstawieniu za *p* wartości (\*) otrzymamy ostatecznie:

$$
S^2 = \bigg(\frac{k+l+m}{2}\bigg)\bigg(\frac{k+l-m}{2}\bigg)\bigg(\frac{k+m-l}{2}\bigg)\bigg(\frac{m+l-k}{2}\bigg)
$$

Co po redukcji daje:

$$
S^{2} = \frac{1}{16} (2kl + k^{2} + l^{2} - m^{2})(2kl + m^{2} - k^{2} - l^{2})
$$

$$
S^{2} = \frac{1}{16} \left( 2k^{2} m^{2} + 2l^{2} m^{2} + 2k^{2} l^{2} - k^{4} - l^{4} - m^{4} \right)
$$

W nawiasie zmieniam zapis pozostawiając tę samą wartość:

$$
S^{2} = \frac{1}{16} \left( 2k^{2} m^{2} + 2l^{2} m^{2} + 2k^{2} l^{2} + k^{4} + l^{4} + m^{4} - 2k^{4} - 2l^{4} - 2m^{4} \right)
$$

Sześć pierwszych składników to kwadrat sumy drugich potęg k, l i m.

$$
S^{2} = \frac{1}{16} \left[ \left( k^{2} + m^{2} + l^{2} \right)^{2} - 2(k^{4} + l^{4} + m^{4}) \right]
$$

Ale k

$$
k^2 = a^2 + b^2
$$
,  $l^2 = b^2 + c^2$ ,  $m^2 = a^2 + c^2$ 

więc

$$
S^{2} = \left(\frac{1}{16}\right) \left[\left(2a^{2} + 2b^{2} + 2c^{2}\right)^{2} - 2\left(a^{4} + b^{4} + c^{4} + 2a^{2}b^{2} + 2a^{2}c^{2} + 2c^{2}b^{2}\right)\right]
$$

Co po redukcji daje wyrażenie:

$$
S2 = \left(\frac{1}{16}\right) \left(4a2b2 + 4b2c2 + 4c2a2\right)
$$
  

$$
S2 = \left(\frac{1}{4}\right) \left(a2b2 + b2c2 + c2a2\right)
$$

Co należało udowodnić.

# Zajęcia 14

#### **Temat: RZUTOWANIE OBIEKTÓW 3D**

Temat ten pojawił się już w materiałach do szkoły podstawowej w których uczniowie poznali podstawowe wielościany foremne i ich własności. Czas na to by wiedzę tę poszerzyć w kierunku tworzenia innych wielościanów, których "rodzicami są poznane wielościany i między którymi istnieje kilka ciekawych relacji i problemów.

Najpierw jednak porozmawiamy o postrzeganiu obiektów i ich przedstawianiu w różnego rodzaju rzutach.

#### SPOSOBY RZUTOWANIA OBIEKTÓW 3D

Czy oglądając otaczające nas przedmioty zdajemy sobie sprawę z tego, co właściwie widzimy? Czy widzimy ten obiekt, czy tylko jego obraz na tle innych obiektów? To, co widzimy jest tylko odwzorowaniem obiektów przestrzennych na pewną płaszczyznę. Niezrozumienie tego faktu doprowadza do nieumiejętnego przedstawiania obiektu przestrzennego na kartce papieru.

Nauczanie stereometrii warto poprzedzić dyskusją z uczniami i ukazaniem licznych przykładów, w tym wiele z modelami, które nauczą ich umiejętnego spostrzegania przestrzeni. Dobór tych przykładów może bardzo uatrakcyjnić lekcje stereometrii i postawić uczniów przed bardzo ciekawymi problemami.

Rozważmy najpierw płaski obiekt zawieszony gdzieś w przestrzeni i płaszczyznę, na której tle możemy go oglądać. Niech będzie to dla przykładu model kwadratu wyciętego z kartonu. Gdy patrzymy na niego w kierunku prostopadłym do płaszczyzny kartonu, wówczas widzimy go tak, jak wygląda w rzeczywistości. Gdy jednak kwadrat ten obrócimy nieco, wówczas możemy zobaczyć go jako, prostokąt, równoległobok a nawet jako odcinek.

Zamiast oglądać model kwadratu, możemy oświetlić model krawędziowy kwadratu wykonanego z drutu i oglądać jego cień na płaszczyźnie ekranu. Jakie kształty może pozostawić ten cień? A w przypadku modelu trójkąta, okręgu? Czy rzut dowolnego równoległoboku może być prostokątem, kwadratem? Jak zmienia się miara rzutu kąta płaskiego w zależności od jego położenia względem rzutni? Takie pytania same cisną się na usta, jeżeli stereometrii uczymy metodami odkrywczymi. To tylko namiastka ćwiczeń z obiektami płaskimi oglądanymi w przestrzeni.

A co z obiektami trójwymiarowymi? Te też oglądamy na tle pewnej płaszczyzny. Nie widzimy ich w całości gdyż musielibyśmy patrzeć na nie równocześnie z wszystkich stron a oglądamy tylko pewien ich fragment zwany rzutem. Patrząc na wielościan warto potraktować jedną z jego ścian jako podstawę i od niej rozpocząć kreślenie rzutu wielościanu. W zależności od kierunku i sposobu rzutowania (kierunku widzenia) jak też położenia obiektu względem płaszczyzny, na którą rzutujemy rozróżniamy w matematyce trzy rzuty: *prostokątny*, **ukośny** i **perspektywiczny**.

W rzucie prostokątnym kierunek rzutowania jest prostopadły do płaszczyzny rzutu. Rzut prostokątny obiektu przestrzennego (rys. 52) nie jest ciekawy, gdyż najczęściej widać w nim tylko jedną "stronę" obiektu. Np. rzut sześcianu może być kwadratem. W rzucie ukośnym widać już więcej. W przypadku sześcianu widoczne są już trzy ściany. Dwie z nich pozostają bez zniekształceń jako kwadrat, ale tylko jedną z nich widać, chyba, że sześcian jest przeźroczysty.

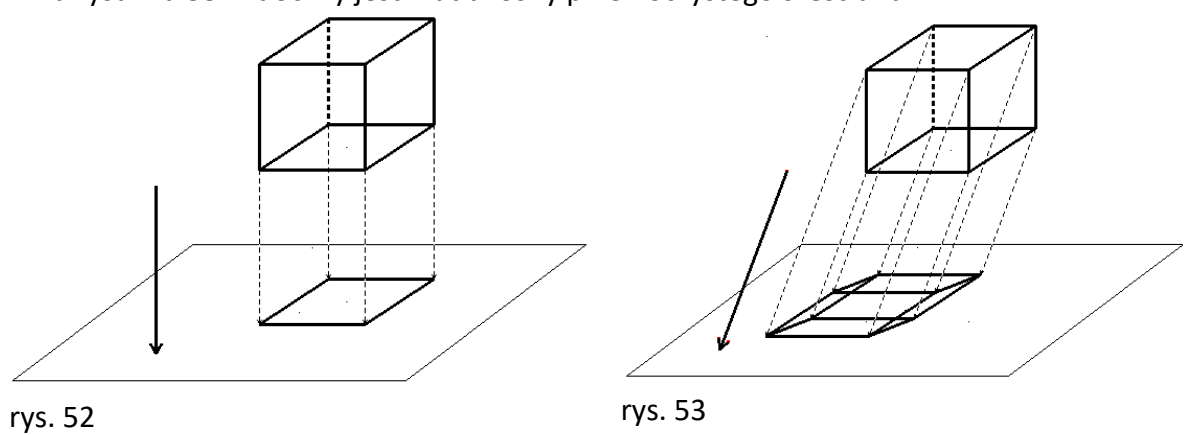

Na rysunku 53 widoczny jest rzut ukośny przeźroczystego sześcianu.

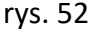

Rzut perspektywiczny powoduje zmniejszanie się tych fragmentów oglądanego przedmiotu, które są bardziej oddalone. Rzut perspektywiczny jest najbardziej zbliżony do tego, co widzą nasze oczy, ale jest trochę niewygodny do wykonywania dla przeciętnego użytkownika. Na rys. 54 mamy do czynienia z rzutem perspektywicznym jednopunktowym. Częściej stosuje się rzuty dwu i trójperspektywiczne.

W technice i architekturze stosuje się najczęściej rzuty ukośne, zwane też aksonometrycznymi. Również w szkole na lekcjach stereometrii posługujemy się tym rzutem. W zależności od tego, pod jakim kątem oglądamy przedmiot, rzut ukośny może być *izometryczny*, *kawaleryjski*, **dimetryczny** lub *wojskowy*.

Podstawowym twierdzeniem stereometrii jest twierdzenie Pohlkego.

Karl Wilhelm Pohlke (1810 – 1876) – początkowo zajmujący się malarstwem pejzaży i nauczaniem rysunku w Paryżu, został profesorem geometrii wykreślnej w Królewskiej Akademii Budowlanej w Berlinie. Jego badania w dziedzinie aksonometrii doprowadziły w 1853 r. do odkrycia fundamentalnego twierdzenia o rzutowaniu:

#### *TWIERDZENIE:*

*Każdą konfigurację płaską trzech odcinków o wspólnym początku, dowolnych, dodatnich długościach i nie leżących na jednej prostej można uważać za rzut równoległy ukośny dowolnego naroża sześcianu.*

Innymi słowy, da się zawsze tak ustawić trójkę prostopadłych wektorów jednostkowych, że ich rzutem będzie dowolna trójka wektorów o wspólnym początku.

Najlepiej wykonać z uczniami praktyczne ćwiczenia polegające na takim dopasowaniu trójki wektorów parami wzajemnie prostopadłych i równych długościach oświetlonych równoległą wiązką światła (np. z grafoskopu), by ich "cienie" na białej tablicy pokrywały się z wyrysowanymi wcześniej trzema dowolnymi odcinkami o wspólnym początku – rys. 54

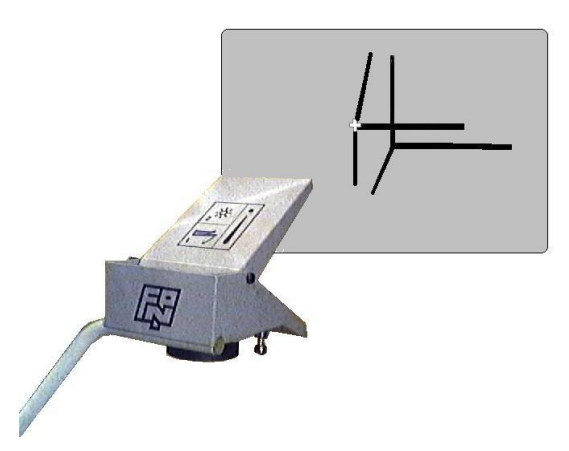

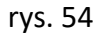

Kolejnym krokiem może być oglądanie rzutów sześcianu. Najpierw warto wykonać kilka doświadczeń na modelach i ich cieniach. Ćwiczenia z sześcianem najlepiej wykonywać dysponując jego modelem krawędziowym (zrobionym np. z patyczków lub z drutu). Chodzi o to, by uczniowie dostrzegli dwa takie położenia sześcianu, które dają ten sam jego rzut. Na niejednoznaczność rzutowania uczniowie często nie zwracają uwagi, co powoduje później błędne odczytywanie przez nich bardziej skomplikowanych rysunków przestrzennych.

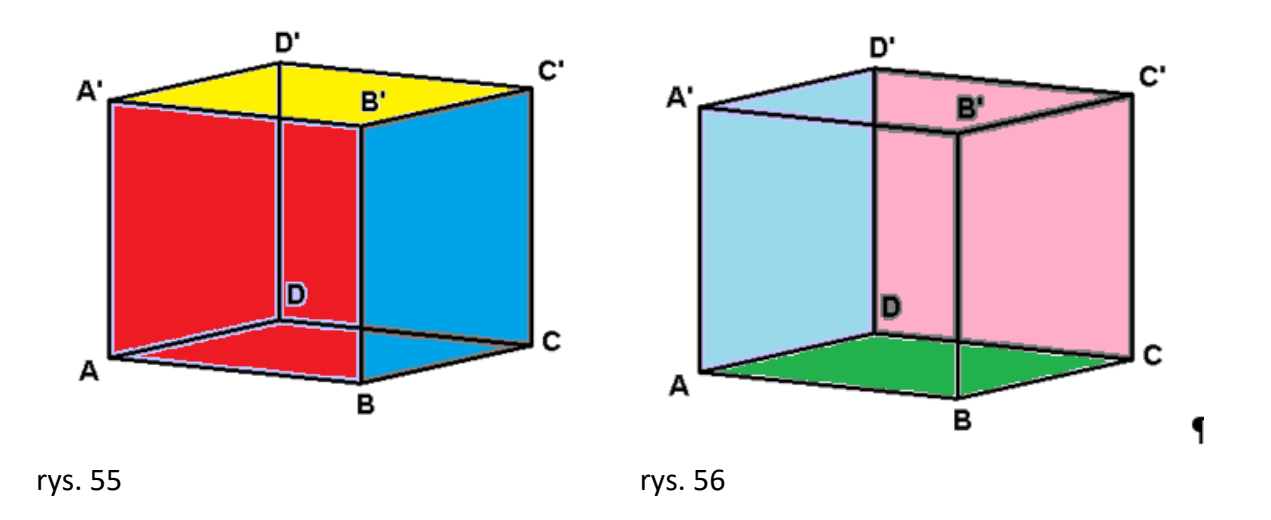

Na rysunkach 55 i 56 mimo, że oba przedstawiają dokładnie te same położenia krawędzi, to są to dwa różne rzuty tego samego sześcianu, co rozpoznajemy dzięki zamalowaniu ich ścian. Na rysunku 55 ściana *A'B'C'D'* (żółta) jest ścianą górną, *ABB'A'* (czerwona) przednią a *BCC'B'* (niebieska) boczną prawą, gdy tymczasem w tym samym rzucie obok nie widać ściany górnej tylko dolną *ABCD* (zielona), przednią BCC'B' (różowa) i boczną lewą ADD'A' ( jasnoniebieska). To jest bardzo ważne spostrzeżenie:

# *Rzut obiektu trójwymiarowego na płaszczyznę nie określa jednoznacznie jego położenia*

To oznacza, że oglądając model krawędziowy tak naprawdę nie wiemy, która ściana jest z przodu modelu a która z tyłu.

Druga bardzo ważna uwaga przy oglądaniu przestrzennym to:

# *Rzut obiektu trójwymiarowego na płaszczyznę nie określa go jednoznacznie.*

Można pokazać trzy różne bryły krawędziowe, które dają w pewnym ułożeniu rzut popularnego nam sześcianu a tymczasem są to zupełnie inne bryły. Ich rzut ilustruje rysunek 57 natomiast faktyczny ich wygląd można podziwiać w trochę innych rzutach na rysunkach 58 Krótko mówiąc jest tu aktualne popularne stwierdzenie "*Punkt widzenia zależy od punktu siedzenia*" – plik *LO 15 rzuty 3 brył.ggb.*

#### Jakich brył są więc to rzuty?

Pierwsza z lewej to znany nam rzut sześcianu, druga to rzut dwunastościanu rombowego, o którym będzie mowa później, a trzeci to rzut znanego ze szkoły podstawowej ostrosłupa sześciokątnego foremnego.

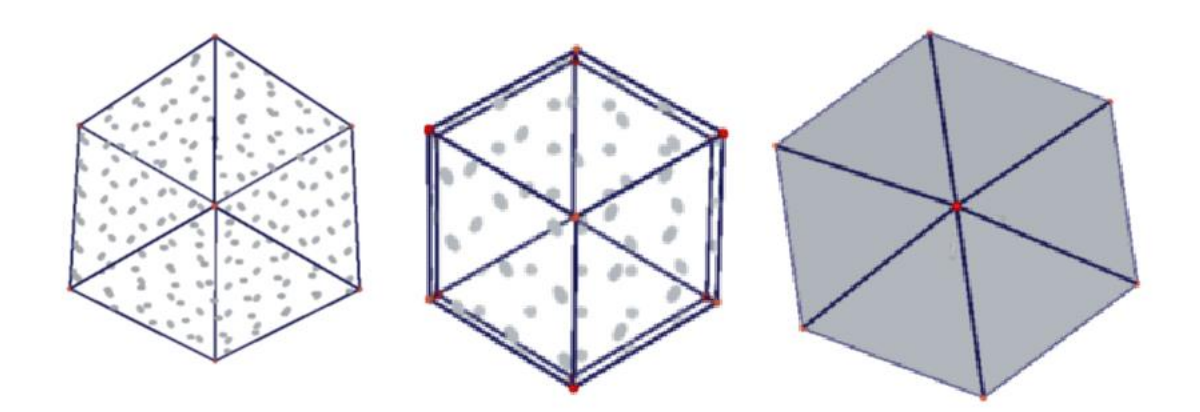

rys. 57

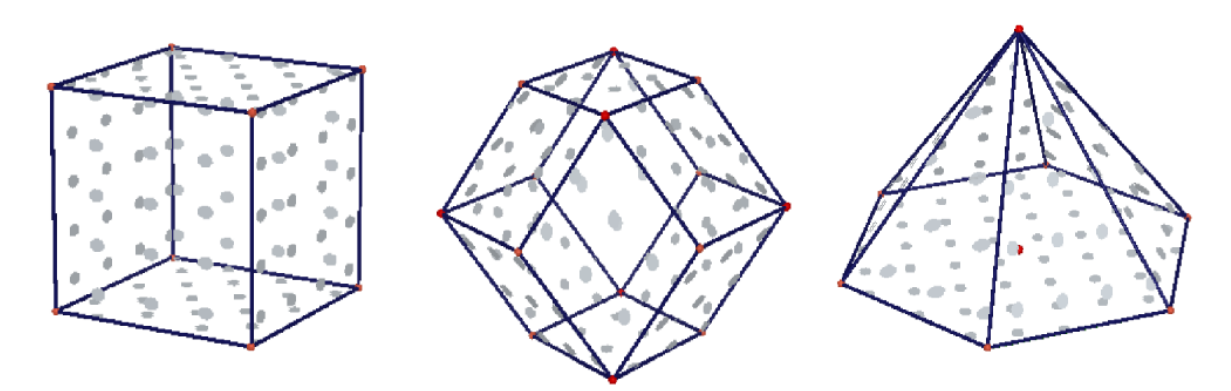

rys. 58

Na rysunku 59 widzimy dwie uczennice które układają sześcian i dwunastościan rombowy tak, by ich rzuty z lampy projektora pokrywały się ze sobą. To jest też piękne wyzwanie dla uczniów. Trzeba sporo cierpliwości i precyzji w kreowaniu takich rzutów.

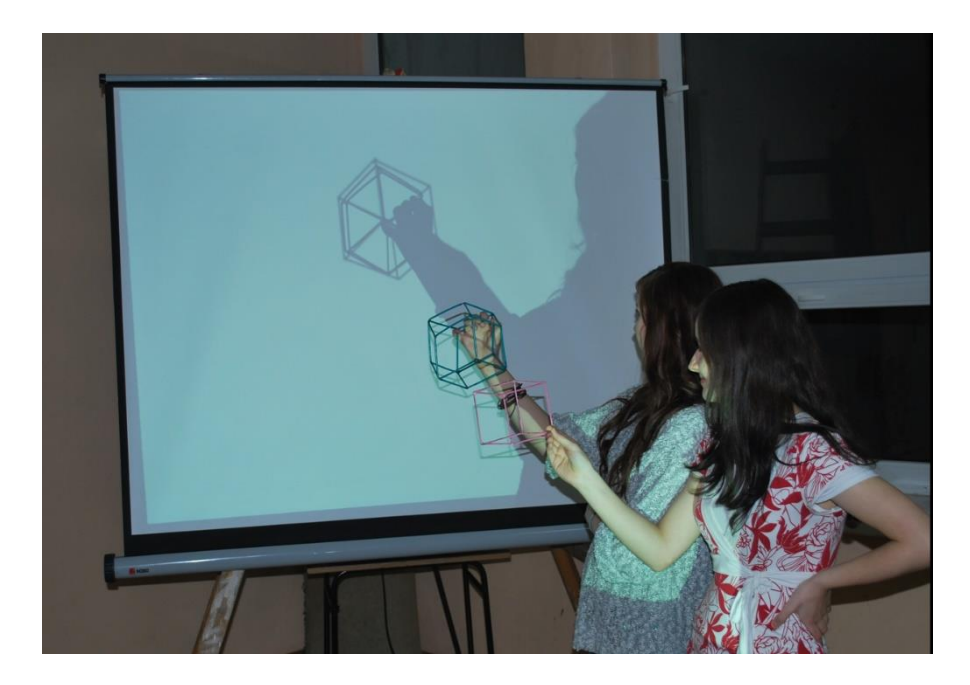

rys. 59

#### RZUT PERSPEKTYWICZNY

Trochę więcej czasu poświęcimy na rzut perspektywiczny, bo jest on nam najbliższy, gdyż nasze oczy postrzegają świat w takim właśnie rzucie. Ponadto znajomość tych rzutów jest niezbędna każdemu architektowi i budowniczemu, a takimi być może będą nasi uczniowie w przyszłości.

Otwórzmy plik *LO 15 perspekt1.ggb.*  Konstrukcja ilustruje budynek (lub pudełko prostopadłościenne), na które zerkamy w kierunku jego wnętrza. Pudełko to w miarę oddalania się od nas przyjmuje coraz mniejsze rozmiary, co powoduje, że ściany boczne nie są równoległobokami lecz w najlepszym wypadku trapezami, a tylna ściana (żółta) jest pomniejszona w pewnej jednokładności. Środkiem tej jednokładności jest właśnie środek perspektywy. Mamy tu do czynienia z perspektywą jedno punktową, albo jedno zbieżna (albo z jednym okiem perspektywy).

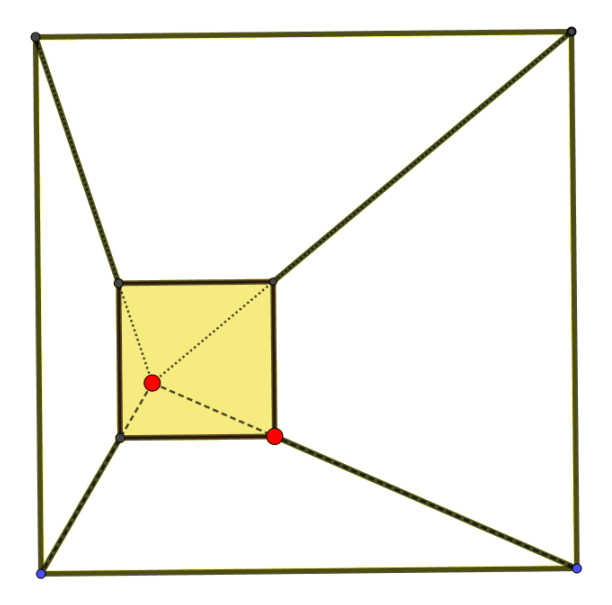

rys. 60

Twórcą perspektywy jednopunktowej jest włoski malarz i architekt Leon Battista Alberti. On był również twórcą teorii rzutowania podłogi w perspektywie.

Otwórz gif animowany o nazwie *posadzka3.gif* i spróbuj ją wykonać w programie GeoGebra 2D. Następnie przesuwaj punkty *K* i *L* i obserwuj, jak zmienia się perspektywa podłogi w tym programie.

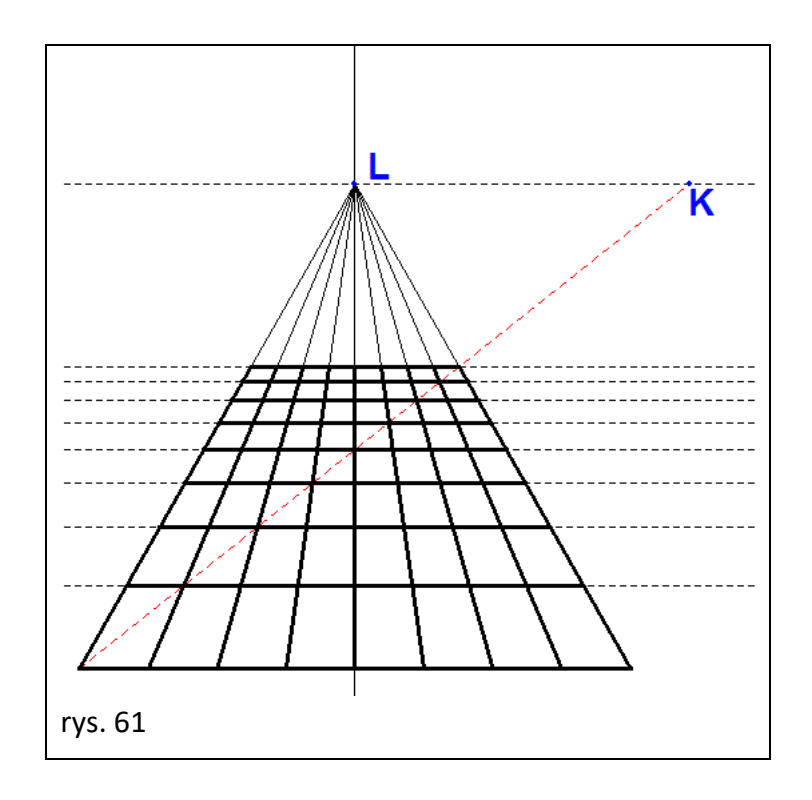

Możesz wówczas zmieniać wymiary płytek pokoju i wielkość pokoju.

# Otwórzmy plik *LO 15 perspekt2.ggb*

Na ekranie pojawia się rzut prostopadłościanu, na który możemy spoglądać z różnej wysokości, zmieniać wysokość tego prostopadłościanu, długość i szerokość chwytając myszą za czerwone punkty.

Możemy zmieniać wysokość i głębokość z której patrzymy na ten obiekt zmieniając położenie punktu **H** (linia horyzontu) oraz punkty zbiegu perspektywy *O<sup>1</sup>* i*O<sup>2</sup>* .

Manipulujmy więc punktami wyróżnionymi kolorem czerwonym i obserwujmy jak zmienia się wygląd naszego obiektu.

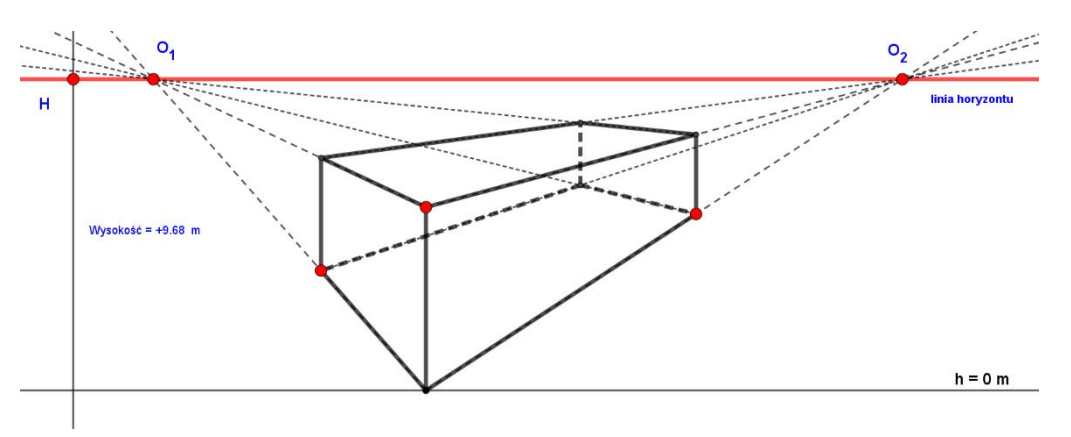

rys. 62

Tak naprawdę w rzeczywistości mamy jeszcze *trzeci punkt perspektywy*, o którym się niewiele mówi. Powoduje on, że jeśli patrzymy na budynek z pozycji horyzontu na zerowej wysokości (nazywamy to widokiem żabim -view of the frog), to budynek u góry zwęża się, a gdy wzlecimy balonem nad budynek (widok ptasi – bird view), to budynek będzie się zwężał ku dołowi. Natomiast gdy jesteśmy na środku wysokości budynku, pionowe punkty perspektywy znikają, bo linie zbiegu stają się równoległe. Rysunek 63 a, b, c ilustruje te trzy fazy widzenia w tej perspektywie.

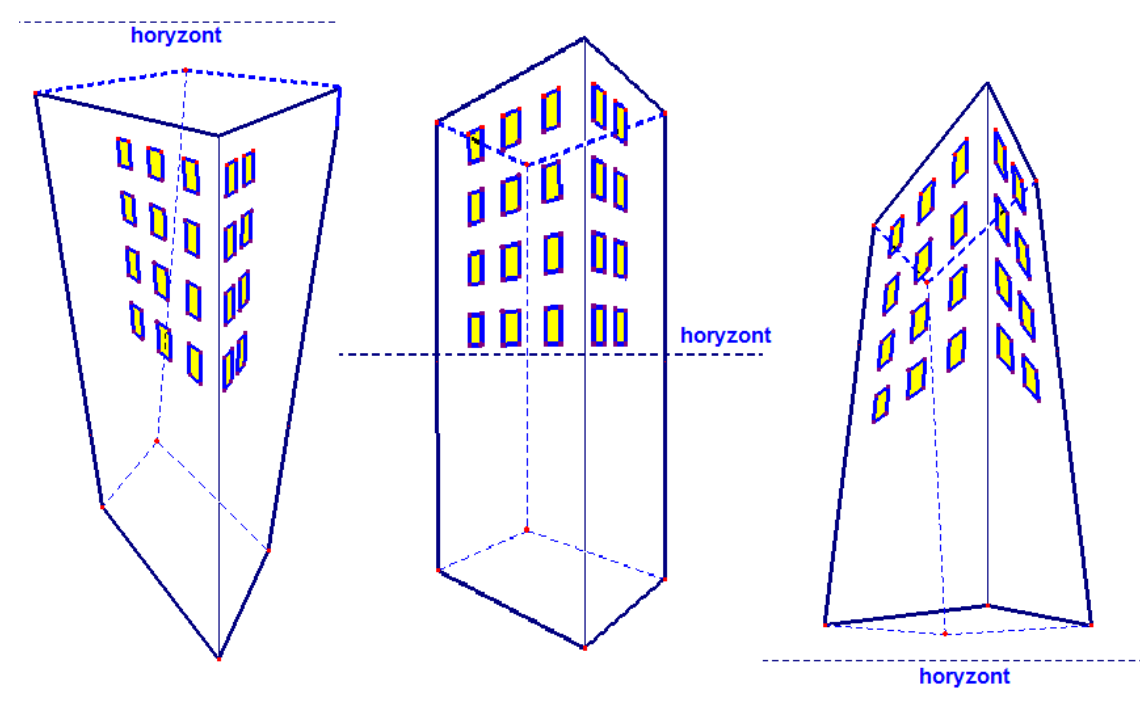

#### rys. 63

Obraz 63 warto zobaczyć jako gif animowany - plik *perspektywa3.gif* .

Oczywiście widoki tej perspektywy są pozorne. Działa tu bowiem zasada widzenia, że te same obiekty oddalone od nas zmniejszają pozornie swoje wymiary, a zbliżając się, przyjmują pozornie coraz większe rozmiary aż dochodzą do rzeczywistych, gdy już je dotykamy.

Dość dobrze perspektywę trójzbieżną realizuje fotografia. Rysunek 64 ilustruje fotografię Zamku w Baranowie Sandomierskim na którym wyróżnione są linie dwóch zbiegów a czytelnik sprawdzi osobiście linijką, czy widać na rysunku trzecią linię zbiegu i czy punkt tej trzeciej pespektywy znajduje się nad rysunkiem czy pod rysunkiem? W ten sposób ocenimy, na jakiej wysokości na tym zdjęciu znajduje się linia horyzontu.

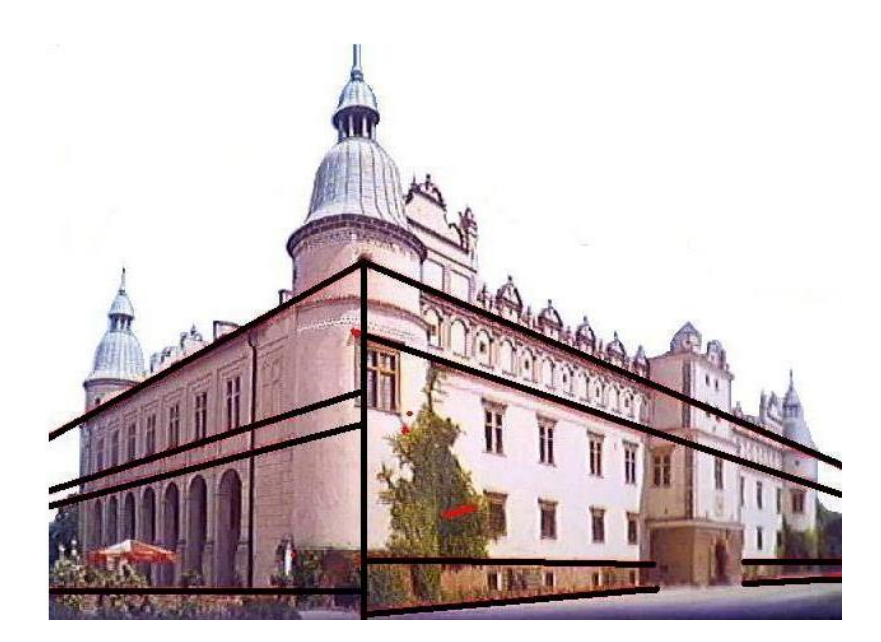

rys. 64

# Zajęcia 15

### **Temat: POZNAJEMY WIELOSCIANY**

#### CZWOROŚCIAN W SZEŚCIANIE

Sześcian i czworościan jest znany uczniom z ostatnich lekcji matematyki w szkole podstawowej. Jednak z czworościanem jest związanych jeszcze wiele problemów, które warto poznać.

Znana jest np. układanka, która z dwóch takich samych elementów (rys. 65) pozwala ułożyć czworościan foremny (rys. 66).

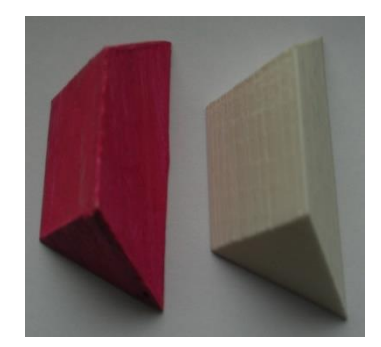

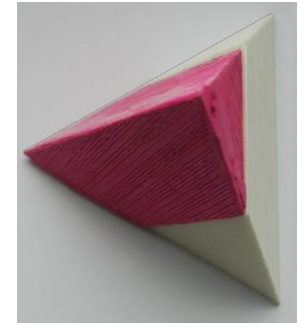

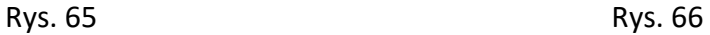

Można ją zamówić w sklepie firmy MATH-COMP-EDUC na stronie [https://math-comp](https://math-comp-educ.pl/sklep/)[educ.pl/sklep/](https://math-comp-educ.pl/sklep/)

Poprawne ułożenie tej układanki bez znajomości rozwiązania jest dość trudne z uwagi na to, że nasze oczy lubią doszukiwać się wszędzie symetrii, a tutaj, aby złożyć prawidłowo figurę trzeba dokonać obrotu jednej z tych części, co zaburza tę symetrię. Rozwiążmy takie zadanie:

- *Czy w sześcianie można umieścić czworościan tak, by jego wierzchołki były równocześnie wierzchołkami sześcianu?*
- *Na ile sposobów da się to zrobić?*
- *Niech długość krawędzi sześcianu jest równa "a".*
- *Czy na podstawie takiego ułożenia można wyznaczyć objętość czworościanu foremnego o boku "b" bez skomplikowanych rachunków?*
- *Czy rzut czworościanu foremnego może być kwadratem?*
- *Czy przekrój czworościanu foremnego może być kwadratem?*

Odpowiedź na te wszystkie pytania ułatwia nam obcowanie z odpowiednio dopasowanymi modelami. Dajmy uczniowi sześcian bez jednej ściany oraz czworościan, którego krawędź ma długość przekątnej ściany sześcianu. Zdarza się że bez podpowiedzi nauczyciela: "*zaobserwuj długości krawędzi czworościanu… czym są dla sześcianu*" i uczeń od razu rozumie o co chodzi w takiej układance.

Poznawanie wielościanów wymaga ich dotykania, mierzenia, poszukiwania relacji mniejszy – większy ale również dynamicznego obrazu na ekranie komputera, gdyż nie zawsze dotykamy obiekty gdy chcemy je badać. Rysunek statyczny, nawet najlepszy nie daje tyle możliwości badania obiektu trójwymiarowego, co rysunek dynamiczny. W końcu za jego pomocą widzimy całą bryłę z wszystkich stron.

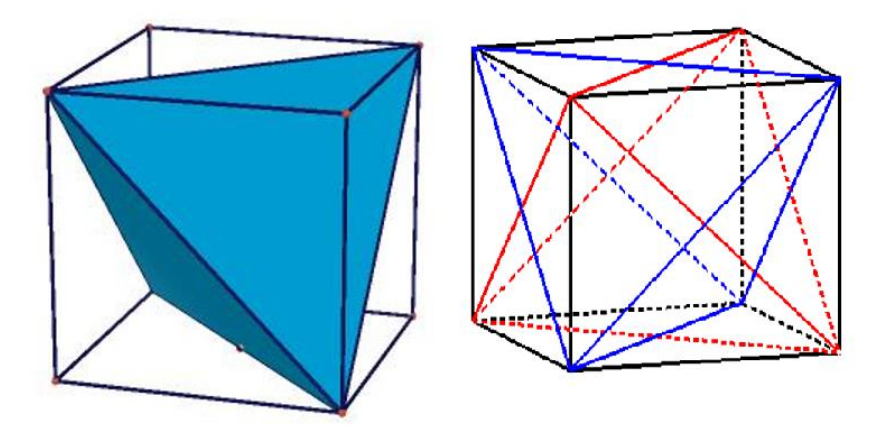

rys. 67

Zrzut ekranu po prawej stronie rysunku 67 pokazuje, że zadania ma dwa rozwiązania, przy czym takie czworościany muszą się przenikać. Już pojawia się kolejne pytanie, co jest wówczas ich częścią wspólną? Tego nie da się zrobić na "żywym" modelu, choć można skonstruować sumę mnogościową obu czworościanów. Bryła to została odkryta w 1609 roku przez Johannesa Keplera- niemieckiego astronoma i matematyka. Jemu zawdzięczamy odnowę brył Archimedesa i wiele innych odkryć, o których tu będzie jeszcze mowa.

Aby wyznaczyć objętość czworościanu o krawędzi długości *b* po wcześniejszym umieszczeniu go w sześcianie o krawędzi długości *a*, wystarczy wyznaczyć objętość pozostałej części uzupełniającej czworościan do sześcianu.

Poniższa układanka (też ją można zakupić pod wskazanym powyżej adresem sklepu) natychmiast pozwala w pamięci obliczyć tę pozostałą część. To cztery przystające ostrosłupy trójprostokątne (czyli spełniające tw Pitagorasa w 3D) z których każdy ma objętość 1/6 objętości sześcianu, zajmują 2/3 objętości sześcianu a zatem *czworościan ma objętość równa 1/3 objętości sześcianu* – rys. 68.

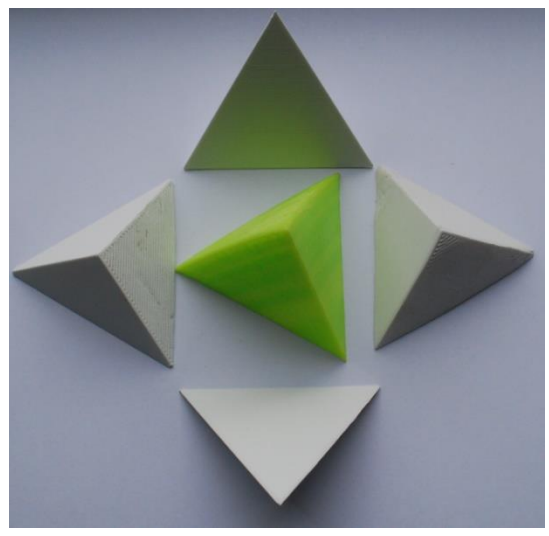

rys. 68

A teraz kolejne zadanie:

# *Wiedząc, że objętość czworościanu stanowi 1/3 objętości sześcianu udowodnij, że objętość stelli octanguli Keplera stanowi dokładnie połowę objętości sześcianu w którym znajduje się ta stella* – rys. 69.

Niech wskazówką będzie fakt, ze czworościany doklejone do większego czworościanu są pomniejszone liniowo dwukrotnie, a więc objętościowo pomniejszone…. ile razy?

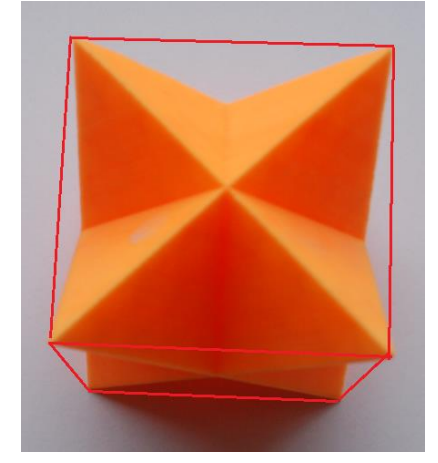

rys. 69 rys. 70

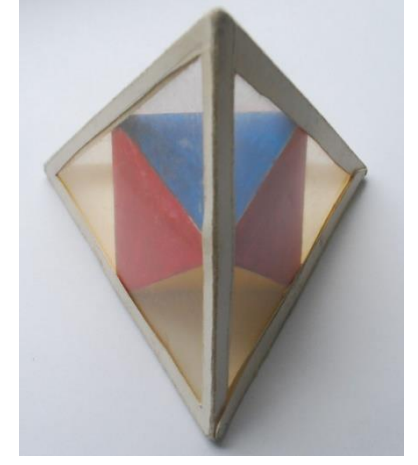

Na rysunku 67 po prawej stronie były przedstawione dwa czworościany foremne przenikające się ze sobą. Można na tym rysunku dorysować krawędzie należące do obu tych czworościanów i znaleźć ich cześć wspólną. Jest nią jeden z wielościanów foremnych Platona zwany ośmiościanem – rys. 70

#### SZEŚCIOOŚMIOŚCIAN

Jednym ze sposobów tworzenia z wielościanów platońskich innych wielościanów jest dobudowywanie lub ścinanie ich fragmentów, W taki sposób już Archimedes ok 2300 lat temu stworzył całą rodzinę 13-tu wielościanów zwanych półforemnymi, gdyż wprawdzie ściany tych tworów były foremne, ale nie tego samego rodzaju. Być może Archimedes sklejał je z papirusowych trójkątów, kwadratów i innych wielokątów foremnych, bądź też ścinał je z brył platońskich wykonanych z drzewa.

Opiszmy jako zadanie do wykonania w GeoGebrze sposób powstawania jednej z tych brył – sześcioośmiościanu – plik *LO 16 6-8scian.ggb*

*W sześcianie zaznaczono środki krawędzi i każde trzy najbliższe wierzchołkowi sześcianu połączono ze sobą odcinkami zamykającymi trójkąty równoboczne. Otrzymano w ten sposób nowy wielościan.* 

- *Jakimi wielokątami są ściany tak uzyskanego wielościanu.*
- Ile ich jest?
- *Jaką objętość sześcianu stanowi nowy wielościan.*
- *Jaki wielościan można zbudować z odciętych ostrosłupów ?*
- *Ile ich jest?*
- *Czy są przystające.*
- *Czy sa trójprostokątne?*

Otwarcie pliku GeoGebry *LO 14 szesćioośmiościan.ggb* ułatwi nam rozwiązanie zadania.

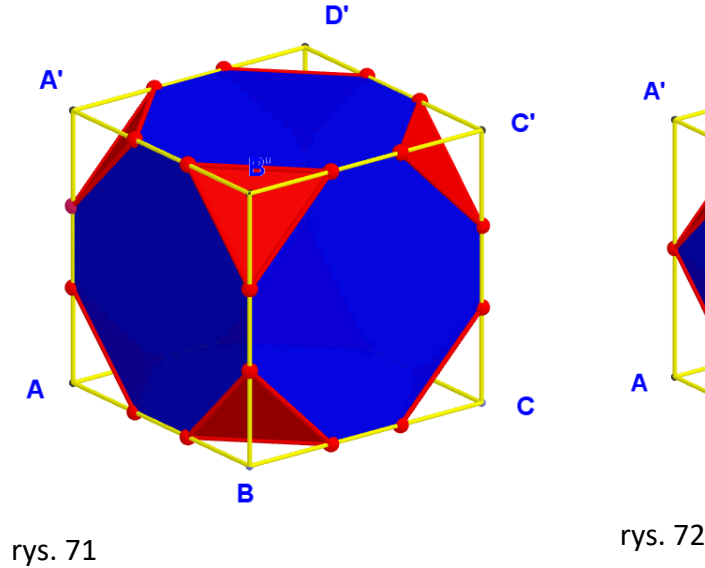

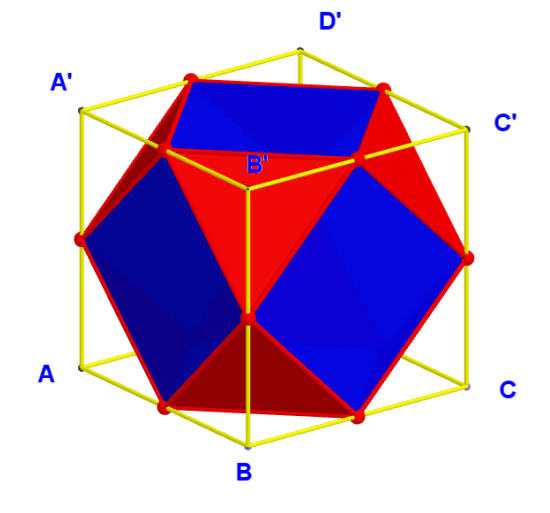

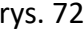

Przesuwając suwak uzyskaliśmy przez ścinanie dwa wielościany Archimedes: *sześcian ścięty* i *sześcioośmiościan*.

Objetość sześcioośmiościanu łatwo wyznaczyć obliczjąc objętość jednego ściętego narożnika, którym jest ostrosłup trójkprostokątny o krawędziach długości *a/2*. Tak więc objętość sześcioośmiościanu to ¾ objętości sześcianu.

Co można skonstruować z ośmiu odciętych naroży sześcianu? Popatrzmy na poniższą animację, którą w programie Cabri 3D stworzył niegdyś uczeń II klasy Licem Ogólnokształcącego w Nowej Rudzie. Jest to kolejna układanka i równocześnie zagadka. Można ja zobaczyć na żywo w plku *LO 16 6-8scian.gif*

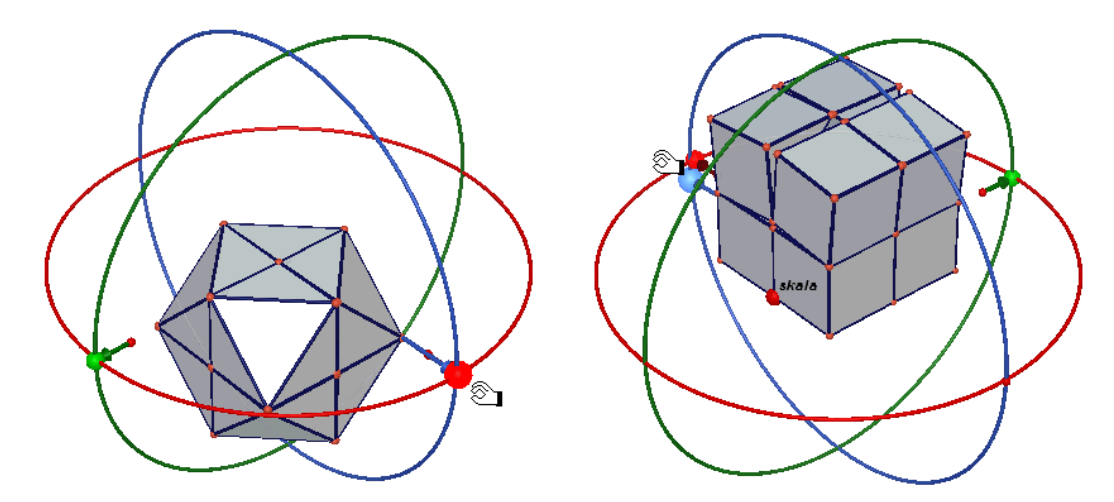

rys. 73

Popatrzmy jeszcze na żywy model tej układanki. Niech to będzie podpowiedzią, jak skleić samodzielnie tę układankę.

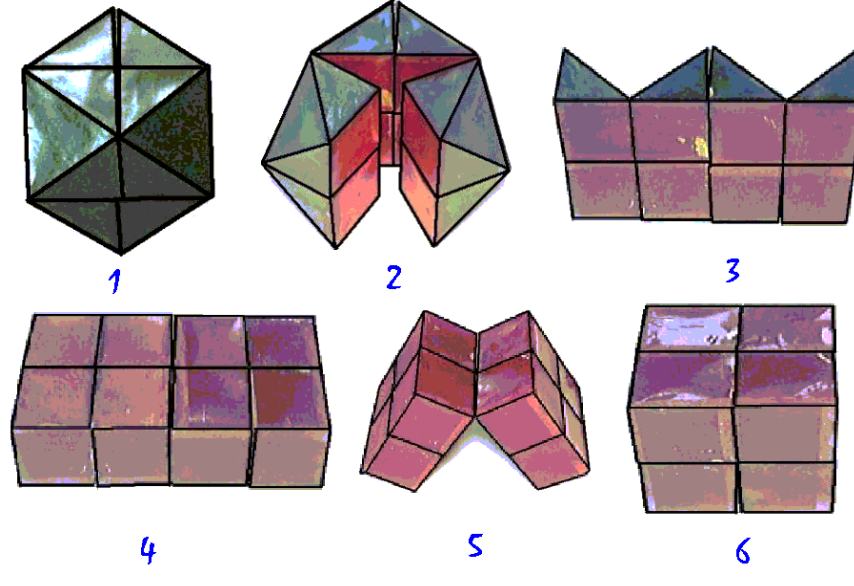

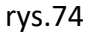

Wskazane jest aby uczniowie samodzielnie wykonali model kartonowy a także w programie GeoGebra.

#### SPECJALNY PRZEKRÓJ SZEŚCIANU

Wśród wielu przekrojów sześcianu jeden zasługuje na szczególną uwagę. Jest to przekrój płaszczyzną prostopadłą do głównej przekątnej sześcianu (ile sześcian ma głównych przekątnych?)

#### Otwórzmy plik GeoGebry *LO 15 przekroj sześcianu.ggb*

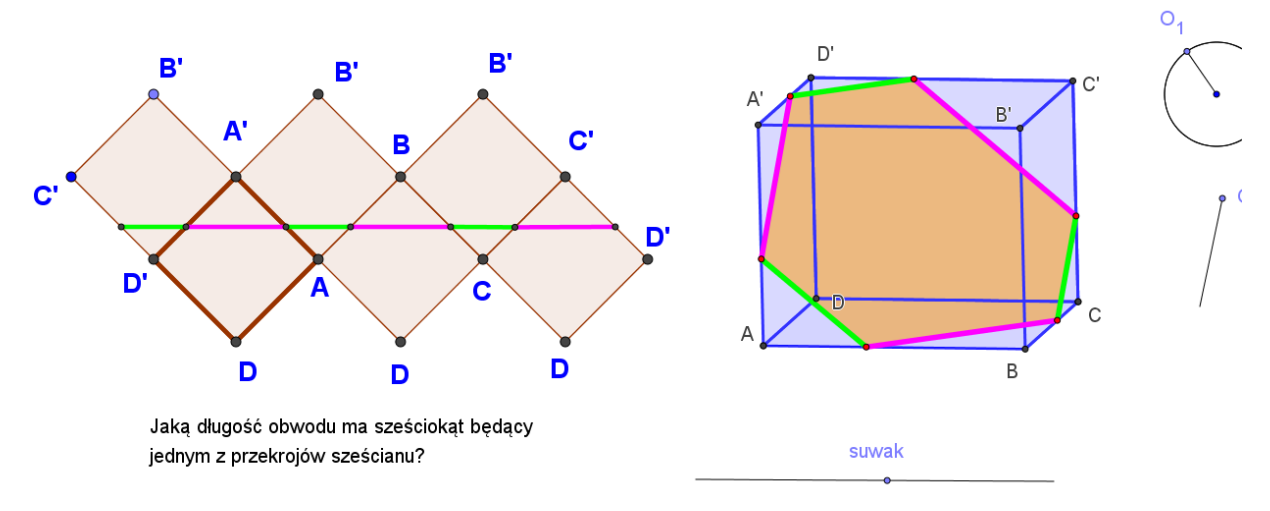

#### rys. 75

Punktami *O<sup>1</sup>* i *O<sup>2</sup>* można obracać sześcian wokół dwóch osi obrotu. Natomiast suwak powoduje przesuwanie się płaszczyzny przekroju wzdłuż głównej przekątnej sześcianu.

Przekroje są dwojakiego rodzaju – trójkąty równoboczne lub sześciokąty środkowosymetryczne. Oznacza to, że ich przeciwległe boki są do siebie równoległe.

Obok sześcianu widoczna jest jego siatka z zaznaczonymi na niej krawędziami przekrojów płaszczyzny z sześcianem. Są one pomalowane na zielono i różowo. W trakcie przesuwania się płaszczyzny przekrojów widać że jedne z nich wydłużają gdy drugie skracają. Ale widać najważniejszy fakt – suma długości tych odcinków czyli długość obwodu sześciokąta jest zawsze stała i równa potrójnej długości przekątnej ściany sześcianu. Podobnie działo się z przekrojami czworościanu płaszczyznami równoległymi do kwadratowego przekroju czworościanu.. Wtedy długość obwodu wszystkich takich przekrojów byłą równa podwójnej długości krawędzi czworościanu foremnego.

#### SZEŚCIAN DIAGONALNY

Poznajmy teraz własność sześcianu, o której niestety mało się mówi gdyż przyzwyczailiśmy się stawiać sześcian na jednej z jego ścian. Tym razem postawimy go na jednym z jego wierzchołków. Sześcian raki nazywać będziemy diagonalnym (diagonalna – przekątna). Otwórzmy plik GeoGebry *LO 16 6sc diag 01.ggb* Wprowadźmy tak usytuowany sześcian w ruch obrotowy wokół jego przekątnej. Pojawiają się pytania:

- *Ile okręgów wykreśli sześć wierzchołków sześcianu* w trakcie jego obracania wokół przekątnej poprowadzonej przez pozostałe dwa jego wierzchołki.
- *Jaki kształt przybiera figura obrotowa powstająca w wyniku tego obrotu sześcianu*.

Najłatwiej uzyskać na nie odpowiedź wykonując kolejny eksperyment – obracać sześcian wokół jednej z jego przekątnych.

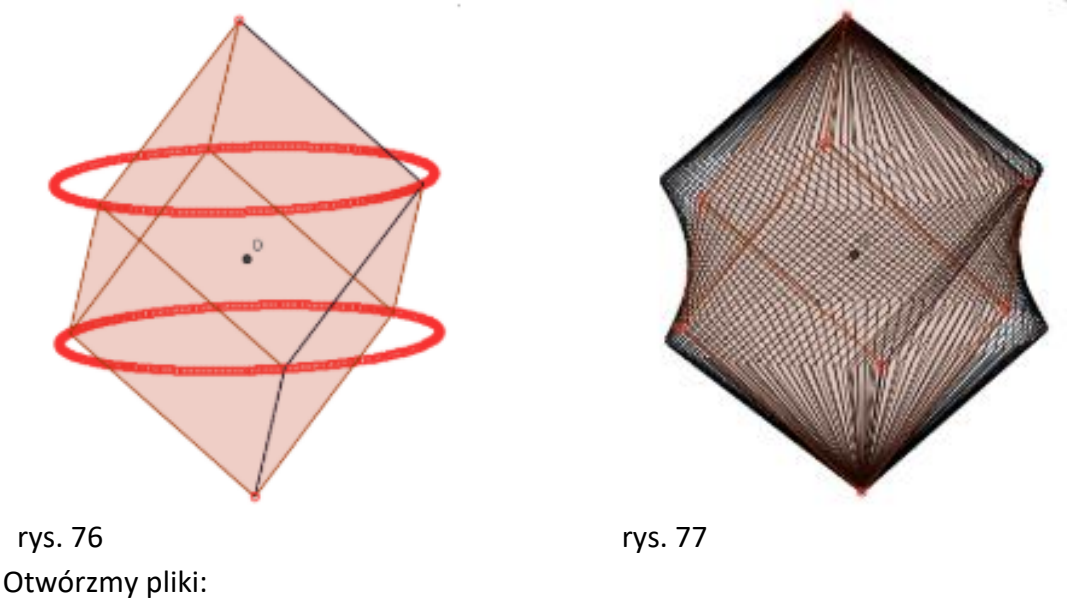

# *LO 16 6sc diag 02.ggb*

*LO 16 6sc diag 03.ggb*

Odpowiedzi są natychmiastowe:

- *sześć wierzchołków sześcianu wykreśla tylko dwa okręgi w przestrzeni*!
- *sześcian w obrocie wokół jego przekątnej wykreśla dwa stożki i hiperboloidę jednopowłokową*!

Te dwa fakty generują kolejne spostrzeżenie: skoro sześć wierzchołków wykreśla w 3D tylko dwa okręgi, to *trzy z nich leżą w jednej płaszczyźnie* a *trzy kolejne w drugiej*. Płaszczyzny te są prostopadłe do osi obrotu czyli do wybranej przekątnej.

Jeśli dobrze przypatrzymy się tym płaszczyznom, to znowu dostrzegamy kolejny fakt – *płaszczyzny te nie dzielą przekątnej w sposób przypadkowy*. Wydaje się, że *dzielą one tę przekątną na trzy równe odcinki*.
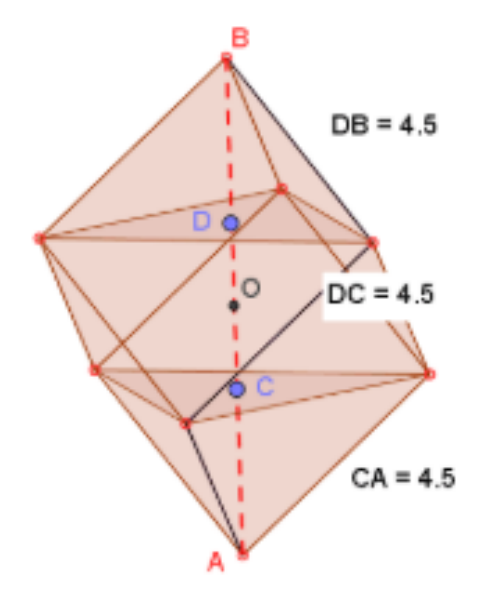

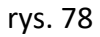

Obejrzyjmy to dynamicznie w pliku *LO 16 6sc diag 04.ggb*

Udowodnijmy ten fakt. Dowód ten jest pięknym przykładem etiudy matematycznej w której wykorzystany jest pewien rzadki trick: *wyznaczamy objętość trójprostokątnego ostrosłupa ABCD na dwa sposoby*, przyjmując raz za płaszczyznę podstawy ścianę *ABC* a drugi raz ścianę *DAC*.

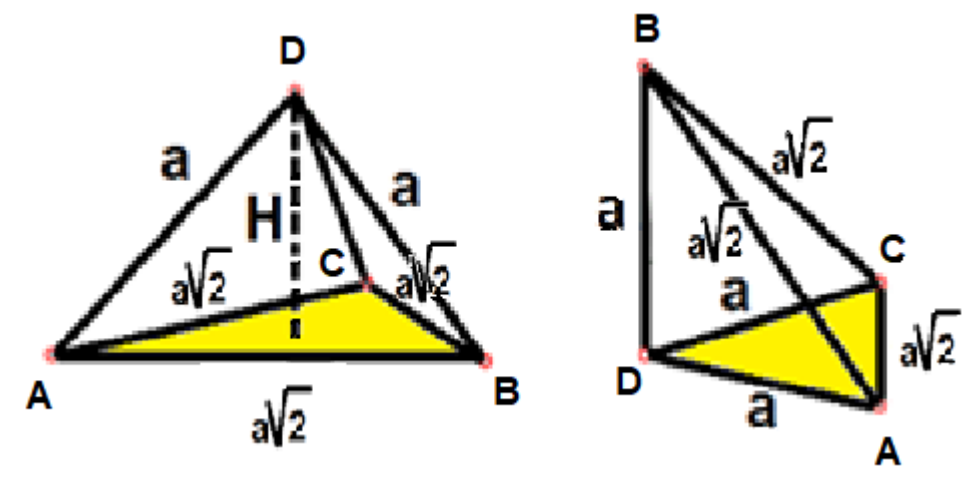

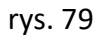

Porównując obie wartości objętości tej samej bryły wyznaczmy wysokość *H* ostrosłupa. Jak widać, stanowi ona 1/3 długości przekątnej sześcianu.

$$
\frac{1}{3} \cdot \frac{(a\sqrt{2})^2 \cdot \sqrt{3}}{4} \cdot H = \frac{1}{3} \cdot \frac{a^2}{2} \cdot a
$$

$$
H = \frac{a}{\sqrt{3}} = \frac{a\sqrt{3}}{3} = \frac{1}{3} \cdot |AB|
$$

# SZEŚCIAN W KULI

Temat przekrojów sześcianu można rozpatrywać w innym ujęciu - utworzyć uniwersalną konstrukcję, która będzie generować różne i wszystkie możliwe przekroje sześcianu i dopiero po ich utworzeniu poszukiwać warunków, w których one istnieją. Konstrukcja ta wymagałaby utworzenia płaszczyzny którą moglibyśmy dowolnie obracać w przestrzeni i kroić ustalony model sześcianu.

Ponieważ płaszczyznę wyznaczają jednoznacznie trzy nie współliniowe punkty, dobrze byłoby je wybrać na kuli opisanej na tym sześcianie. Wówczas moglibyśmy swobodnie poruszać tymi punktami na tej sferze i poszukiwać rozmaite przekroje sześcianu.

Faktycznie, wystarczy w GeoGebrze utworzyć sześcian, opisać na nim sferę i wybrać na niej trzy dowolne punkty, przeprowadzić przez nie płaszczyznę i manipulować nią poruszając po sferze tymi punktami. Konstrukcja jest prosta i każdy ją z łatwością wykona na użytek lekcji o przekrojach. Ale można zrobić inaczej – wybrać sferę i wpisać w nią sześcian, podobnie jak do okręgu wpisuje się kwadrat. Okazuje się, że to zadanie nie jest już takie łatwe:

plik *LO 16 sześcian w kuli.ggb*

- wybraną przekątną sześcianu dzielimy na trzy równe odcinki,
- przez punkty podziału tej przekątnej na trzy równe odcinki prowadzimy dwie płaszczyzny prostopadłe do tej przekątnej,
- płaszczyzny te przecinają sferę w dwóch okręgach,
- w jednym z nich wykreślmy trójkąt równoboczny np. *KLM*,
- przekształćmy ten trójkąt w symetrii środkowej względem środka sześcianu,
- otrzymane punkty *K'*, *L'*, *M'* wraz z punktami *K*, *L*, *M* stanowią wierzchołki poszukiwanego sześcianu.

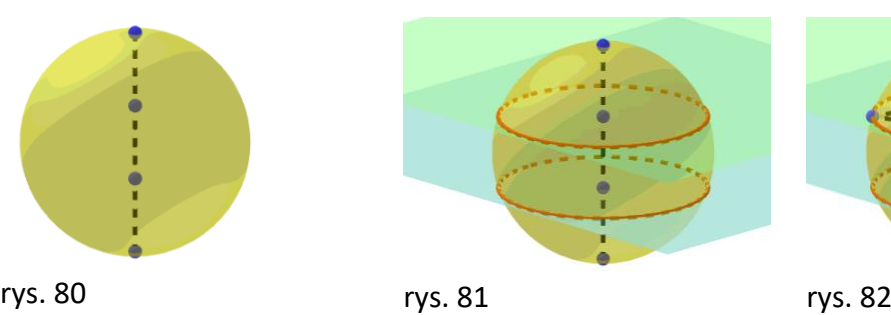

 $\bullet$ 

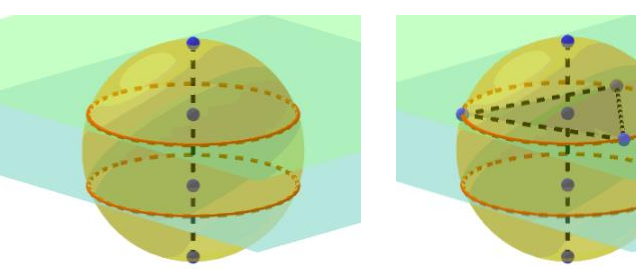

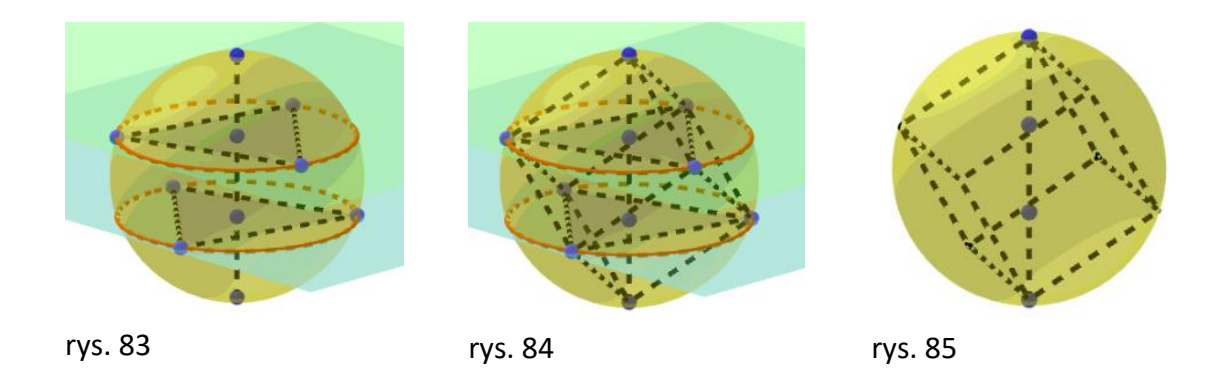

Teraz wystarczy obrać na sferze 3 niewspółliniowe punkty i przez nie poprowadzić płaszczyznę. Znajdujemy punkty przecięcia tej płaszczyzny z krawędziami sześcianu i tworzymy wielokątne przekroje. Płaszczyznę tę można dowolnie obracać generując całą gamę tych przekrojów.

## CZWOROŚCIAN ORTOCENTRYCZNY

Z kursu geometrii szkolnej jest wszystkim wiadome, że wysokości każdego trójkąta przecinają się w jednym punkcie. Punkt ten nazywa się w matematyce *ortocentrum* (orto = prostopadły, centrum = środek). Wiemy też, że w skrajnych sytuacjach ortocentrum to zajmuje szczególne miejsce – np. w trójkącie prostokątnym jest wierzchołkiem przy kącie prostym (rys. 86), w trójkącie rozwartokątnym leży zawsze na zewnątrz trójkąta (rys. 87), a w ostrokątnym wewnątrz (rys.88).

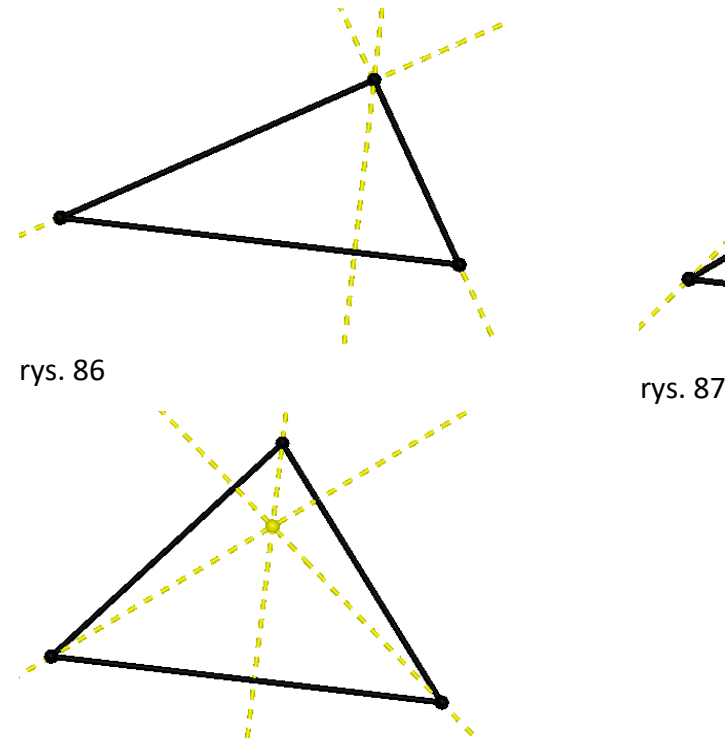

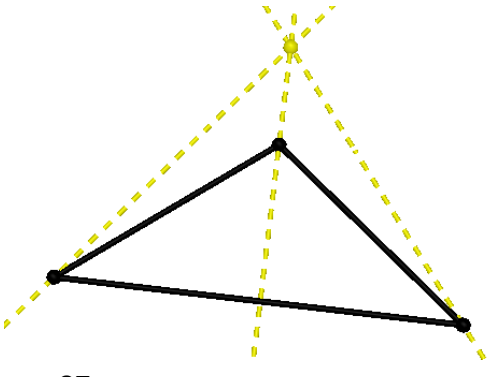

rys. 88

Analogią trójkąta w geometrii 3D jest czworościan, w szczególności trójkąta równobocznego czworościan foremny.

Spróbujmy znaleźć ortocentrum czworościanu, czyli punkt przecięcia się jego czterech wysokości. W przestrzeni wysokości te są prostymi prostopadłymi do ścian czworościanu poprowadzonymi przez wierzchołki nie należącymi do tych ściany.

Skonstruujmy więc te proste i znajdźmy ich punkt przecięcia. Jeśli to wykonamy w programie komputerowym realizującym geometrię przestrzenną to może się tak zdarzyć, że punkt ten będziemy w pewnym momencie widoczny (rys. 89), ale gdy tylko obrócimy lekko czworościan, punkt ten okazuje się "fata morganą" (rys. 90) – po prostu znika i okazuje się, że cztery proste w ogóle nie przecinają się ze sobą w jednym punkcie! (rys. 91).

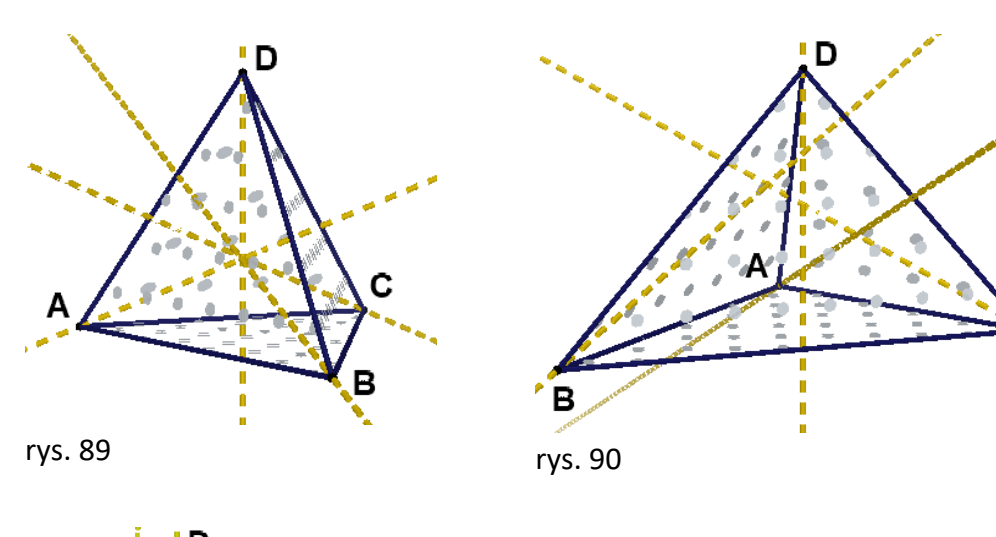

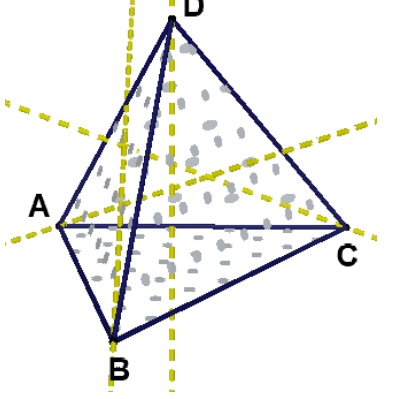

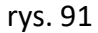

Coś trzeba zmienić. Ale co? Najlepiej chyba kształt czworościanu. Chwytamy myszą jego wierzchołki i zmieniamy rozmiary jego krawędzi, ścian i kątów. Próbujemy dalej …. może uda się nam tak dopasować położenie wierzchołków aż jego wysokości przetną się. Poszukiwanie nie jest proste i trwa dość długo. Za każdym razem musimy obracać cały wielościan, by oglądać go z innego punktu widzenia.

Gdy już udało się nam w przybliżeniu zbudować taki czworościan, który ma ortocentrum, przypatrzmy się uważnie temu czworościanowi i spróbujmy dostrzec w nim coś szczególnego. Rysunki 92 i 93 ilustrują taki czworościan wraz z jego ortocentrum widziane z dwóch różnych punktów. Co ciekawego zauważamy?

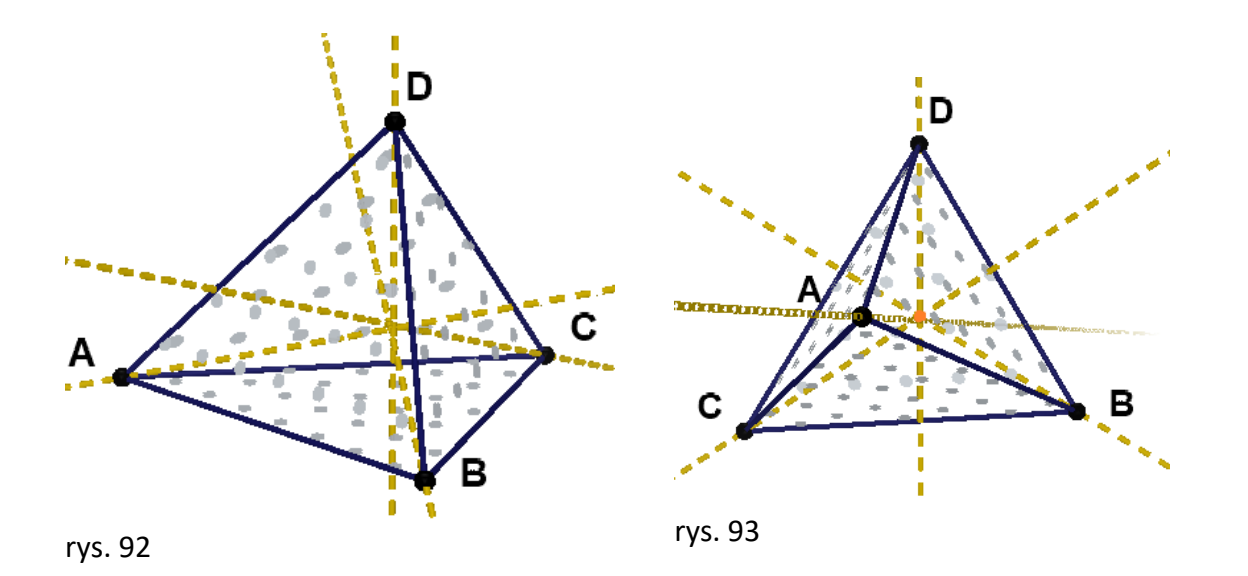

Ułóżmy jedną z krawędzi poziomo (krawędź *AC* na rys. 92) i popatrzmy na ten czworościan bez jego renderowania, czyli tak, jakby był przeźroczysty, by widzieć pozostałe jego krawędzie … Okazuje się, że krawędź skośna do tej poziomej (krawędź *DB*) wydaje się być w rzucie widoczna pod kątem prostym do niej. Podobnie krawędź *AB* i skośna do niej *CD* też są prostopadłe (rys, 93)

Faktycznie istnieje twierdzenie:

# *Jeżeli czworościan ma dwie pary skośnych krawędzi prostopadłe do siebie, wówczas jest ortocentryczny.*

Dowód pomińmy, gdyż jest bardzo skomplikowany i można go znaleźć w publikacji Anieli Erenfeucht "Ciekawy czworościan". Skoro wiemy, jaki warunek spełnia czworościan ortocentryczny, to spróbujmy go skonstruować w programie GeoGebra. Otwórzmy pliki:

- *LO 15 Czworościan orto 1.ggb*.
- *LO 15 Czworościan orto 2.ggb*.
- *LO 15 Czworościan orto 3.ggb*.
- *LO 15 Czworościan orto 4.ggb*.

# **Konstrukcja czworościanu ortocentrycznego**

Kreślimy kolejno:

- Punkty  $\bm{A}$  i  $\bm{B}$  w wybranej dowolnie płaszczyźnie  $\bm{\alpha}$ .
- Odcinek *AB*.
- Dowolny punkt *K* na odcinku *AB*.
- Płaszczyznę prostopadłą do odcinka *AB* przechodząc**ą** przez punkt *K*.
- $\bullet$  Znajdujemy prostą *k* przecięcia się płaszczyzn  $\alpha$  i  $\beta$ .
- Wybieramy dowolny punkt *C* na prostej *k*.

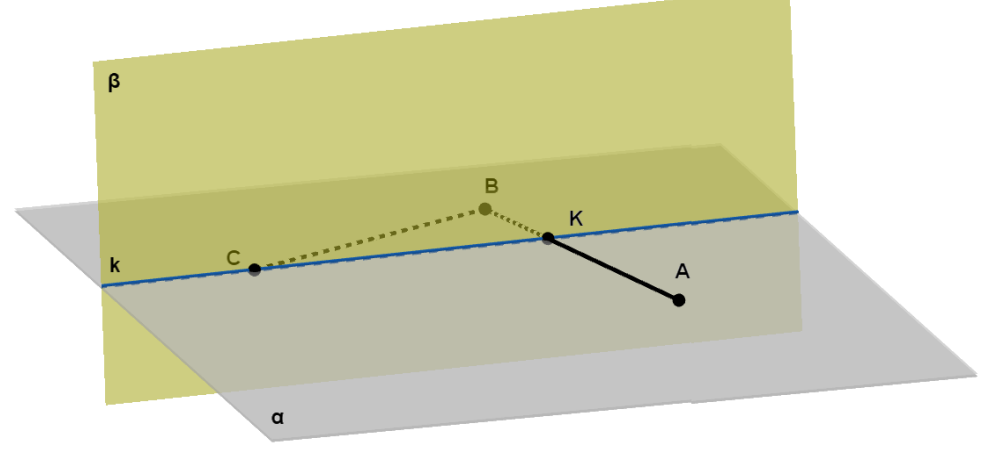

rys. 94

Krawędź *CD* musi być prostopadła do krawędzi AB, więc musi leżeć w płaszczyźnie  $\beta$ . W tej płaszczyźnie musi więc leżeć wierzchołek *D* czworościanu ortocentrycznego.

Jak go znaleźć?

Wiemy, że warunkiem na to, by czworościan był ortocentryczny jest, aby dwie pary skośnych krawędzi czworościanu były prostopadle, czyli:

# *AB CD*, *CB AD*

Wówczas będzie również *AC BD* i czworościan jest już ortocentryczny.

Aby **AD** było prostopadle do **CB** musimy poprowadzić płaszczyznę  $\gamma$  prostopadłą do krawędzi *CB* konstruowanego czworościanu. W tej płaszczyźnie musi leżeć poszukiwany wierzchołek *D*. Znajdujemy krawędź *m* płaszczyzn  $\beta$  i  $\gamma$ . W niej zawiera się wysokość poprowadzona z wierzchołka *D* na podstawę *ABC* czworościanu, a zatem również na niej znajduje się ten wierzchołek (rys. 95). Ale gdzie?

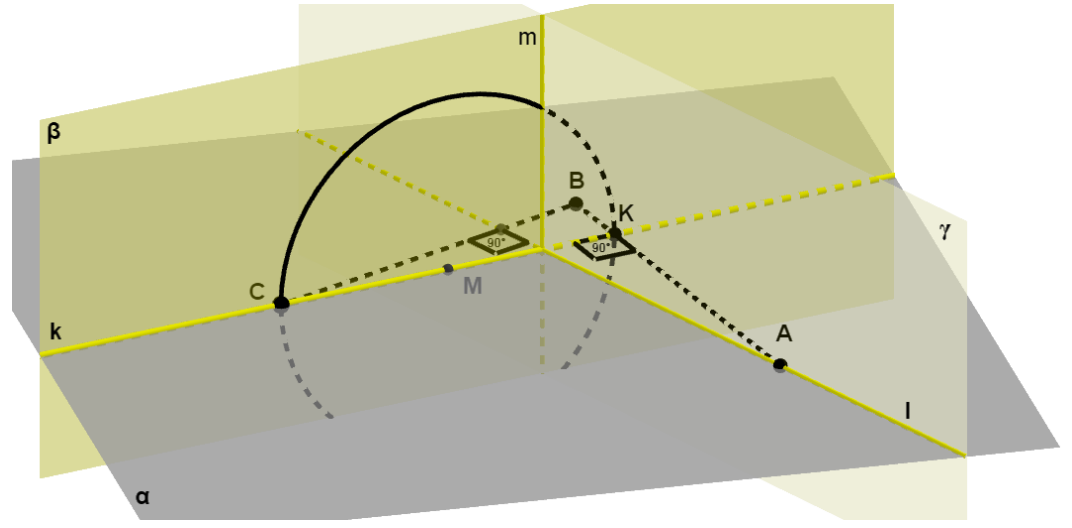

rys. 95

Ponieważ *AB* ma być prostopadłe do *CD*, więc |*CDK| = 90*. Zatem punkt *D* musi leżeć na okręgu o średnicy *CK*. Kreślimy więc ten okrąg. Jego środek jest środkiem *M* odcinka *CK* i przechodzi przez *C* lub *K* – rys. 96.

Wiemy już, że punkt *D* znajduje się na prostej *m,* ale równocześnie musi leżeć na skonstruowanym okręgu, zatem jest on punktem przecięcia tego okręgu z prostą *m* – rys. 97.

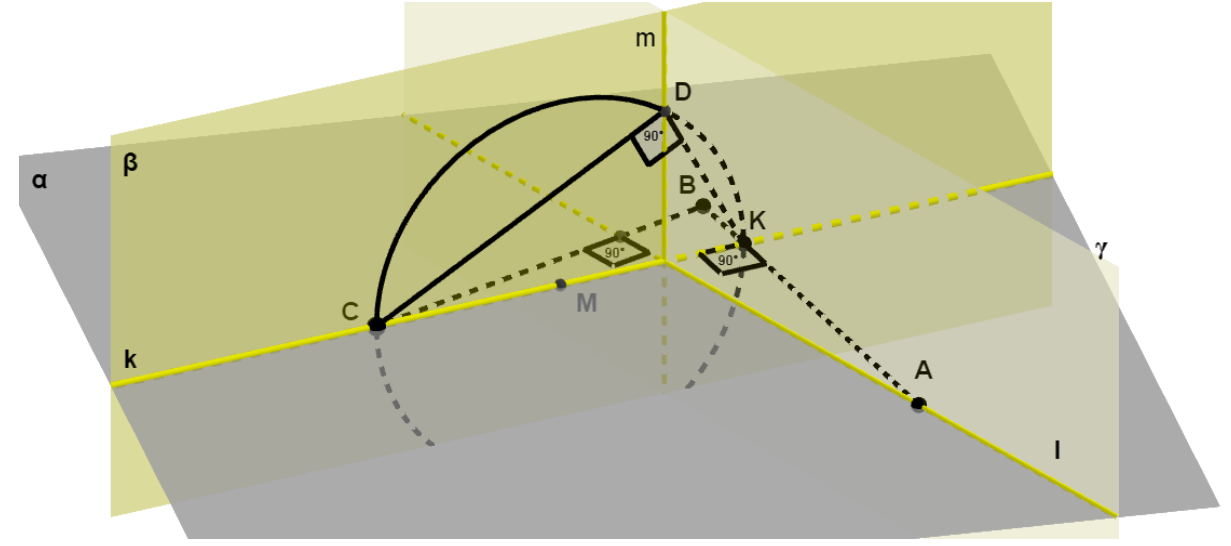

#### rys. 97

Uzyskaliśmy czworościan ortocentryczny – rys. 98. Oglądając w rzucie jego krawędzie, utworzone płaszczyzny i zaznaczone kąty rozumiemy dlaczego krawędzie skośne tego czworościanu są do siebie prostopadłe. Korzystamy ponownie z wcześniejszego twierdzenia o prostopadłych płaszczyznach i zawartych w nich prostych.

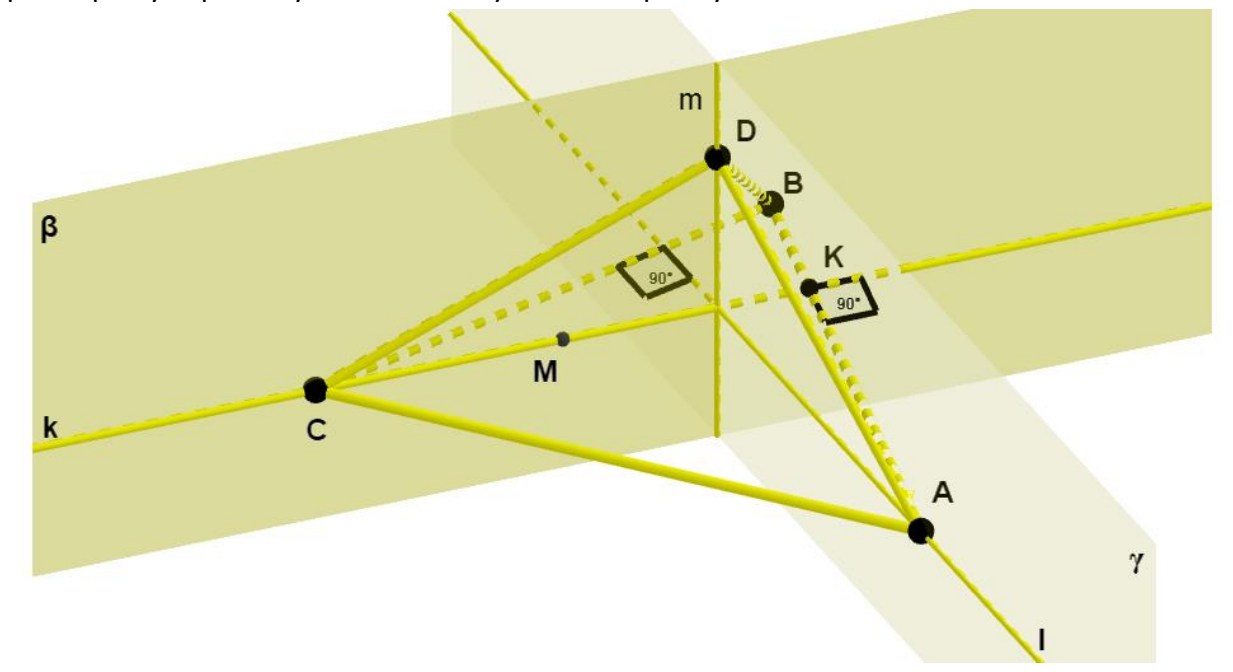

#### rys. 98

Połączmy odcinkami środki *P*, *Q*, *R* i *S* odpowiednich krawędzi tego czworościanu i zmierzmy je (rys.99).

Okazuje się, że |*PR*| = |*SQ*|.- czyli przekątne czworokąta *PQRS* są tej samej długości.

# Oznacza to, że:

*Przekrój czworościanu ortocentrycznego płaszczyzną przechodzącą przez środki jego krawędzi jest zawsze prostokątem.*

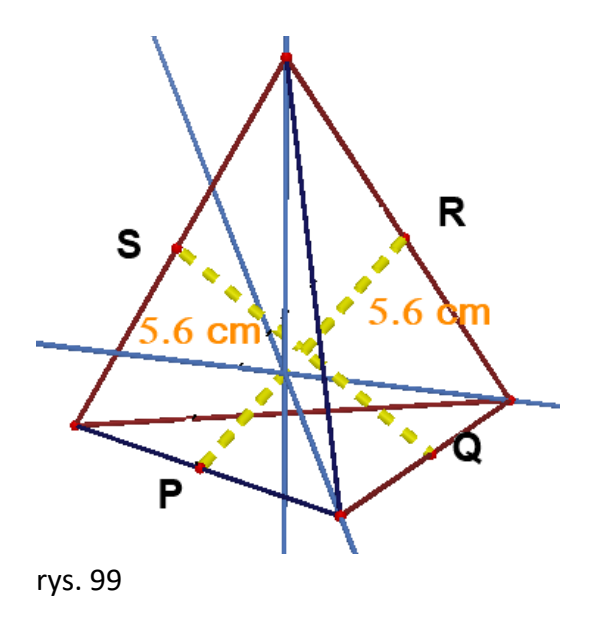

# WYSOKOŚCI W CZWOROŚCIANIE FOREMNYM

Na koniec warto zwrócić uwagę na ten czworościan, z którym najczęściej spotykamy się na lekcjach stereometrii w szkole – czworościan foremny. W nim, podobnie jak w trójkącie równobocznym wysokości przecinają się zawsze w jednym punkcie i punkt ten stanowi nie tylko ortocentrum czworościanu foremnego ale również jest środkiem kuli wpisanej i opisanej na nim.

W trójkącie równobocznym ortocentrum też jest środkiem koła opisanego i wpisanego w ten trójkąt, a ponadto jest on środkiem ciężkości (baricentrum) trójkąta. Ortocentrum trójkąta równobocznego dzieli jego wysokości w stosunku *2:1*.

A jak ta własność ma się do czworościanu foremnego? Po wykonaniu modelu takiego czworościanu możemy zmierzyć odpowiednie odległości i okazuje się, że ortocentrum dzieli wysokości w stosunku *3:1*. Liczby 2 i 3 to wymiary przestrzeni w której znajduje się trójkąt i czworościan foremny.

Można by przypuszczać że w 4 wymiarowej przestrzeni stosunek ten powinien wyrażać się liczbą *4:1* a w *n*-wymiarowej przestrzeni być może, wynosi on *n:1*.

A oto dowód, że *w czworościanie foremnym wysokości dzielą się w stosunku 3:1*.

Na rysunku poniżej widać, że czworościan można rozłożyć na 4 przystające czworościany o tej samej podstawie *S* co czworościan foremny i tych samych wysokościach *h* równych odległości ortocentrum czworościanu od jego ścian. Niech *H* będzie wysokością czworościanu foremnego. Objętość całego czworościanu to suma objętości tych czterech mniejszych czworościanów. Dlatego:

$$
V_{czw} = \frac{S \cdot H}{3} = 4 \cdot \frac{S \cdot h}{3}
$$

Stąd  
\n
$$
h = \frac{H}{4}
$$
\nZatem  
\n
$$
\frac{H-h}{h} = \frac{4h-h}{h} = \frac{3h}{h} = 3:1
$$

Proponuję w podobny sposób uzasadnić posługując się rysunkiem 101, że *ortocentrum trójkąta równobocznego dzieli każdą jego wysokość H w stosunku 2:1.*

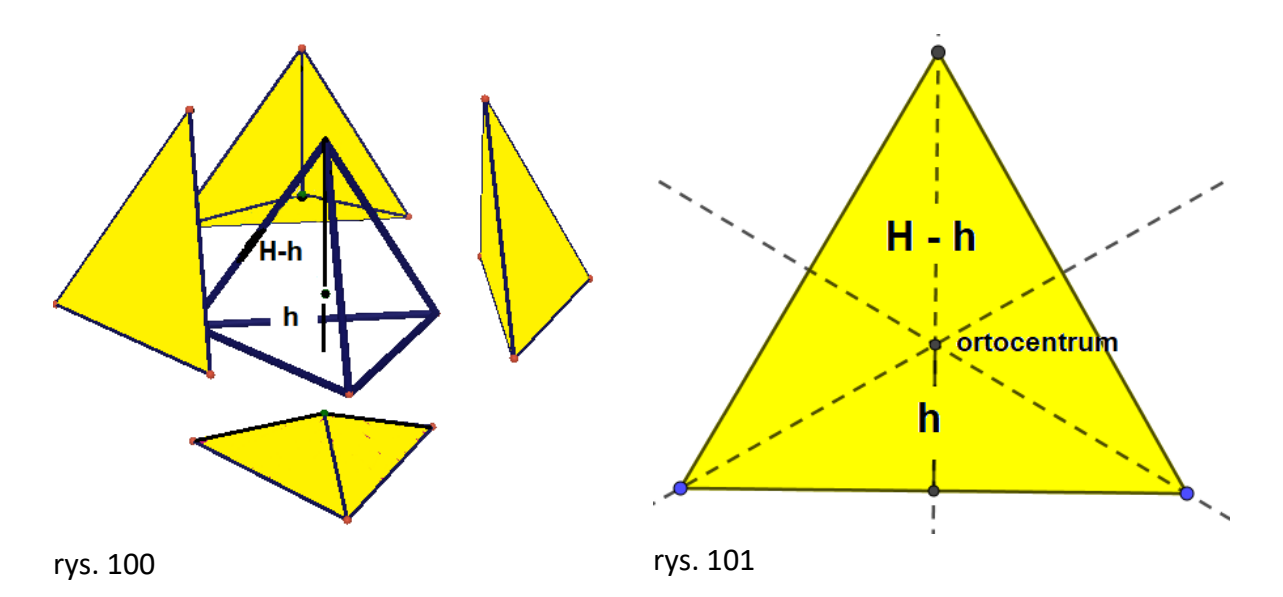

#### DWA OSTROSŁUPY

Zdajemy sobie sprawę z tego, że nasza wyobraźnia nas zawodzi i często błędnie rozwiązujemy zadania przestrzenne. Ale jest klasa takich zadań, w których trudno przewidzieć coś, czego nie widać na pierwszy rzut oka. Najgorzej gdy mamy coś rozwiązać na kartce papieru i aż by się chciało to co rysujemy obrócić, a tu się nie da. Dlatego warto korzystać z programów geometrii dynamicznej w których poruszając obiektami przyzwyczajamy się do tego że już bez tego programu czujemy co by się działo, gdyby był komputer.

Poznajmy zadanie w którym nasza intuicja i wyobraźnia może nas zawieść. Proponuję je rozwiązać najpierw na kartce papieru lub w myśli, a następnie sprawdzić

*Do jednej ze ścian ostrosłupa prawidłowego czworokątnego o wszystkich krawędziach tej samej długości przyklejono czworościan foremny o tej samej długości krawędzi. Ile ścian posiada wielościan otrzymany w wyniku tego sklejenia?*

Wykonajmy tę konstrukcję w GeoGebrze. Problemem może być skonstruowanie ostrosłupa czworokątnego o wszystkich krawędziach tej samej długości. W takich sytuacjach posługujemy się "**przestrzennym cyrklem**", czyli sferą o danym promieniu:

- kreślimy kwadrat o boku długości **a** ale w menu 2D najpierw obieramy dwa punkty w płaszczyźnie *XY* a następnie narzędzie *4/2 Wielokąt foremny* i wskazujemy liczbę 4,
- tworzymy sferę o środku w jednym z wierzchołków tego kwadratu i promieniu *a*,
- w środku kwadratu wystawiamy prostopadłą do płaszczyzny *XY* (rys. 102),
- punkt przecięcia tej prostopadłej i utworzonej sfery wyznacza wierzchołek konstruowanego ostrosłupa czworokątnego o równych długościach krawędzi,

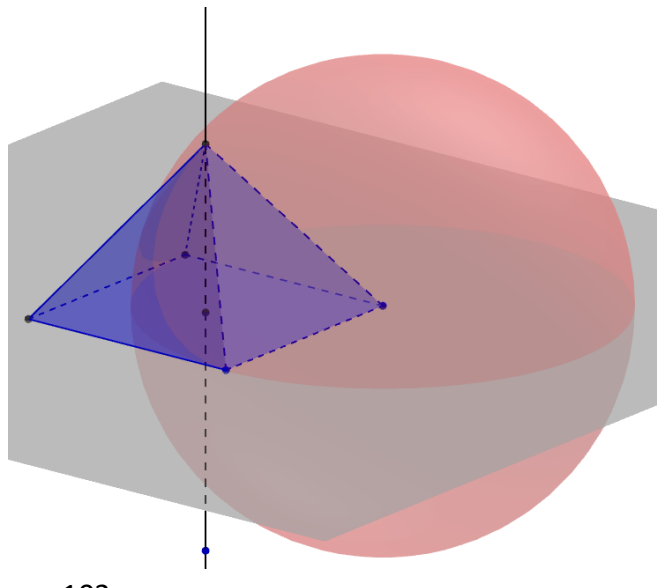

rys. 102

 aby utworzyć czworościan foremny na bazie jednej ze ścian ostrosłupa, wystarczy wybrać narzędzie 3D 8/7 (czworościan foremny) i wskazać dwa wierzchołki tej ściany ostrosłupa)

Teraz czas na porównanie odczytanego rozwiązania w GeoGebrze z rozwiązaniem na kartce papieru. Jesteśmy chyba zaskoczeni? O to właśnie chodziło.

Okazuje się, że ściana ostrosłupa i czworościanu leżą w jednej płaszczyźnie, co wcale nie było łatwe do przewidzenia. Widać to dopiero w trakcie obracania sumy tych wielościanów w programie GeoGebra. Ostatecznie nowoutworzony wielościan ma 5 ścian (a nie 7) – rys. 103 i 104.

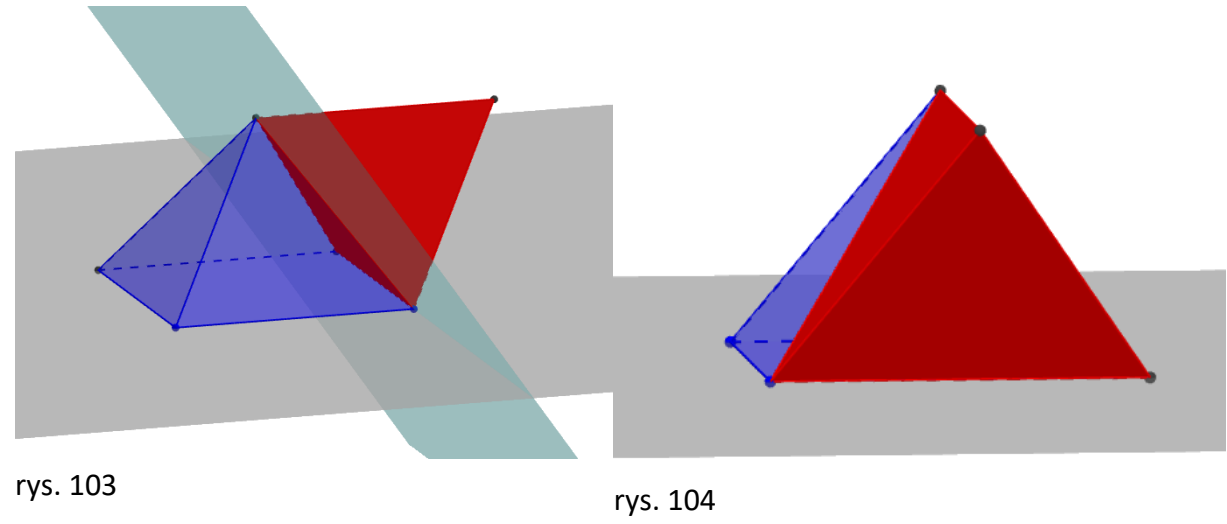

Gotowa konstrukcja w GeoGebrze to *LO 16 dwa ostrosłupy.ggb*

# DWUNASTOŚCIAN ROMBOWY

Rozwiążmy kolejne zadanie, w którym wyobraźnia i intuicja może nas zwieść

Wyobraźmy sobie, że środek sześcianu przekształcamy sześciokrotnie w symetriach płaszczyznowych względem jego ścian, otrzymując w ten sposób sześć nowych punktów leżących na zewnątrz sześcianu. Po połączeniu każdego z nich z najbliższymi czterema wierzchołkami sześcianu otrzymujemy nowy wielościan. Narysuj uzyskany wielościan na kartce papieru i odpowiedz na poniższe pytania:

a/ ile ma on krawędzi, ścian i wierzchołków?

b/ czy jest to wielościan foremny?

c/ jaka jest jego objętość w porównaniu z objętością sześcianu?

Zadanie to można by sformułować również inaczej: W sześcianie utworzono 6 ostrosłupów, które mają wspólny wierzchołek – środek sześcianu a ich podstawy są ścianami sześcianu. Ostrosłupy te przyklejono do ścian sześcianu od zewnątrz, uzyskując w ten sposób nowy wielościan.

Rysunki uczniów wykonane dość niezdarnie nie pozwalają dokładnie określić zarówno rodzaju ścian wielościanu jak ich ilość. Często odpowiadają, że na każdej ścianie sześcianu przybyły cztery trójkąty, a zatem łącznie powinno być ich 24. Okazuje się że podobnie jak w poprzednim zadaniu, ściany nowego wielościanu nie są trójkątami. Zadanie nie da się rozwiązać na kartce papieru tylko albo na sklejonym z kartonu modelu albo na ekranie dynamicznego programu trójwymiarowego.

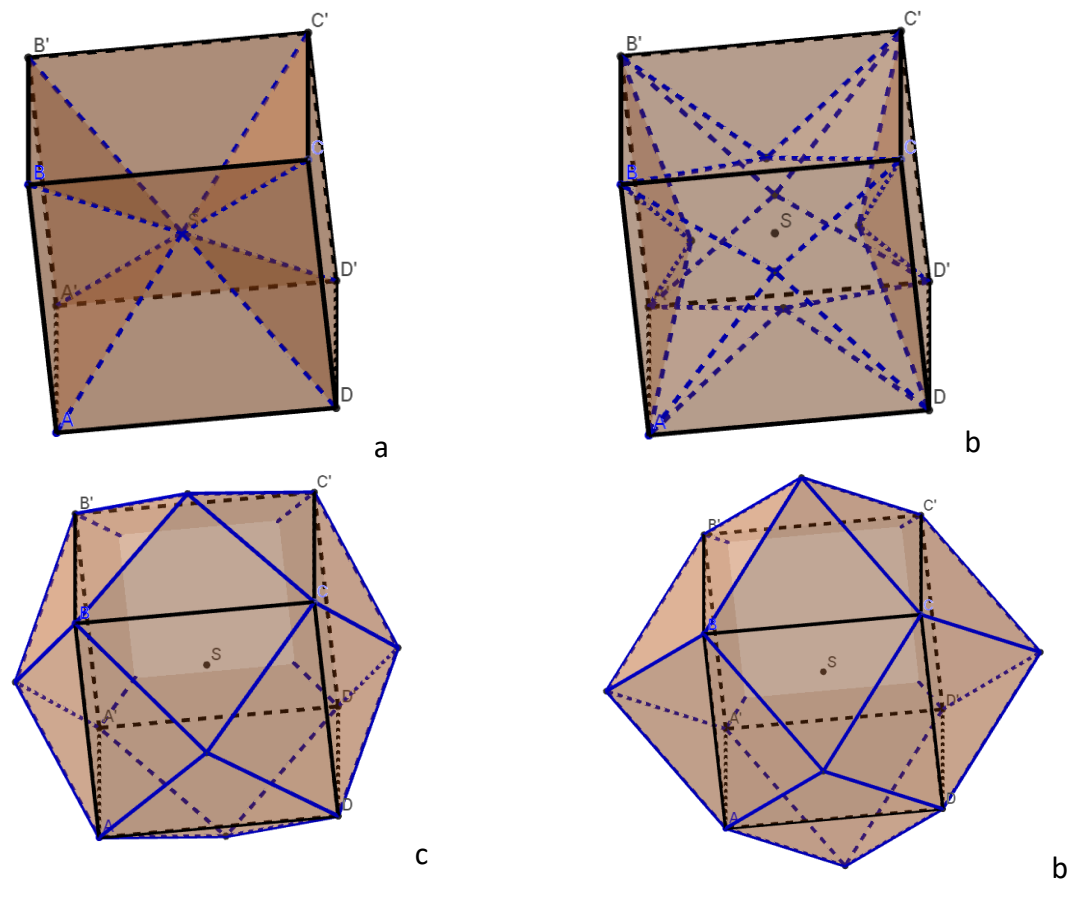

rys. 105 a, b, c, d

Prześledźmy plik GeoGebry *LO16 12 rombowy.ggb* – rys 105 ilustruje 4 fazy tej konstrukcji. Suwak umożliwia przekształcanie środka sześcianu sześciokrotnie na zewnątrz ścian sześcianu w symetrii środkowej. To sobie trudno wyobrazić, ale widać to wyraźnie na ekranie GeoGebry. Bardzo szybko uczniowie odpowiadają na ostatnie pytanie, Widać wyraźnie że uzyskana w opisany sposób bryła mieści w sobie dwa sześciany – jeden bazowy, drugi dobudowany z ostrosłupów, które "wyszły" na zewnątrz.

Rysunek 105 modelu wydrukowanego na drukarce 3D ilustruje to wyraźnie. Po lewej stronie ostrosłupy, a po prawej gotowy dwunastościan rombowy.

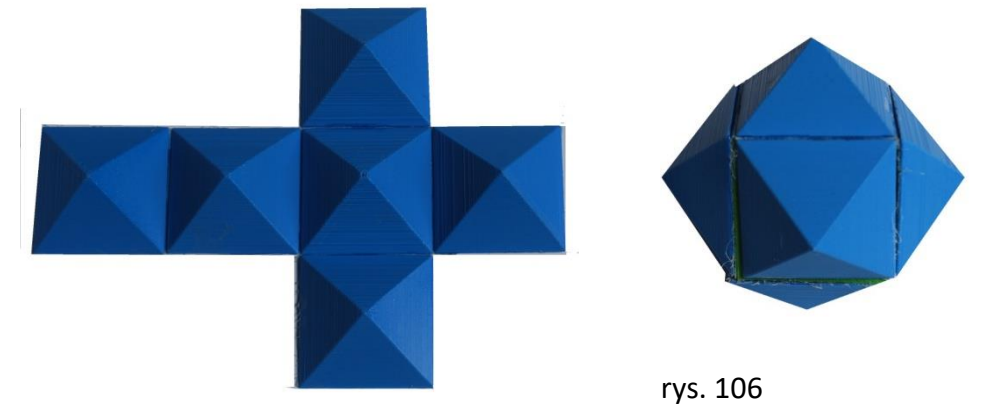

rys. 105

Ścian jest faktycznie 12. Każde dwa trójkąty sąsiednie leżą. w jednej płaszczyźnie tworząc romb.

# MASZYNKA DO BRYŁ OBROTOWYCH

Oto konstrukcja umożliwiająca kreślić na ekranie GeoGebry 3D dowolną bryłę obrotową: *LO16 maszynka brył obrot.ggb.*

- wykreślmy w płaszczyźnie *XY* okrąg o środku w punkcie *(0,0,0)* przechodzący przez punkt leżący na osi *OX*, np. *A(4,0,0)*,
- na okręgu tym obierzmy dowolny punkt *P* będziemy go mogli poruszać po okręgu *o(O,|OA|)*,
- poprowadźmy płaszczyznę przez oś *OZ* i punkt *P*.
- W tej płaszczyźnie wykreślamy łamaną dowolnego kształtu i włączamy dla każdego jej odcinka ślad,
- ukrywamy płaszczyznę, punkt *A*, osie i okrąg, pozostawiając jedynie łamaną, pionową prostą i punkt *P*,
- tworzymy przycisk animujący punkt *P* po okręgu a z nim płaszczyznę, w której wykreśliliśmy łamaną,
- tym sposobem możemy niczym garncarz tworzyć cały szereg brył obrotowych,
- utwórzmy dla przykładu powierzchnię o nazwie torus, czyli bryłę w kształcie dętki samochodowej,
- tym celu przywróćmy widok obracającej się płaszczyzny i w niej wykreślmy okrąg,
- okrąg ten utwórzmy przez 3 punkty wybrane na obracającej się płaszczyźnie,
- przejdźmy do kolejnego etapu, w którym znowu zostanie ukryta płaszczyzna.
- teraz wystarczy uruchomić przycisk animacji i torus jest gotowy.

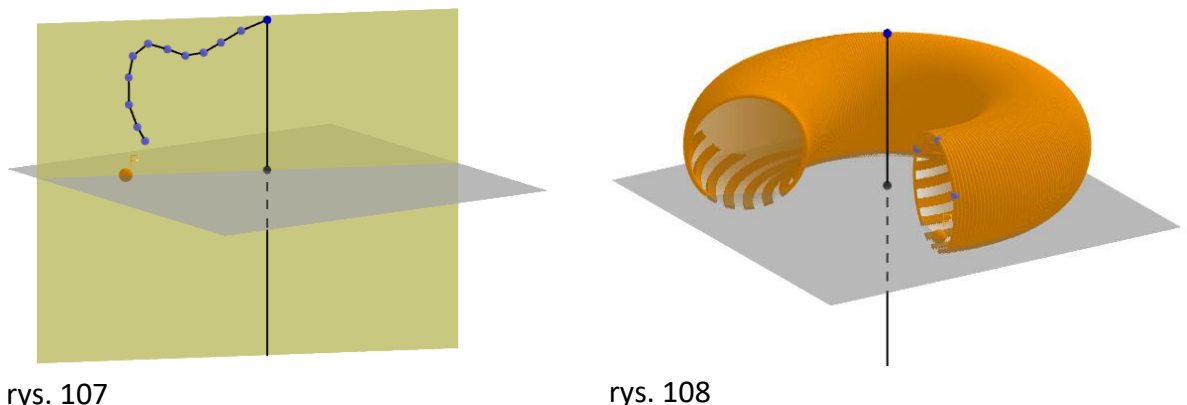

W podobny sposób nauczyciel może teraz wizualizować na lekcji inne bryły obrotowe, przybliżając uczniom sposób ich tworzenia i ułatwiając rozwiązywanie zadań z nimi związanych. Uczniowie zaś mogą wyzwalać swoją kreatywność w wymyślaniu rozmaitych walców, walców wydrążonych, stożków hiperboloid jednopowłokowych, żarówek, parasoli i innych obrotowych rozmaitości trójwymiarowych.

#### NIEMOŻLIWA UKŁADANKA?

Spróbujmy zrobić ten prosty model z jednego kawałka papieru rozciętego i złożonego w taki sposób. Nawet jeśli wydaje się nam, że wiemy jak to zrobić, to nadal może trochę potrwać, zanim zrozumiemy, co się dzieje. Wezwijmy znajomych, aby odtworzyli nasz model. Niech się przyglądają, ale nie dotykają go!

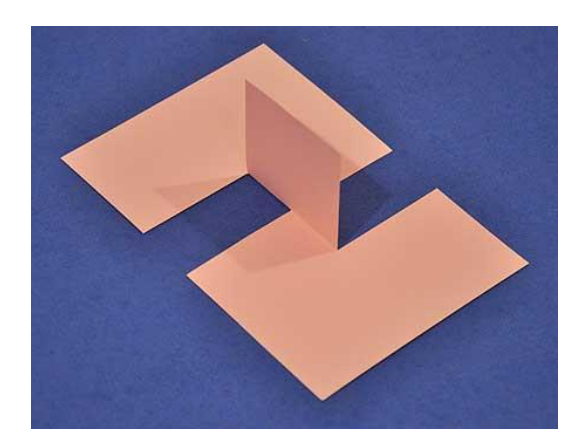

rys. 109

# CZY TO SIATKA SZEŚCIANU?

Oto zrzuty ekranu trzech faz konstrukcji *LO 16 czy to siatka 6sc.ggb.*

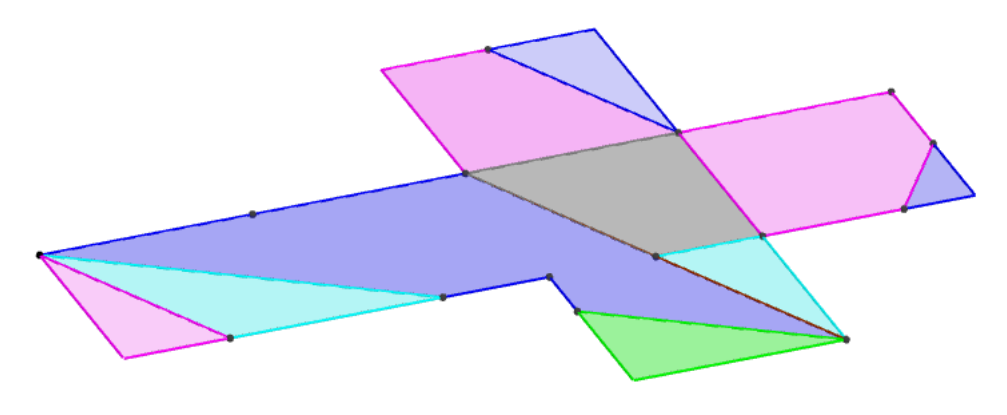

rys. 110

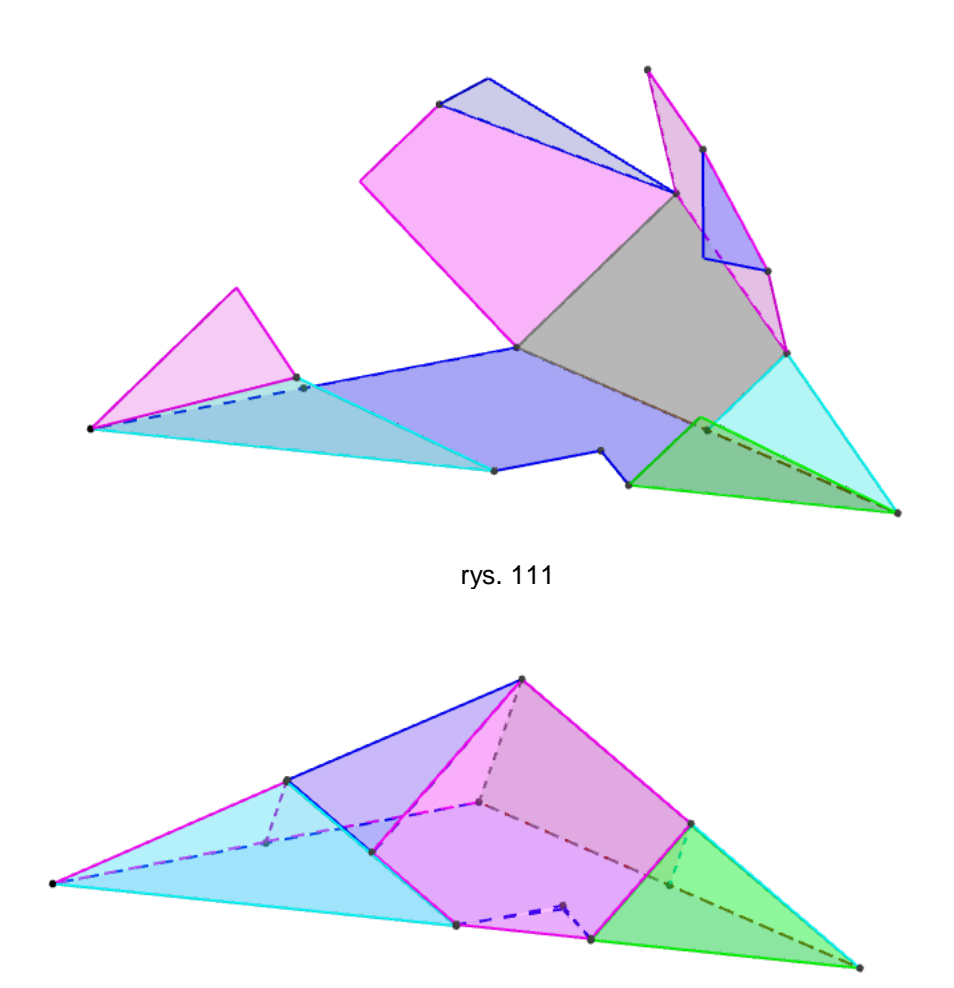

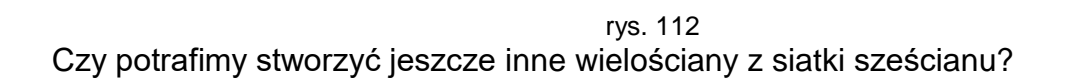

# Zajęcia 16

# **Temat: TESTY NA KSZTAŁTOWANIE WYOBRAŹNI**

# *Test 1 SIATKI SZEŚCIANU*

Wiemy, że istnieje 11 siatek sześcianu. Wykonajmy zadanie mające na celu ćwiczenie orientacji przestrzennej i myślenia logicznego. Otwórz plik *LO17 test1 siatki sześcianu.ggb.* W pliku są objaśnienia, jak rozwiązywać test.

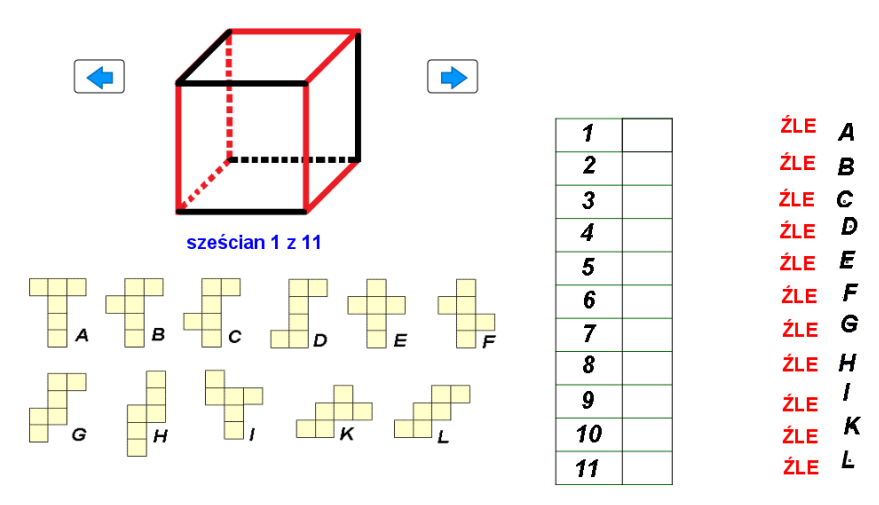

Przypisz każdemu kolejnemu sześcianowi odpowiadającą mu siatkę. Czerwonym kolorem zanaczono te krawędzie sześcianu, które są rozcięte by mogła z nich powstać siatka. Czarnym kolorem zaznaczono te krawędzie, w których ściany sześcianu zaginają się.

Po rozwiązaniu zadania przesuń punkt z odpowiednią literą oznaczajacą

wybraną siatkę do kratki obok liczby odpowiadającej numerowi sześcianu.

#### rys. 113

Rozwiązywanie testu można ułatwić stosując tzw. klocki reko. Ilustruje to: Film "Test Siatki Sześcianu.mov"

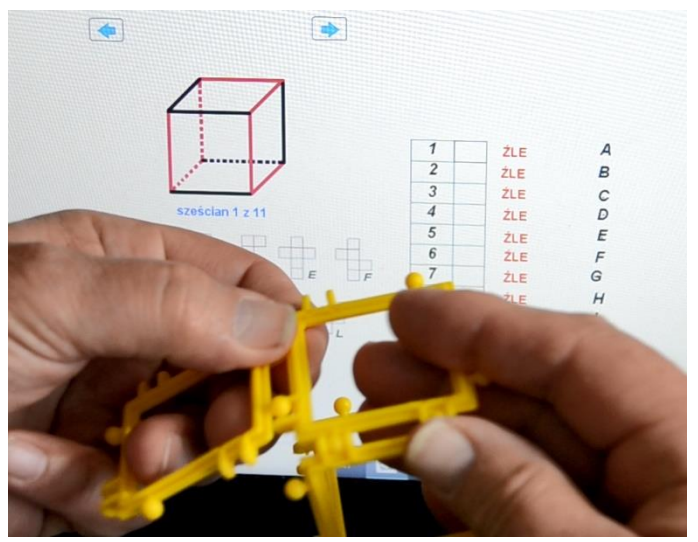

rys. 114

# *Test 2 SIATKI OŚMIOŚCIANU*

Ośmiościan ma również 11 siatek. Zobaczmy, jak są one tworzone i dopasujmy je do odpowiednich rysunków ośmiościanów.

#### Otwórz plik *LO17 test2 siatki ośmiościanu.ggb*

Podobnie jak w poprzednim teście można posłużyć się klockami Reko – tym razem trójkątami.

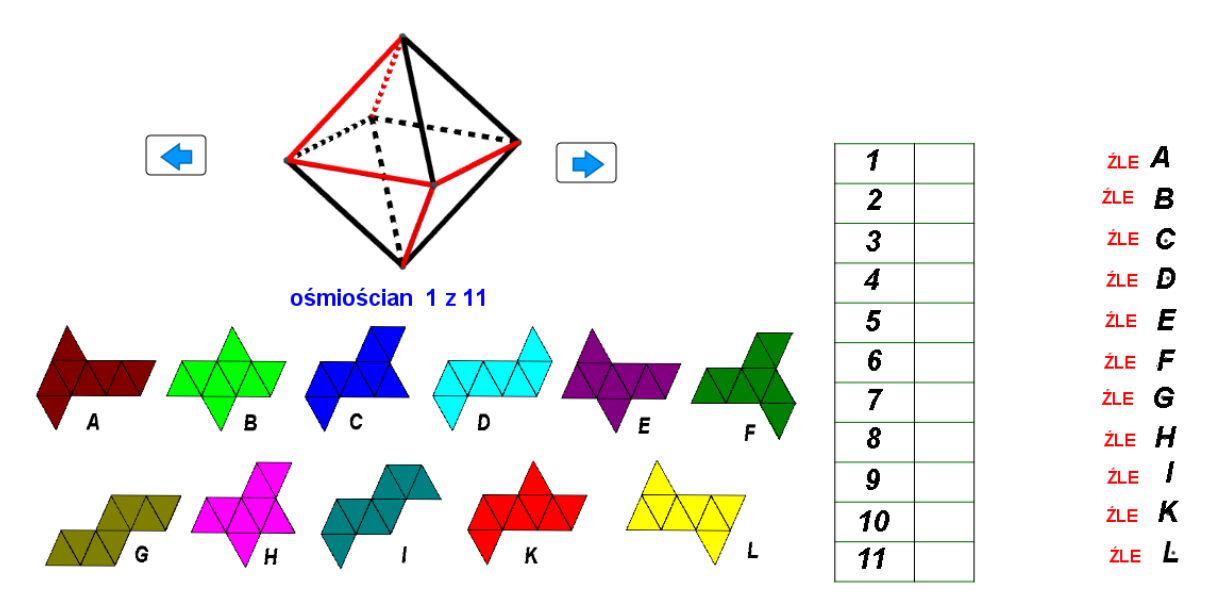

Przypisz każdemu ośmiościanowi odpowiadająca mu siatkę.

Czerwone odcinki oznaczają krawędzie ośmiościanu, które rozcięto, aby mogła z niego powstać siatka sześcianu. Carne odcinki oznaczają krawędzie na których sa zawiasy łączące ściany.

rys. 115

## *TEST 3 – RZUTY MONGE'A*

Każdy obiekt przestrzenny można jednoznacznie opisać trzema swoimi rzutami: z przodu, z góry i z boku (np. prawego). Rzuty te zwane rzutami Monge'a od nazwiska francuskiego budowniczego fortec i twierdz Gasparda Monge'a.

Rzuty Monge'a zapoczątkowały powstanie geometrii wykreślnej, bez której żaden architekt ani inżynier budownictwa nie potrafiłby zaprojektować budowli.

Otwórzmy plik GeoGebry o nazwie *LO 17 test3 rzuty Mongea.ggb.*

Test składa się z 13 etapów. W każdym z nich pojawiają się rzuty Monge'a jednej z 11-tu brył. W programie dysponujemy jednym tylko narzędziem – wielokątem (rys. 113). Należy obejrzeć rzuty Monge'a każdej kolejnej bryły i odczytać w myśli wygląd tej bryły a następnie na tej podstawie wykreślić te bryłę w rzucie ukośnym.

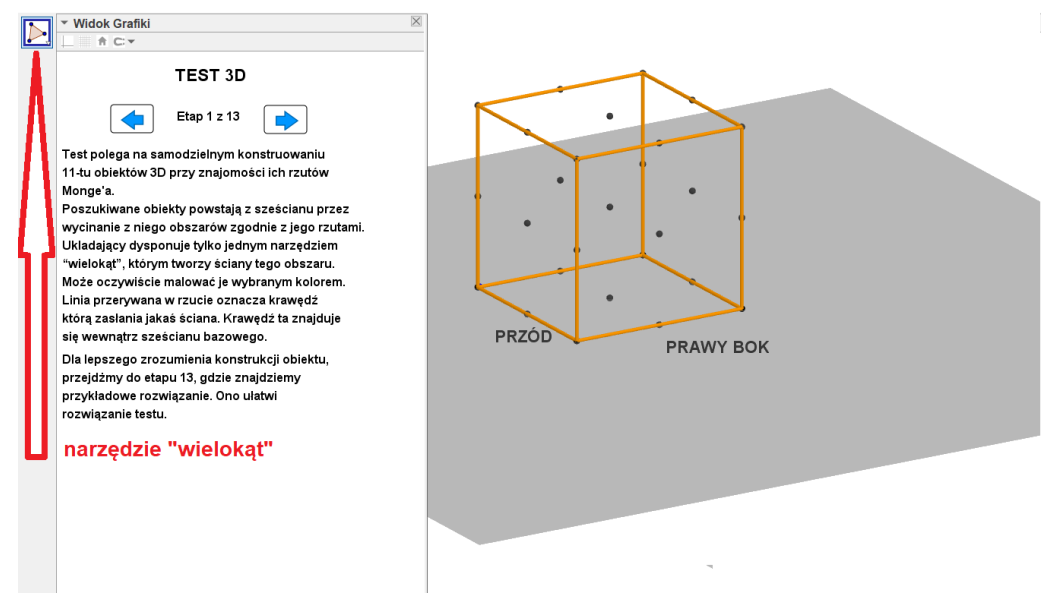

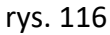

Etap 2 tej konstrukcji jest instruktażem, jak ma wyglądać prawidłowe rozwiązanie jednego z wielościanów. Ilustruje je rys. 114. Linie przerywane w rzutach Mong'ea oznaczają, że dana krawędź istnieje ale jest zasłonięta przez inną ścianę lub obiekt.

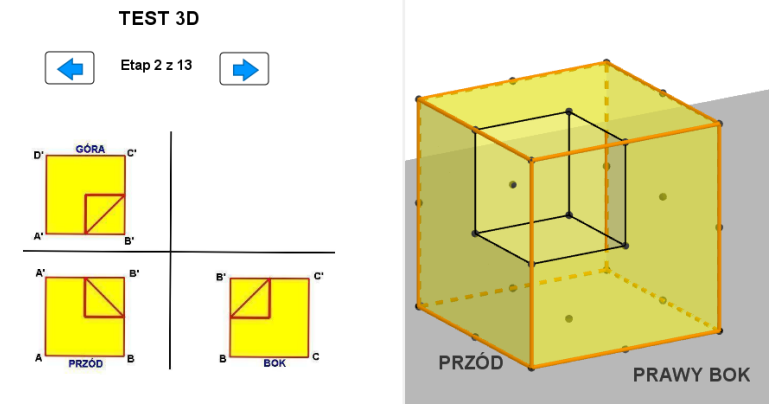

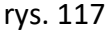

Kolejne zadania (rzuty Monge'a innych wielościanów) tego testu ilustrują poniższe rysunki.

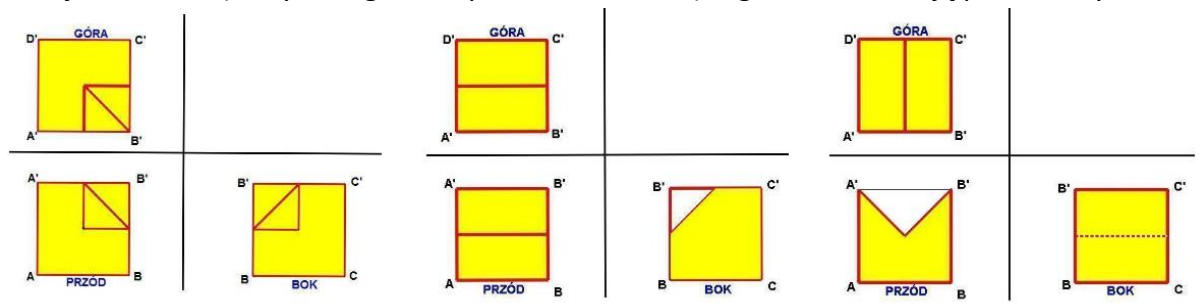

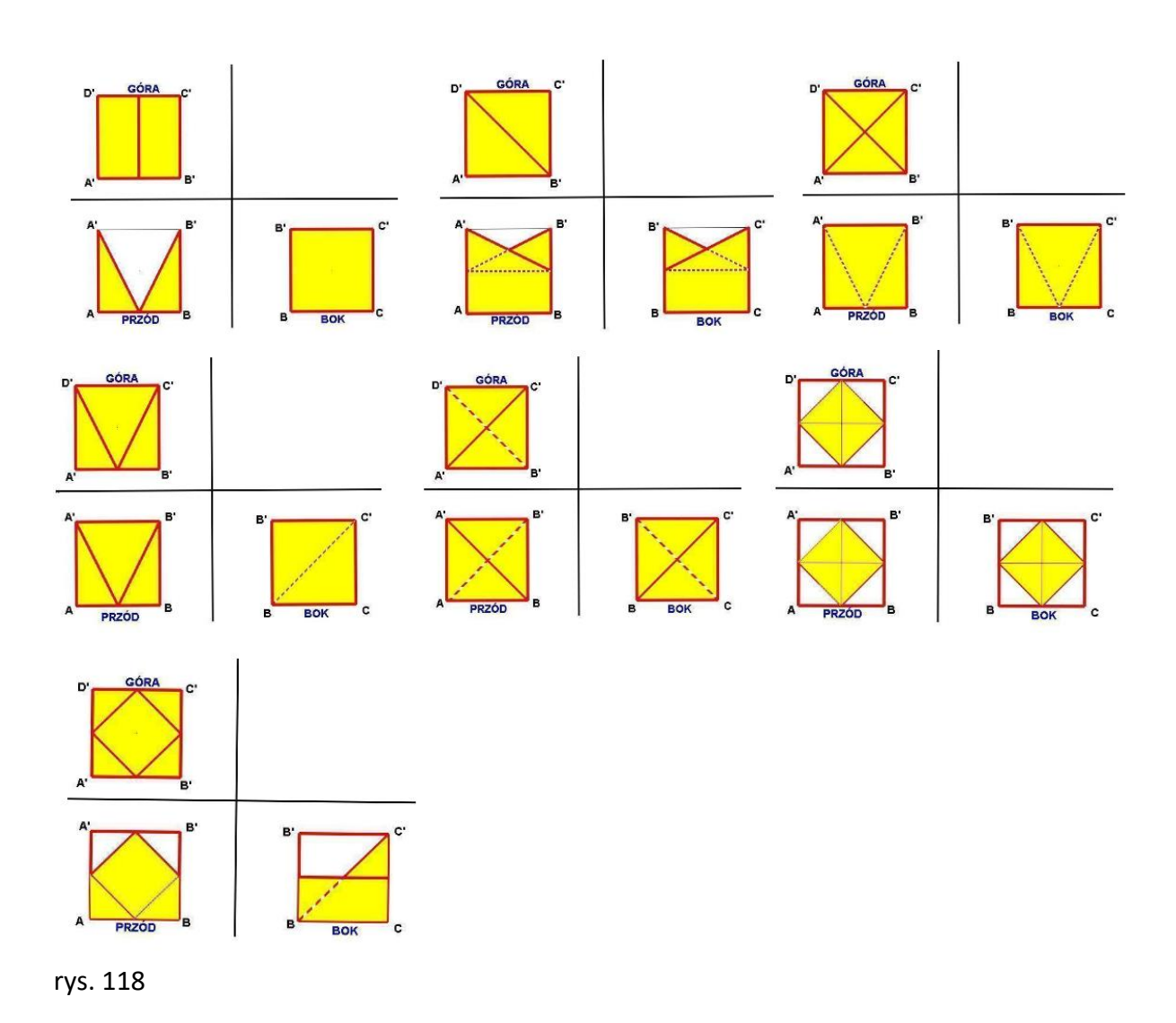

# *TEST 4 ROZRÓŻNIANIE ŚCIAN SIATKI*

# Otwórzmy plik *LO 15 test4 siatki liter.ggb*

Konstrukcja GeoGebry opatrzona jest instrukcją:

Rysunek ilustruje pomalowaną bryłę w kształcie litery oraz jej siatkę. Chwyć myszą małe szare kółko i wskaż nim na siatce tę ścianę która jest pomalowana na: odpowiedni kolor.

Test zawiera 10 zadań. Celem nie jest sprawdzenie wiedzy ucznia lecz sprawdzenie jego kondycji w zakresie wyobraźni przestrzennej. Niektóre z zadań mają dwie odpowiedzi. Wybranie jednej z nich daje potwierdzenie prawidło rozwiązanego zadania.

Poniższe rysunki ilustrują zawarte w teście bryłki liter alfabetu i ich siatki. Należy wskazać na siatce prawidłową ściankę tej siatki odpowiadającą barwie ścianki.

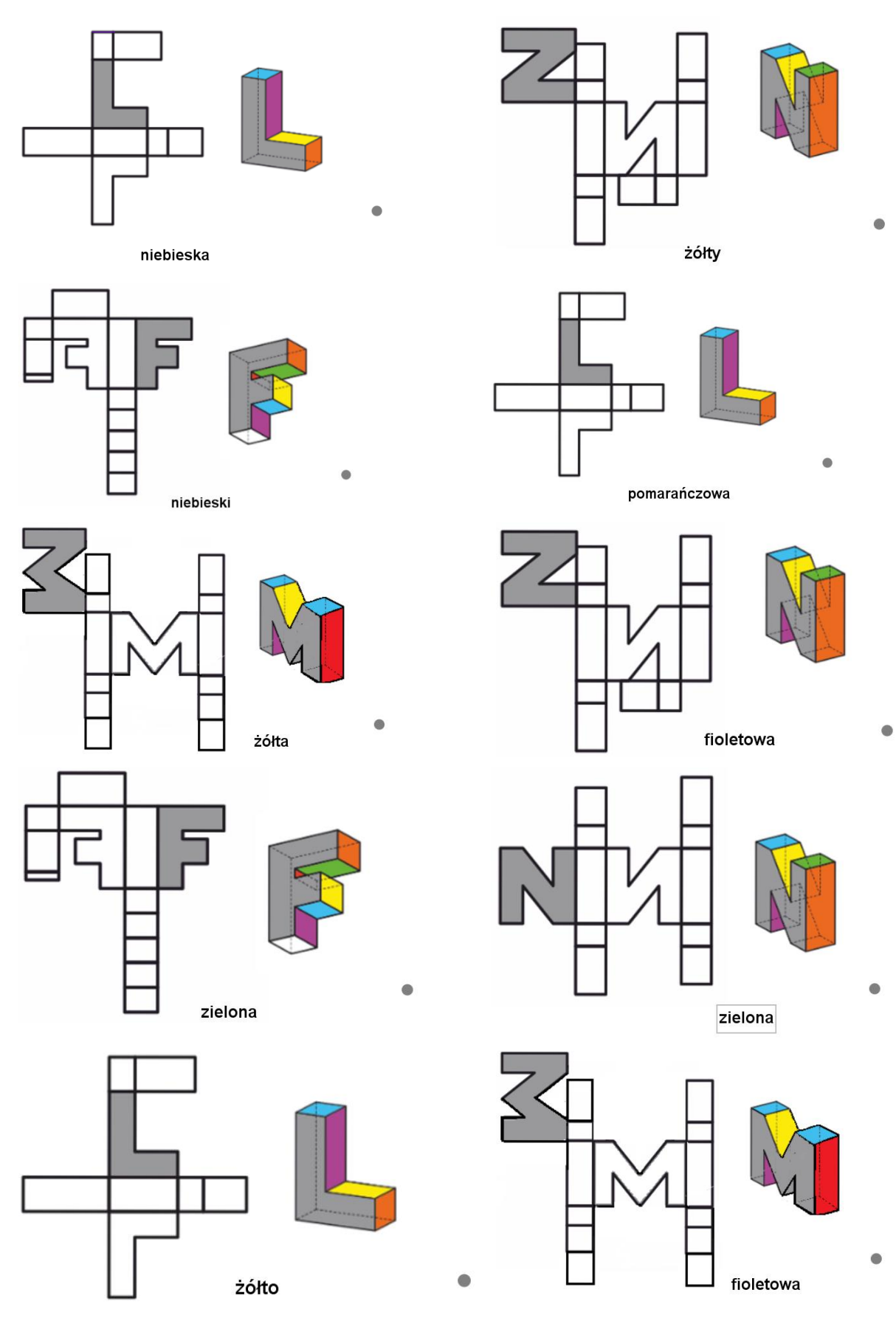

rys. 119